# Desarrollo de Entornos Virtuales Inteligentes Basados en el Meta-Modelo MAM5

Jaime Andres Rincon Arango

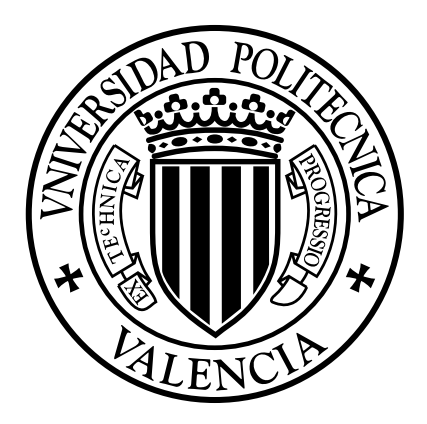

Directores: Dr. Carlos Carrascosa Casamayor Dra. María Emilia García Marqués

Trabajo Final del Máster Universitario en Inteligencia Artificial, Reconocimiento de Formas e Imagen Digital

Departamento de Sistemas Informáticos y Computación Valencia, Julio 2014

 $\label{red} Dedicado\,\,a$ mis padres,  $a\ Sol\ y\ a\ Itzael$ 

# Agradecimientos

En primer lugar quiero agradecer a mis padres por darme su apoyo incondicional en el transcurso de mis estudios. También quiero agradecer a Sol, por la paciencia y la comprensión que ha tenido. Y a mis dos tutores, que sin ellos este trabajo no hubiese sido posible.

## Resumen

Los Entornos Virtuales Inteligentes (Intelligent Virtual Environment –IVE-) son herramientas de simulación y entretenimiento que se hacen cada vez más populares y permiten a particulares y empresas diseñar entornos de simulación que emulen características del mundo real. Estos entornos virtuales simulan un mundo real, teniendo en cuenta restricciones físicas con el objetivo de ofrecer un gran realismo que maximice, dentro de lo posible la sensación de inmersión de los usuarios. Para ello, en esta simulación deben permitir la interacción de estos usuarios con objetos y entidades que pueblen dicho entorno virtual. Estas entidades virtuales pueden estar dotadas de una cierta inteligencia que incremente la sensación de inmersión de los usuarios. Una de las técnicas que se puede utilizar para modelar estas entidades inteligentes son los Sistemas Multi-agente (Multi-Agent System –MAS-).

Este tipo de aplicaciones se encuentran entre las más demandadas hoy en día, no sólo por ser la clave para los juegos multi-usuario, tales como World Of Warcraft  $\pmod{7}$  millones de usuarios en 2013); sino también como la base de redes sociales virtuales como *Second Life* (con 36 millones de cuentas creadas en sus 10 años de historia). Estas aplicaciones plantean un gran reto debido al elevado número de entidades y objetos que podrían llegar a simular. Por este motivo es necesario contar con herramientas que faciliten su diseño y que a su vez sean altamente escalables. Además, deben ser capaz de adaptarse a los cambios, no sólo de la cantidad de entidades, sino también de las necesidades de los usuarios. La tecnología utilizada en la actualidad para desarrollar este tipo de productos, carece de elementos que faciliten la adaptación y la gestión del sistema. Tradicionalmente, este tipo de aplicaciones utilizan el paradigma cliente / servidor, pero debido a sus características, un enfoque distribuido, como el de los Sistemas Multi-Agente, permitiría el desarrollo de componentes que evolucionen de forma autónoma.

El presente trabajo plantea dar una solución a estas problemáticas, creando una herramienta que ayude al modelado, programación y simulación de IVEs. Para ello se ha creado  $JacallVE$  (Jason Cartago to implement Inteligent Virtual Environments), que proporciona un método para desarrollar IVEs, junto con una plataforma de apoyo para su ejecución ( $JacallVE$  Framework).  $JacallVE$  se basa en el metamodelo MAM5, que describe un método para diseñar *IVEs*. MAM5 a su vez se basa en el meta-modelo A&A el cual describe los entornos en donde habitan los Sistema Multi-Agente. Además se introduce un motor de simulación física, que permite el desarrollo de IVEs más realistas para el usuario, pudiéndose simular restricciones f´ısicas que afectar´ıan el comportamiento de todas las entidades que habitan el IVE.

## Abstract

Intelligent Virtual Environments (IVE) are simulation and entertainment tools that are becoming more and more popular. They allow individuals and enterprises to design simulation envrionments that model real life features. These IVEs simulate a real world, taking into account physical restrictions in order to offer big realism that maximizes as far as possible the user's feeling of immersion. In order to achieve that, the simulation must allow the interaction between users, objects and entities populating the virtual environment. These virtual entities can have some intelligence that increases user's immersion feeling. One of the most used techniques to model these intelligent entities is Multi-Agent Systems.

This kind of application are among the most demanded ones, not only for being the key for multi-user games like World of Warcraft (with more than 7 millions of users in 2013), but also as the foundation of virtual social networks like Second Life (with 36 millions of users in its 10 years of history). These applications have to tackle with a huge number of entities and objects to simulate. Because of that it is important to have tools that facilitate the design and implementation of this kind of systems. Moreover, they must be able to adapt to changes not only in the amount of entities but also in the user needs. Current technology used for developing this kind of systems lacks of elements facilitating the adaptation and management of the system. Tradicionally, this kind of applications uses the client / server paradigm, but due to its features, a distrubuted approach, like Multi-Agent Systems, will allow the developing of components evolving autonomously.

The present work proposes a tool that deals with these open issues helping the modelling, programming and simulation of IVEs. This tool is called JaCalIVE (Jason Cartago to implement Intelligent Virtual Environments), and provides a method to develop IVEs along with an execution platform to simulate them. JaCalIVE is based on the MAM5 meta-model that describes a method to design IVEs based on A&A. Moreover, it introduces a physical simulation engine allowing realistic IVEs that includes physical restrictions that bound the behaviour of the entities populating the IVE.

# ´ Indice general

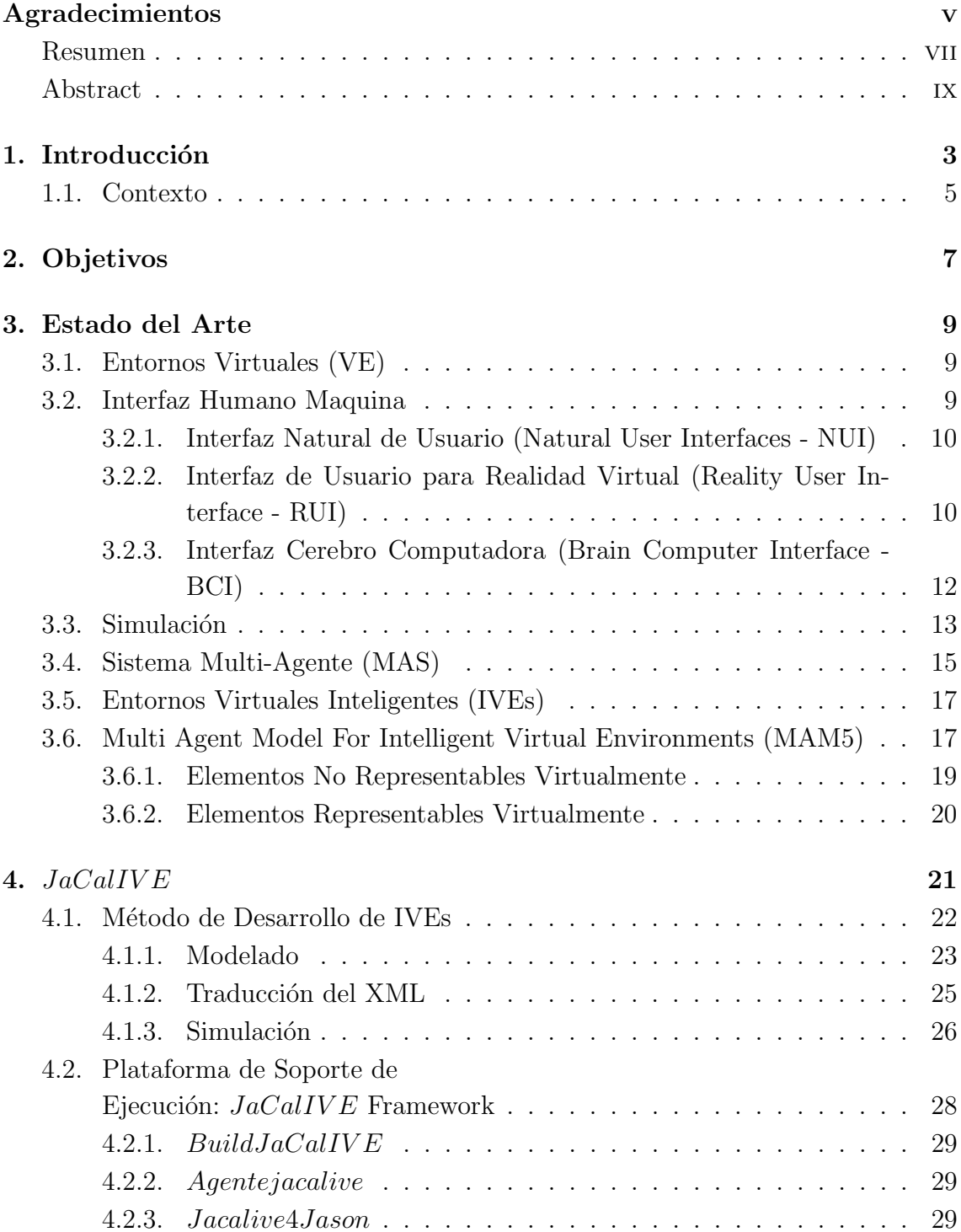

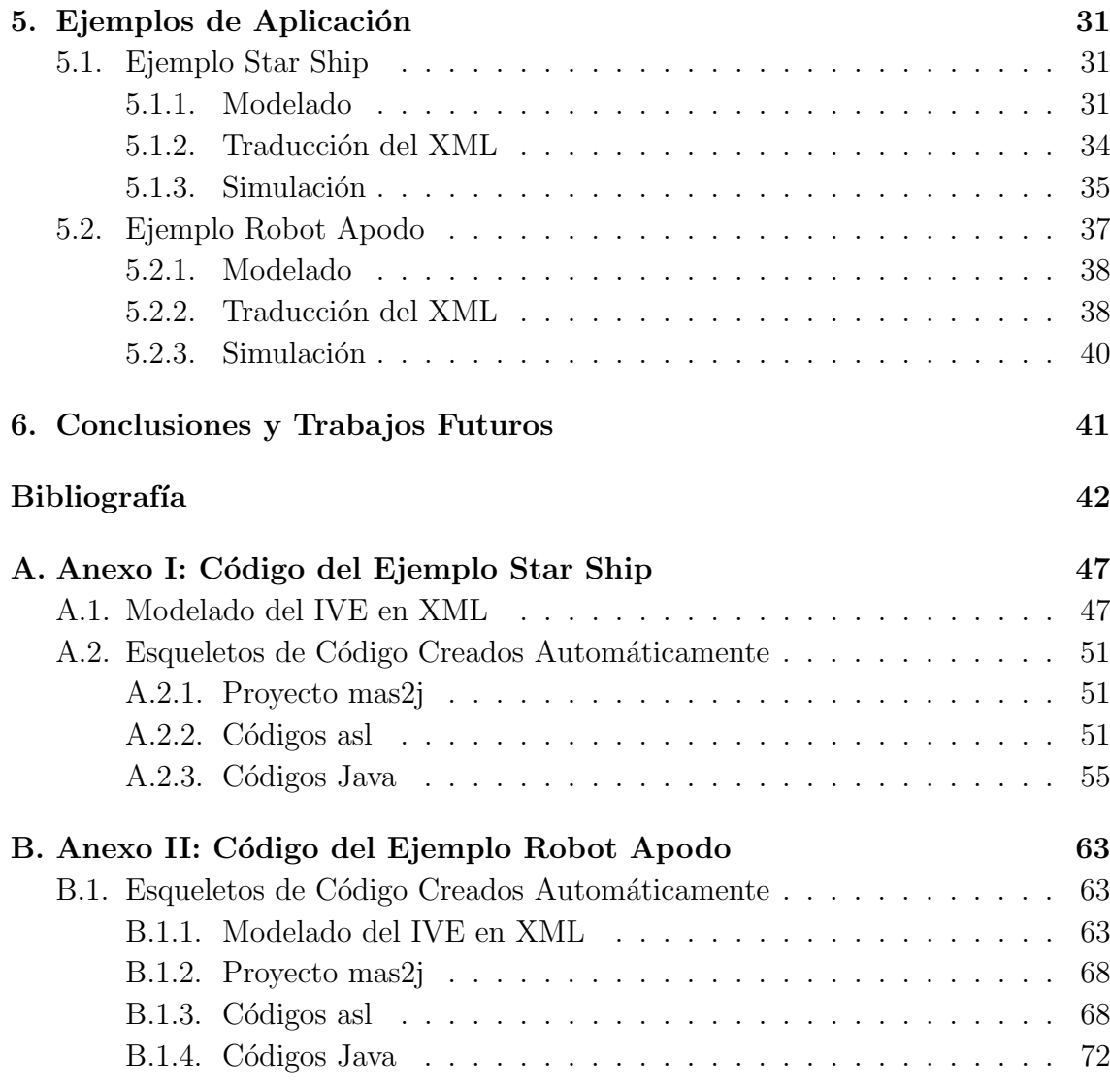

### Capítulo 1

## Introducción

Un entorno virtual (Virtual Environment ó VE) es una representación digital de un mundo, que puede tener un parecido al mundo real o ser un mundo imaginario [1]. En un VE los usuarios tienen la posibilidad de interactuar con los objetos que se encuentran dentro del mismo, brindándole la sensación de estar inmerso dentro de este mundo. Los VEs surgen en la década de los 60 [2], como una forma de transportar a los usuarios a mundos diferentes al real. Estos entornos despertaron una gran atención en diferentes industrias, debido a la gran aplicabilidad que podían ofrecer. Industrias como la de los videojuegos, que mueve millones de euros al año, vieron el verdadero potencial que tienen estas aplicaciones. Por otro lado, las empresas dedicadas a la creación de simuladores, se percataron de la posibilidad de utilizar los VEs como herramientas de entrenamiento para actividades poco convencionales, como el entrenamiento militar, el manejo de maquinaria pesada o la medicina.

Con los VEs se puede construir mundos digitales, que se asemejen o no al mundo real. Sin embargo, requieren de elementos de visualización avanzados para brindar a los usuarios un elevado nivel de inmersión. Esta inmersión es lograda gracias a los altos niveles de detalles que poseen hoy en día los nuevos motores gráficos, ya que permiten diseñar aspectos comunes del mundo real de manera sofisticada y realista, como el texturizado de los objetos, la ilumninación, las sombras o los mismos personajes. Además, es necesario contar con otros elementos, como los motores físicos, que que soporten el nivel de inmersión proporcionado por estos motores gráficos. Los motores físicos se encargan de las leyes físicas (detección de colisiones, gravedad o rozamiento) que rigen al VE, de manera que la simulación de los objetos puede ser dinámica o estática, permitiendo maximizar el realismo.

No obstante los VEs requieren de otro elemento que eleve el nivel de inmersión. Este elemento es, sin lugar a duda, la inteligencia artificial (IA), ya que puede dotar cierto grado de inteligencia a los objetos o personajes que habitan el VE, de manera que no es necesario su control por parte de los usuarios. Estas entidades son solo personajes que entran en contacto con el usuario y se les conoce como personajes no jugador (Non-player Character ó NPC); poseen una IA que les otorga un comportamiento autónomo.

Por lo tanto, un IVE es un espacio 3D que proporciona al usuario una colaboración, simulación e interacción con las entidades, gracias al modelo de IA que utilizan, incrementando aún más el nivel de inmersión que el usuario busca.

"Un MAS es un sistema informático que está situado en algún entorno y que es capaz de ejecutar una acción autónoma para cumplir con sus objetivos de diseño".

#### Michael Wooldridge [3]

Por otro lado, un MAS agrupa una cantidad definida de agentes de forma local o distribuida, que puede ser utilizada para abordar problemas muy complejos. Esta característica distribuida llama la atención ya que es posible tener diferentes agentes interactuando en un mismo entorno y ejecutándose en máquinas distintas, incluso en dispositivos m´oviles. Por ejemplo, diferentes investigaciones han utilizado el entorno 3D de Second Life [4, 5], como una forma de representar y visualizar sus entidades autónomas. Además de las aplicaciones en videojuegos, los MAS y los IVEs se pueden utilizar como herramientas en aplicaciones de robótica  $[6]$  o simulación  $[7]$ .

Todas las entidades que se pueden encontrar dentro de los IVEs no tienen por qué ser agentes. De acuerdo a la definición de Wooldridge, un agente es sólo la parte inteligente del IVE (la mente), pero toda mente necesita tener un cuerpo para interactuar dentro del entorno. Por lo tanto, es necesario un meta-modelo para realizar esta diferenciación. El meta-modelo llamado  $A\&A$  [8, 9] podría ser el indicado para esta tarea ya que permite distinguir dos tipos de entidades: los agentes y los artefactos. Los agentes implementan o encapsulan la inteligencia y los artefactos representan cuerpos de estos agentes. Siguiendo la misma metodología de separar la mente del cuerpo, también se encuentra un meta-modelo que está basado en el meta-modelo  $A\&A$  y este distingue que entidades tendrán una representación virtual (visualización en algún motor gráfico). Multi Agent Model For Intelligent Virtual Environments (MAM5) [10] (Multi-Agent Model For Intelligent Virtual) es un meta-modelo para el diseño de IVEs, y permite al desarrollador separar del IVE, los agentes que tendrán una representación física.

MAM5 clasifica en dos grupos las entidades que se encuentran en el IVE: el primer grupo hace referencia a las entidades que poseen un cuerpo dentro del IVE y el segundo grupo son aquellas entidades que no poseen dicha representación. Actualmente no hay una plataforma para diseñar IVEs con estas características, por ello en este trabajo se presenta  $JaCallVE$ , como una herramienta que ayude a los desarrolladores a modelar, programar y mantener los IVEs.  $JacallVE$  es un framework que se basa en los meta-modelos  $A\&A$ ,  $MAM5$ , los cuales diferencian claramente entre agentes y artefactos, con o sin representación virtual.

 $JacallVE$  ha incorporado un motor físico que otorga a las entidades que habitan el IVE, las restricciones dinámicas y estáticas necesarias para realizar simulaciones avanzadas. Los IVEs requieren de un sistema de visualización y  $JaCallVE$  no incorpora un motor 3D propio, sin embargo de esta forma el desarrollador tendrá libertad de utilizar cualquier motor gráfico, sea 3D ó 2D, que se ejecute en un entorno web, dispositivos móviles o aplicaciones de ordenador. Con todas esta características se obtiene un framework que incorpora todo lo necesario para la creación y mantenimiento de IVEs de forma rápida y eficaz.

#### 1.1. Contexto

Este trabajo se ha realizado dentro del Grupo de Investigación de Tecnología Inform´atica-Inteligencia Artificial (GTIA) del Departamento de Sistemas Inform´aticos y Computación (DSIC), en el marco de la línea de investigación de MAS. Además, se ha divulgado a través de dos congresos internacionales, realizados en la ciudad de Salamanca en el mes de Junio de 2014:

13th International Conference on Practical Applications of Agents and Multi-Agent Systems (PAAMS)[11]

9th International Conference on Hybrid Artificial Intelligence (HAIS) [12]

El trabajo que se propone, contribuye al proyecto iHAS: Sociedades Humano-Agente: Diseño, Formación y Coordinación, financiado por el Ministerio de Ciencia y Economía con referencia TIN2012-36586-C03-01, PROMETEOII/2013/019. Este proyecto es la base de mi tesis doctoral que estará financiada a través de un contrato predoctoral otorgado por la Universidad Politecnia de Valencia, con referencia P2013-01276.

### Capítulo 2

# Objetivos

Este proyecto se formula a partir de la metodología MAM5 [10] sobre la integración de Sistemas Multi-Agente (MAS) con Entornos Virtuales Inteligentes (IVEs). El objetivo global de MAM5, es el de facilitar al desarrollador el diseño, creación y la posterior representación gráfica de entornos virtuales basados en el modelo enunciado anteriormente.

Para conseguir este objetivo global, se deben realizar los siguientes pasos:

- 1. Crear un método de especificación y representación de los datos que forman un IVE, así como un proceso que lea y analice estos datos a través de un formato interoperable basado en estándares.
- 2. Implementar un proceso gestor, llamado  $JaCallVEFrameWork$ , que permita la simulación de IVEs y que, además, se encargue de la creación y mantenimiento de todos sus elementos.

El objetivo concreto del presente trabajo se centrará, en cumplir lo establecido en el segundo punto. Para lograr lo propuesto en el punto dos del objetivo global, se planteó la ejecución de los siguientes objetivos específicos:

- 1. Construir una infraestructura que permita la creación y gestión de agentes y artefactos, integrados dentro de un IVE.
- 2. Dotar al IVE de un adecuado realismo físico, como la simulación de gravedad, rozamiento, velocidad y cualquier otra restricción física.
- 3. Establecer un API que permita la independencia de la visualización con respecto al entorno.
- 4. Definir un método mediante el cual el diseñador de IVEs pueda definir su sistema.

### Capítulo 3

## Estado del Arte

En este capítulo se introducirán conceptos relacionados con Sistemas Multi-Agente, metodologás para el modelado de entornos, en especial la de  $A\&A$  y las diferentes plataformas que permiten la construcción de agentes inteligentes. Dado que este trabajo se enmarca dentro del campo de los Entornos Virtuales, este capítulo también incluye secciones sobre Entorno Virtuales, simulación, Entornos Virtuales Inteligentes y por último se detallará el meta-modelo MAM5 en el cual se basa este trabajo.

#### 3.1. Entornos Virtuales (VE)

Un Entorno Virtual (VE) es una representación digital de un mundo $[1]$ , y puede ser parecido al mundo real o un mundo imaginario. En estos mundos virtuales, los usuarios pueden interactuar y sentir que se encuentran dentro del VE. La interacción puede suceder entre un usuario y el mundo virtual o entre varios usuarios conectados a este mundo virtual e incluso interactuar entre ellos. Es por esto que este tipo de aplicaciones son muy utilizadas en videosjuegos $[13]$  y en simulación $[14]$ .

#### 3.2. Interfaz Humano Maquina

Además de las aplicaciones en simulación y videojuegos, los IVEs ofrecen la posibilidad de crear una interacción entre el usuario final y el propio IVE. Esta interacción se puede establecer a través de herramientas de interfaz humano-maquina, de manera que el usuario es capaz de interactuar con las entidades que habitan el IVE.  $JacallVE$  es una plataforma que le permite al desarrollador integrar estas herramientas y crear aplicaciones con un alto nivel de inmersión. A continuación se describen algunas interfaces humano-maquina. En la Figura 3.1 se observa la clasificación de estas interfaces de acuerdo a la antigüedad y el nivel de adopción.

A partir de esta clasificación se seleccionaron las interfaces de mayor interés para la creación de una interacción entre el IVE y el usuario:

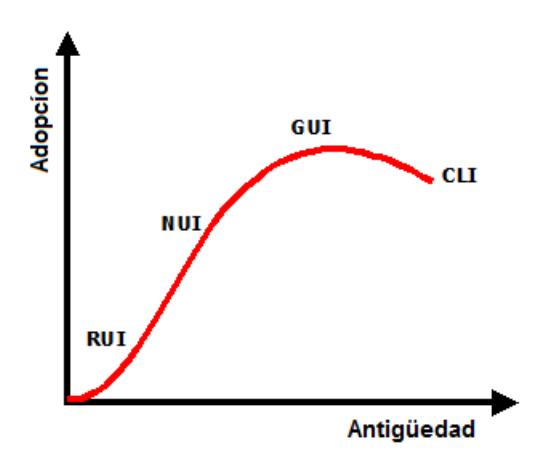

Figura 3.1: Clasificación Interfaz Humano Maquina

- 1. Interfaz Natural de Usuario (Natural User Interfaces NUI).
- 2. Interfaz de Usuario para Realidad Virtual (Reality User Interface RUI).
- 3. Interfaz Cerebro Computadora (Brain Computer Interface BCI).

#### 3.2.1. Interfaz Natural de Usuario (Natural User Interfaces - NUI)

Las Interfaces de Usuario Natural (NUI) posibilitan al desarrollador crear IVEs donde los movimientos gestuales del usuario, realizados con las manos o los pies, son utilizados como mando de control de alguna entidad que habite el IVE. En el mercado existen un gran número de dispositivos que proporcionan este tipo de interfaz, como los touch, multi touch, gesture, voice o face recognition, o incluso los Smartphones, tablets, Wii o Kinect. De estos dispositivos quizás el más utilizado es el Kinect; es capaz de capturar los movimientos para ser convertidos en órdenes. Si el desarrollador lo integra en el diseño de IVEs, permitiría al usuario una interacción que con otros dispositivos no podría realizar. El Kinect de Microsoft que se observa en la Figura 3.2 cambió completamente el concepto de interacción humano-máquina. Este dispositivo, inicialmente pensado para videojuegos, marcó la diferencia en la forma de jugar, pasando de los mandos con botones y joystick a controlar los personajes utilizando el cuerpo. El Kinect se ha estado utilizando como instrumento de captura de gestos corporales para navegación [15], reconocimiento de gestos de manos  $[16]$  y cualquier otro tipo de aplicación con la necesidad de una interacción natural.

#### 3.2.2. Interfaz de Usuario para Realidad Virtual (Reality User Interface - RUI)

Como se describió en la sección 3.2.1, las NUI permiten interactuar con aplicaciones utilizando dispositivos como el kinect o el multi touch. Y aunque este tipo interfaz faculta la interacción con entornos 3D, no permite realizar visualizaciones.

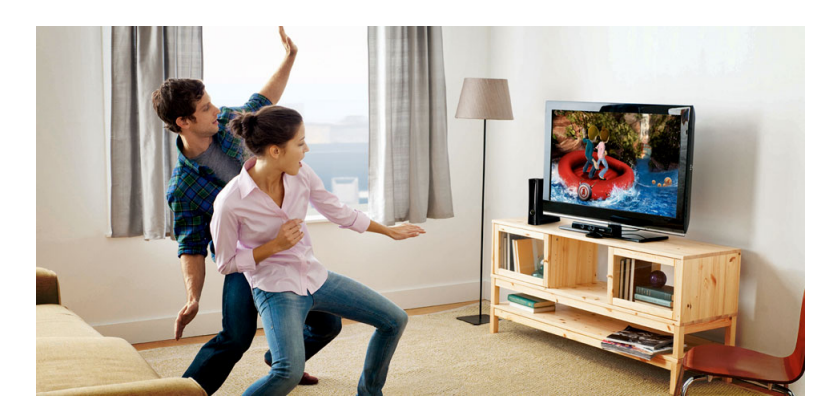

Figura 3.2: Kinect Xbox. (Fuente: http://www.xbox.com/es-ES/Kinect)

La realidad virtual y realidad aumentada son tecnologías pioneras en el campo de la visualización y en entornos de simulación; permiten a los usuarios estar inmersos en mundos virtuales. La NASA fue uno de los primeros centros en utilizar esta tecnología, como se observa en la Figura 3.3.

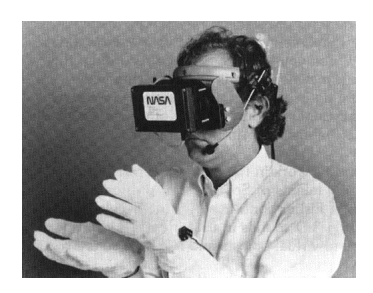

Figura 3.3: REalidad Virtual de la NASA, pionero Scott Fisher. (Fuente: http://warrenrobinett.com/nasa/index.html)

La desventaja de estos dispositivos en sus inicios, era el elevado costo y su gran tamaño. Sin embargo en los últimos años ha sido posible acceder a este tipo de dispositivos a precios módicos y formas más ergonómicas, adquiriendo un valor significativo en las representaciones virtuales. La Interfaz de Usuario para Realidad Virtual (Reality User Interface - RUI), permite al usuario visualizar información que puede ser superpuesta en el mundo real como es el caso de la realidad aumentada o la creación de un mundo virtual distinto al real. Por ejemplo, estas dos formas de visualización han supuesto verdaderos intereses comerciales con el anuncio de las Google Glass como se observa en la Figura 3.4. Este dispositivo permite visualizar la información de un smart phone en una pequeña pantalla y podría ser utilizado como una forma de visualización de información proveniente de un IVE. Este tipo de interfaz está a pocos meses de llegar al mercado y ya varias empresas están ofreciendo los dispositivos en pre-orden. Destacan marcas comerciales como Oculus 3D<sup>1</sup>  $(Figura 3.5)$  o Sulon<sup>2</sup> (Figura 3.6).

<sup>1</sup>http://www.oculusvr.com/

<sup>2</sup>http://sulontechnologies.com/

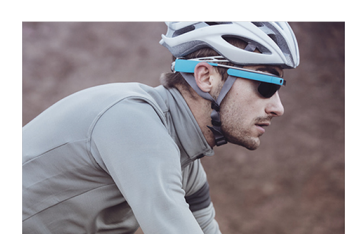

Figura 3.4: Google Glass. (Fuente: https://www.google.com/glass/start/)

Estos dispositivos poseen APIs para algunos de los motores gráficos que se han mencionado anteriormente.

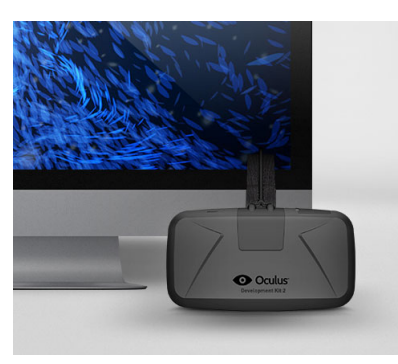

Figura 3.5: Oculus 3D DK2. (Fuente: http://www.oculusvr.com/dk2/)

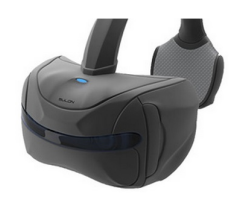

Figura 3.6: Sulon Development Kit. (Fuente: http://sulontechnologies.com/)

#### 3.2.3. Interfaz Cerebro Computadora (Brain Computer Interface - BCI)

La tecnología de los Interfaz Cerebro Computadora (Brain Computer Interface - $BCI$ ) ha crecido considerablemente en los últimos años, con dispositivos portátiles para la captura de señales electroencefalográficas (EEG). Esta interfaz captura y procesa las se˜nales cerebrales con el fin de que los desarrolladores creen aplicaciones que permitan interactuar con ordenadores, tablets o smartphones. Estos dispositivos no invasivos son comercializados a través de empresas como  $Emotiv<sup>3</sup>$  (Figura 3.8) o  $NeuroSky^4$  (Figura 3.7).

<sup>3</sup>http://www.emotiv.com/

<sup>4</sup>http://www.neurosky.com/

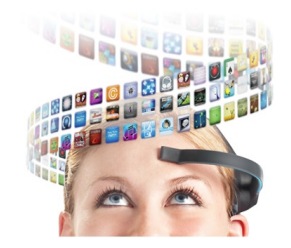

Figura 3.7: NeuroSkiy Mind Wave. (Fuente: http://store.neurosky.com/)

Esta empresa promocionan sus dispositivos para diversión e investigación, siendo la investigación uno de los campos más utilizados. Así, se puede encontrar investigaciones relacionada con el uso de *NeuroSky* para detectar los niveles de atención[17], el reconocimiento de emociones con Emotiv EPOC [18] o en video juegos [19].

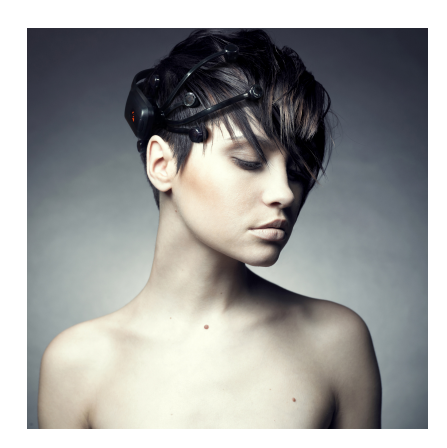

Figura 3.8: Emotiv EEG. (Fuente: http://emotiv.com/about/media/)

#### 3.3. Simulación

Como se mencionó anteriormente, un VE también puede ser utilizado como un entorno de simulación y como aplicación es interesante porque permite el entrenamiento en un ambiente seguro. Este tipo de entornos se están implementando en simulaciones avanzadas en medicina [20] ó robótica [21]. Para que un VE tenga la facultad de sumergir al usuario dentro de este entorno, debe contar un alto nivel en el detalle gráfico, implementar una simulación física y una Inteligencia Artificial (AI). Hoy en día es posible encontrar motores gráficos con un alto nivel de detalle que est´an dise˜nados principalmente para el desarrollo de videojuegos. La industria de los videos juegos invierte millones de euros al a˜no con el fin de mejorar estos motores, permitiendo un nivel de detalle muy alto, un texturizado muy realista y una gran gama de iluminación ó sombras. Por ejemplo, en la Figura 3.9 se muestra

una imagen del terreno diseñado en Unity3 $D^5$ . Cryengine<sup>6</sup> y Unreal UDK de Epic Games<sup>7</sup>, como se observa en las Figuras 3.10 y 3.11 respectivamente, son otro ejemplo de otros tipos de motores gráficos con alto nivel de gráficos y que actualmente se usan para el diseño comercial de videojuegos multi-plataforma.

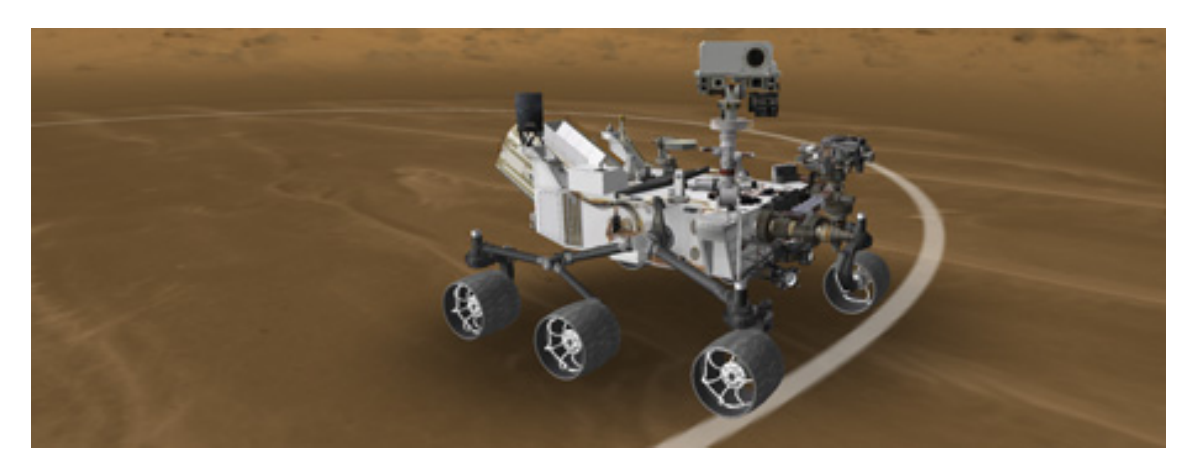

Figura 3.9: Motor Gráfico Unity 3D. (Fuente:http://unity3d.com/company/sim/profiles)

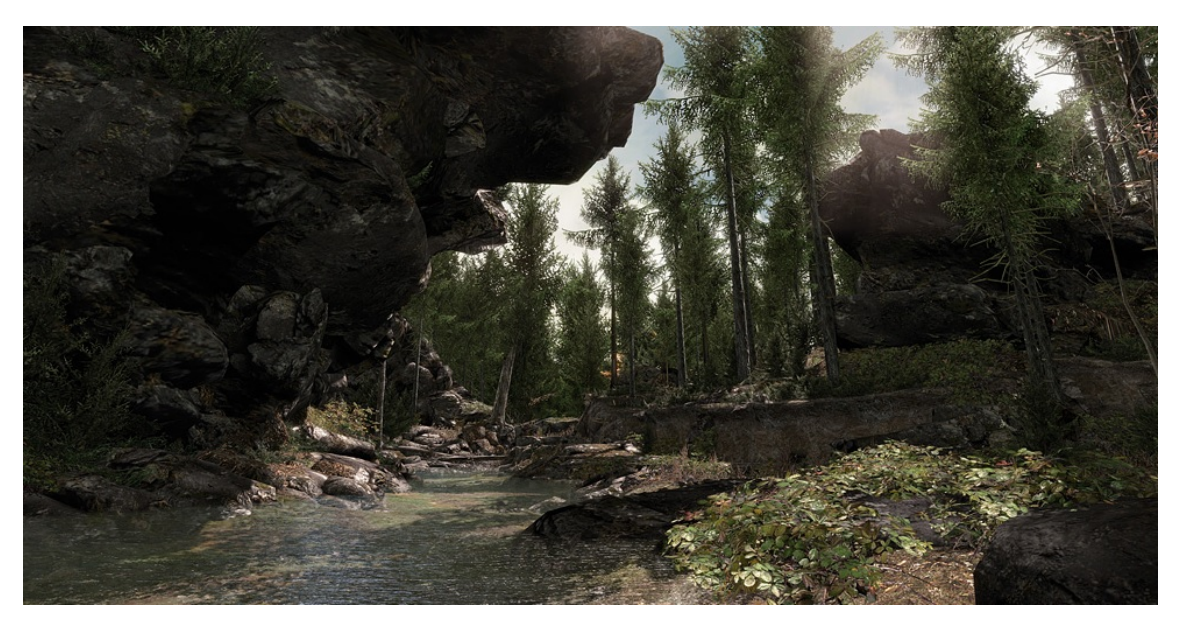

Figura 3.10: Motor Gráfico Cryengine. (Fuente: http://www.crytek.com/cryengine/cryengine3/overview)

Cabe recordar que también es necesario un motor físico que dé soporte real a esta potencia gráfica. Aunque estos motores gráficos cuentan con su propio motor de simulación física, existen otros motores físicos que pueden ser utilizados en diferentes aplicaciones de simulación, como ODE (Open Dynamics Engine)<sup>8</sup>, Bullet (Real-Time

<sup>5</sup>http://unity3d.com/es/unity/quality/terrains

<sup>6</sup>http://www.cryengine.com/

<sup>7</sup>http://epicgames.com/

<sup>8</sup>http://www.ode.org/

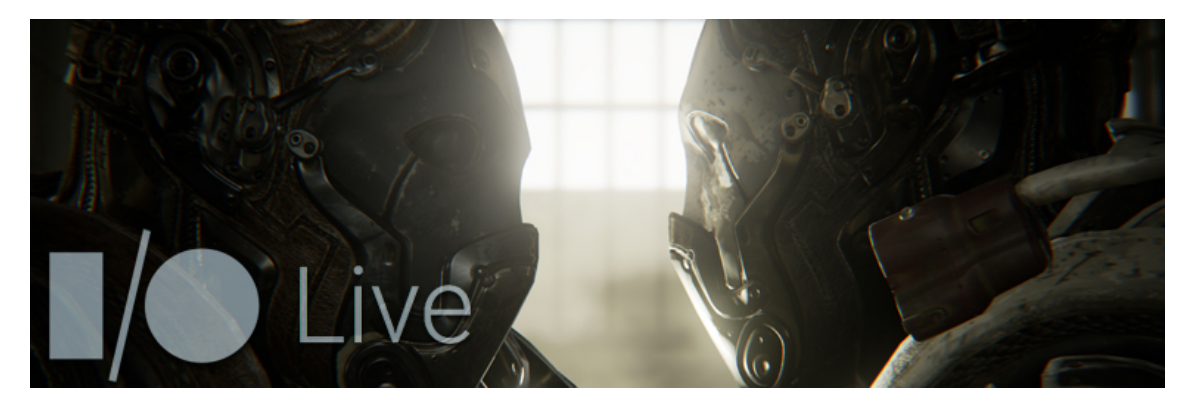

Figura 3.11: Motor Gráfico Unreal UDK. (Fuente: https://www.unrealengine.com/blog/unreal-engine-4-rivalry-demo-debuts-at-google-io)

Physics Simulation)<sup>9</sup> y *JBullet* (Java port of Bullet Physics Library)<sup>10</sup>.

#### 3.4. Sistema Multi-Agente (MAS)

Un Agente es una entidad virtual inteligente, capaz de interactuar en un entorno y modificarlo según sean sus objetivos. Es capaz de realizar tareas autónomas y tomar decisiones, de acuerdo a las percepciones que adquiere del entorno. Dichas percepciones forman parte del conocimiento que el agente tiene del lugar donde se encuentra, y son adquiridas a través de sensores o métodos externos que le otorgan información relacionada con el entorno. La información es utilizada por el agente, para ejecutar una acción que esté acorde con sus objetivos. Estos objetivos son, b´asicamente, los que le proporcionan el comportamiento cognitivo con respecto al entorno, como se muestra en la Figura 3.12.

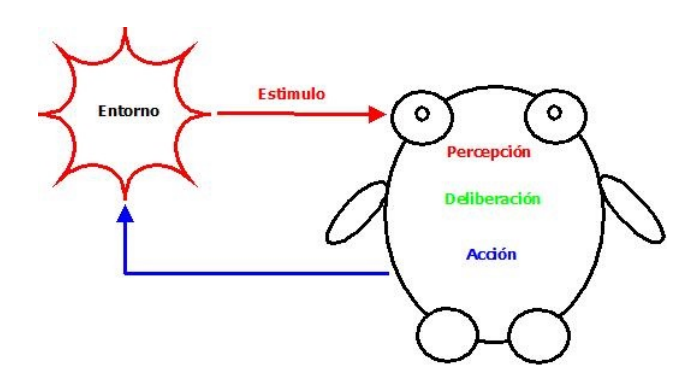

Figura 3.12: Agente

Por otro lado, un MAS agrupa una cantidad definida de agentes de forma local o distribuida. Esta filosofía se utiliza para abordar problemas muy complejos. Si se conoce que un agente posee unas características especiales y tiene unos objetivos claramente definidos, y se le asocia otro agente con diferentes características pero

<sup>9</sup>http://bulletphysics.org/wordpress/

<sup>10</sup>http://jbullet.advel.cz/

con los mismos objetivos, se podrá resolver entonces un problema, teniendo en cuenta las habilidades de cada uno de los agentes. La solución propuesta es gracias a que todo agentes tiene dentro de su estructura un comportamiento social, que le permite comunicarse con otros agentes ubicados incluso en máquinas distintas, otorgando a los MAS el carácter distribuido.

Cuando el diseñador quiere modelar el entorno, busca que el diseño tenga un alto grado de realismo, tanto desde el punto de vista de inteligencia como de gráficos. Por lo tanto, debe tener en cuenta que dentro de un IVE es necesario diferenciar qué entidades son inteligentes y cuáles no lo son. Las entidades inteligentes están representadas por los agentes, que poseen características sociales, proactividad y aprendizaje. Sin embargo, existe la posibilidad de modelar entornos con entidades que no posean estas características. A estas entidades no inteligentes se les conoce como artefactos. Son entidades estáticas que sólo se comportan como herramientas que pueden utilizar los agentes. La metodología que realiza esta distinción es la llamada  $A\&A$  (Agents  $\&$  Artifacts) [8]. Esta metodología plantea que un agente no está solo dentro de un entorno, por el contrario, un agente está en contacto con otros agentes y con otras entidades. Los artefactos dentro de un entorno representan la estructura física[9], con la que se soporta la complejidad del entorno, permitiendo a los MAS tener una serie de herramientas para interactuar con el entorno. Estas herramientas pueden ser creadas por los agentes y ser destruidas y reutilizadas por los mismos. De igual forma, pueden ser utilizadas por otros agentes con el fin de cumplir los objetivos planteados.

Para el desarrollo de aplicaciones en MAS, se pueden utilizar diversas plataformas con diferentes ventajas de diseño. Entre estas plataformas destacan las siguientes: *JADE*<sup>11</sup>, *JADEX*<sup>12</sup>. También existe también un lenguaje de programación de agentes llamado JASON, que está basado en el modelo  $AgentSpeak$  y que a su vez implementa el modelo *BDI*. Algunas aplicaciones en las cuales se utilizó *JASON* como lenguaje de programación de agentes son: LEGORobotics<sup>13</sup>[22], *JADEX* [23] y JADE[24, 25].

El lenguaje de desarrollo de Sistemas Multi-Agente de *JASON*, está basado en Java y utiliza una versión extendida del lenguaje AgentSpeak para definir el comportamiento de los agentes. AgentSpeak es un lenguaje abstracto basado en la arquitectura BDI (Beliefs-Desires-Intentions) [26], y se inspira en la lógica y la psicología que permite crear representaciones simbólicas de las creencias, deseos y las intenciones de los agentes. Las creencias son la información que el agente tiene acerca del entorno; es la información que el entorno entrega al agente. Esta información puede ser actualizada en cada instante de tiempo. Una desactualización de información hace que el agente tenga que realizar procesos deliberativos. Los deseos son

 $11$ http://jade.tilab.com/

<sup>12</sup>http://jadex-agents.informatik.uni-hamburg.de/xwiki/bin/view/About/Overview

<sup>13</sup>http://www.lego.com/en-us/mindstorms/?domainredir=mindstorms.lego.com

las posibles acciones que el agente podría realizar. Y las intenciones representan las acciones que el agente ha decidido realizar y además, pueden ser metas que han sido delegadas al agente o pueden ser el resultado de un baremo de varias opciones.

No obstante en el diseño de entornos, los agentes no son los únicos modelados en este tipo de aplicaciones, ya que en un entorno también se representan los objetos que carecen de un comportamiento autónomo. Este grupo de objetos y según la metodología  $A\&A$  mencionada anteriormente, se modela mediante Artefactos. Para modelar estas entidades y puedan interactúen con el entorno, se usa la plataforma *CArtAgO* [27]<sup>14</sup>.

#### 3.5. Entornos Virtuales Inteligentes (IVEs)

Un Entorno Virtual Inteligente (IVE) [28], es un espacio 3D que proporciona al usuario una colaboración, simulación e interacción con las entidades, de forma que experimente un nivel elevado de inmersión. Esta inmersión se logra gracias a unos gráficos detallados, una física realista y una AI. Esta AI le otorga a las entidades, que no son controladas por un usuario, un comportamiento regido por las condiciones del entorno. Estos IVEs han despertado un gran interés comercial, ya que representan una nueva forma de comercializar productos. Como ejemplo de aplicaciones se puede mencionar Second Life<sup>15</sup> (en la Figura 3.13 se observa una captura del mundo virtual en Second Life). En Second Life existen tiendas virtuales donde los usuarios pueden comprar objetos y cambiar dinero real por dinero virtual. Estas aplicaciones despiertan un elevado interés comercial ya que brindan la oportunidad de hacer negocios con personas de todo el mundo. Como ejemplo de otras aplicaciones de los IVEs, también destacan Bluemars<sup>16</sup>, Open Wonderland<sup>17</sup>, Opensimulator<sup>18</sup> o Vastpark<sup>19</sup>.

Los IVEs tambien permiten la creación de entorno de simulación avanzada [29][6][21], educación[30] y entretenimiento[4][31][32]. Es de especial interés el uso de este tipo de Entornos Virtuales en educación, como herramientas de diseño para realizar pruebas con Sistemas Multi-Agente [4, 13, 5].

### 3.6. Multi Agent Model For Intelligent Virtual Environments (MAM5)

Existen múltiples ejemplos de integración de MAS con IVEs [33, 34]. No obstante estos modelos plantean soluciones específicas que no permiten ser reutilizadas y tienen un nivel de escalabilidad de muy bajo. Por lo tanto, un IVE basado en MAS

<sup>14</sup>http://cartago.sourceforge.net/

<sup>15</sup>http://secondlife.com/

<sup>16</sup>http://www.bluemars.com/

<sup>17</sup>http://openwonderland.org/ <sup>18</sup>http://opensimulator.org

<sup>19</sup>http://www.vastpark.com/

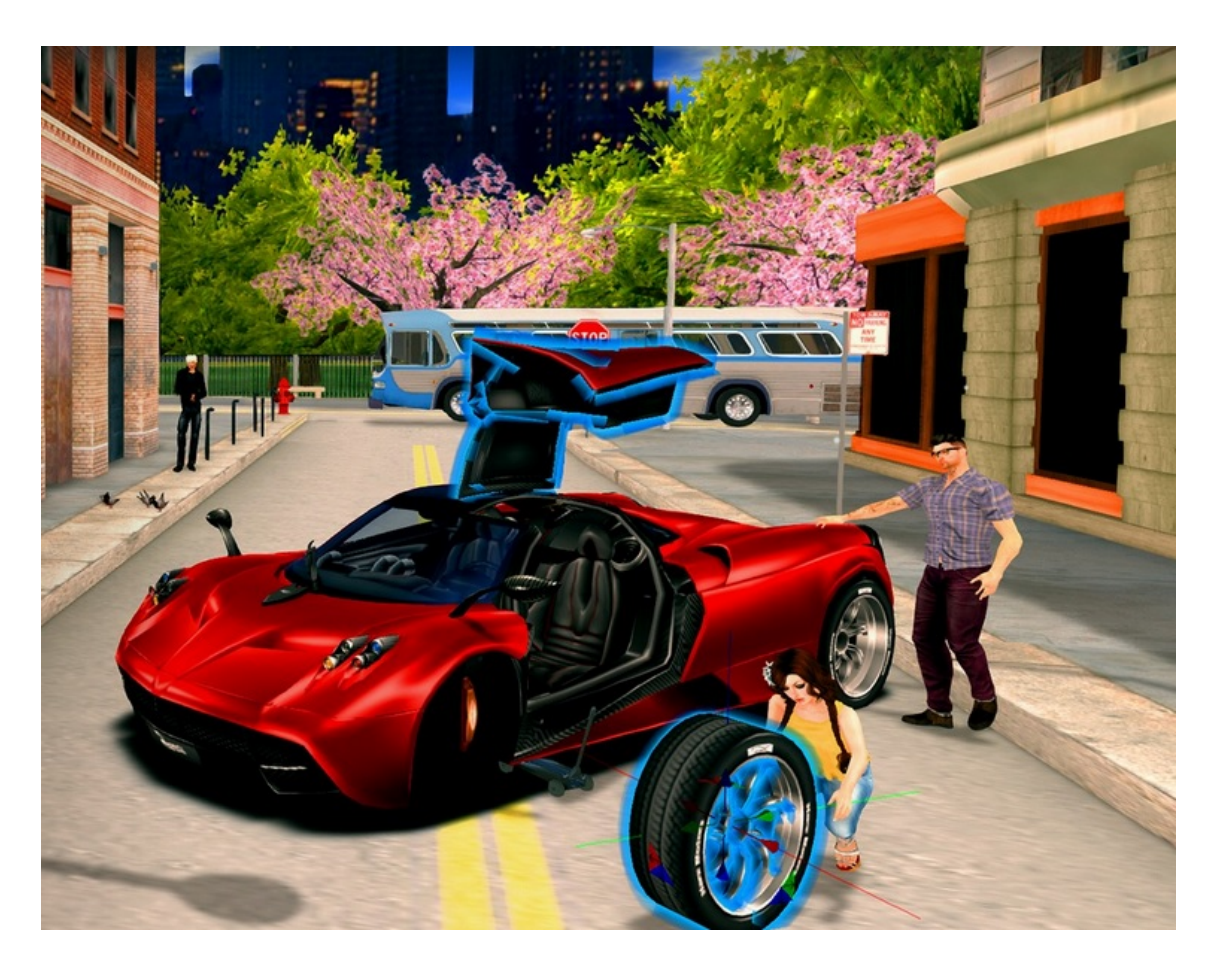

Figura 3.13: Mundo en Second Life. (Fuente: www.secondlife.com)

debe plantear soluciones distribuidas y reutilizables, de forma que el desarrollador tenga la libertad de modelar sus agentes, artefactos o añadir propiedades físicas  $(dinámicas y/o estáticas)$  al entorno. Además le debe permitir reutilizar las aplicaciones y escalar sorpresivamente su entorno. Para aprovechar las ventajas de una solución distribuida, es necesario entonces la utilización del meta-modelo MAM5[10].

MAM5 cumple con las condiciones anteriormente descritas. Este meta-modelo define completamente todos los elementos que habitan un IVE, permitiéndole al desarrollador definir la parte cognitiva (MAS), los objetos (Artefactos) con sus propiedades f´ısicas y las leyes f´ısicas que rigen el entorno. MAM5 a su vez divide en dos categorías el modelado de IVEs: En la primera, todos aquellos elementos que tendrán una representación virtual, es decir, todos aquellos que tengan un cuerpo dentro del IVE, y en la segunda, todos aquellos que no poseen una representación f´ısica dentro del IVE, como aquellos agentes que gestionan otros objetos como bases de datos o cuentas de usuario. La estructura del meta-modelo MAM5, se puede observar en la Figura 3.14.

De acuerdo al planteamiento presentado por MAM5, en el IVE interactuan entre si las entidades con representación virtual con las que no tiene esta representación.

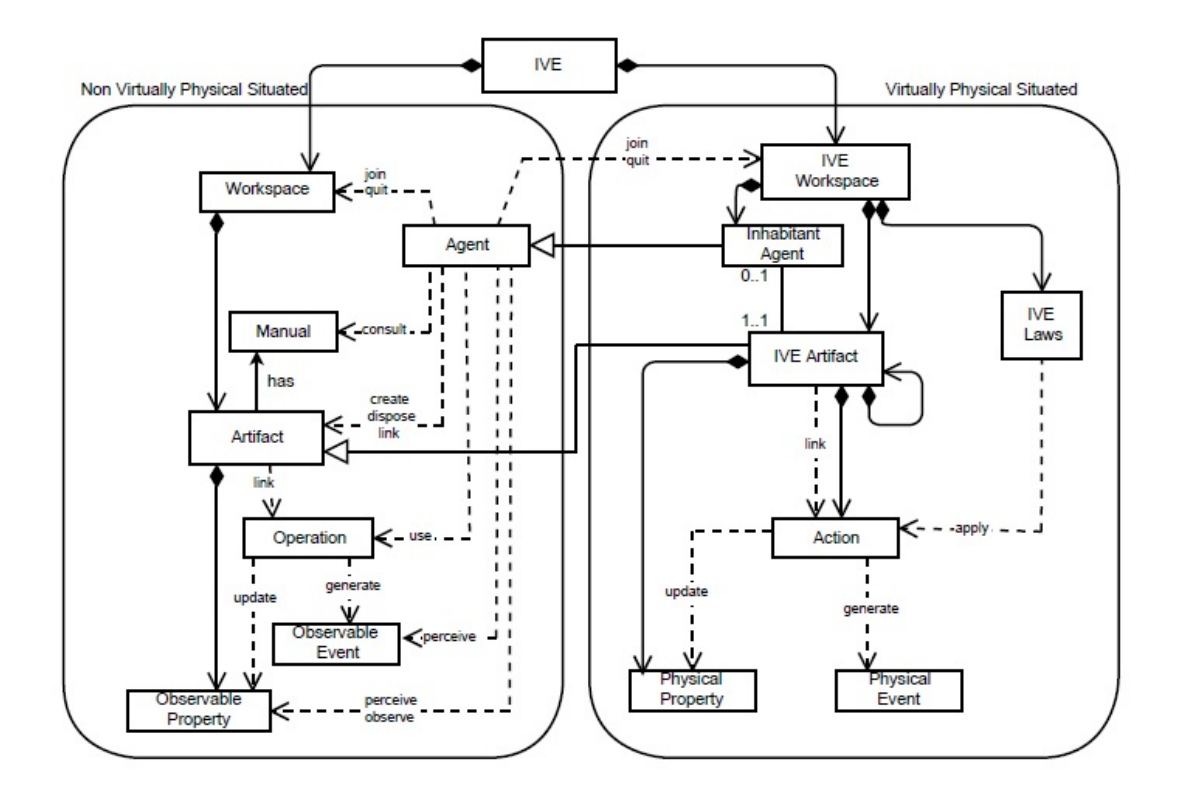

Figura 3.14: Meta-Modelo MAM5.

Este es un aspecto destacable ya que un agente que tenga una representación virtual puede comunicarse con un agente que no la tenga. Cabe aclarar también que MAM5 no incorpora dentro de su meta-modelo una etapa de renderizado, otorgándole al desarrollador la posibilidad de utilizar cualquier render, es decir cualquier motor gráfico 3D, lo que le confiere mayor grado de libertad a la hora de diseñar IVEs. Así el desarrollador puede diseñar diferentes formas de visualización ya sea 3D o 2D, para dispositivos móviles u ordenadores e incluso para Webs<sup>20</sup>.

MAM5 plantea una clara separación entre la mente y el cuerpo de la entidades que habitan los IVEs. La mente estaría conformada por los agentes cuyos comportamientos se programan utilizando JASON. Los artefactos, modelados con la herramienta CArtAgO, permitirian a los agentes interactuar en el entorno. CArtA $gO$  es una herramienta basada en el meta-modelo  $A\&A$  [8], el cual define que dentro de un entorno existen dos tipos de entidades: los agentes como entidades autónomas y los artefactos como los objetos que están dentro del entorno. A continuación se detallaran los diferentes elementos y características de los dos grupos en los que se divide un IVE según MAM5.

#### 3.6.1. Elementos No Representables Virtualmente

En este grupo están los elementos que no tienen representación virtual dentro del IVE, y comprende los siguientes items:

<sup>20</sup>http://jacalive.gti-ia.dsic.upv.es/Unity Render/UnityRender.html

- 1. Agentes: Representan las entidades autónomas del sistema. En esta parte del meta-modelo estos agentes pueden gestionar objetos que no estén representados dentro del IVE. Estos agentes podrán gestionar cuentas de usuario, bases de datos, o cualquier otro elemento que no tenga representación virtual.
- 2. Artefactos: Son todos aquellos elementos no autónomos que no tienen una representación virtual dentro del IVE, tales como bases de datos, servidores web, etc.
- 3. Workspaces: Estos son los contenedores de los agentes y artefactos. Podrán existir diferentes workspaces con diferentes tipos de agentes y artefactos, lo que permitirá una agrupación de entidades dependiendo de sus características. Esto ayuda a tener workspaces estructurados.

#### 3.6.2. Elementos Representables Virtualmente

Está compuesta por los elementos que poseen una representación virtual, es decir, las entidades que tendr´an un cuerpo en 3D situados dentro del mundo virtual al renderizar el entorno. Estos elementos son los que otorgan al entorno un parecido al mundo real o crean un mundo completamente distinto, de acuerdo a las especificaciones del diseñador sobre las características que deben tener estos elementos. Cabe destacar, que este aspecto puede influir en el nivel de inmersión que se logre con el IVE, gracias a la interacción del mismo a través de las interfaces establecidas y mediadas por la simulación física que lo gobierne. A continuación se describen los elementos representables virtualmente, definidos por el meta-modelo MAM5.

- 1. **Inhabitant Agents:** Son los agentes que tienen una representación virtual dentro del entorno, es decir poseen un cuerpo con el cual interactuan con el entorno. Este cuerpo le ayudará a percibir el entorno donde encuentra y modificarlo.
- 2. **IVE Artifacts:** Los *IVE Artifacts* son objetos que poseen una representación 3D dentro de un mundo virtual. Esta representación puede ser el cuerpo de un agente, una herramienta o un objeto con el cual el agente interactuar´ıa. Estos artifacts se caracterizan por poseer una serie de propiedades físicas que definen su relación con el mundo virtual, como la forma (información que se enviará a los *renders* para su visualización), la masa, el largo o el ancho.
- 3. IVE Laws: Son la leyes que rigen el mundo virtual. Estas leyes permitirán definir las restricciones físicas del entorno, indicando la gravedad, el índice de rozamiento u otra restricción física.
- 4. IVE Workspaces: Es donde se define la estructura del entorno, la topología del mapa, la disposición física de las entidades como los IVE Artifacts y Inha $bitant Agents$  que aparezcan en él. Un *IVE Workspaces* incluye las leyes físicas (IVE laws), que afectan a todas las entidades que se encuentran dentro del lugar que se modela.

### Capítulo 4

# $JacallVE$

En la literatura existen aproximaciones que utilizan Sistemas Multi-Agente (MAS) como un paradigma para el modelado de IVEs. No obstante existen actualmente algunos problemas sin resolver, a la hora de realizar el dise˜no de IVEs,entre los que pueden destacar: baja generalidad y reutilización y soporte débil para el manejo de entornos abiertos y din´amicos, donde los objetos se crean y destruyen de forma dinámica. Este trabajo se enfrenta al reto de desarrollar una metodología para el desarrollo de IVEs, basándose en el meta-modelo MAM5. Esta metodología se ha denominado  $JaCallVE$  (*JASON CArtAqO* implemented Intelligent Virtual Environment).

Para que la metodología  $JacallVE$  pueda realizar lo planteado, se vio la necesidad que crear una plataforma que la soporte, y se ha llamado  $JacallVE$  Framework. Esta plataforma se encarga de la ejecución de lo modelado por el desarrollador. JaCalIVE Framework a su vez integra JASON para el modelado de MAS, CAr $tAqO$  para el modelado de entorno y artefactos y *Jbullet* como motor de simulación física.

No obstante, lo que el desarrollador quiere al final es poder visualizar su IVE e interactuar con él, por lo que se ha desarrollado una forma de visualizar en 3D los IVEs, y además se estudió la posibilidad integrar algún tipo de interfaz que permita interactuar con los mismos. Para visualizar lo que el desarrollador ha dise˜nado, se plantean dos tipos de renders: El primero es un render del desarrollador y se encuentra dentro de  $JaCallVE$  Framework, con el que se puede observar lo que se ha diseñado de una forma simple (promitivas basicas); el segundo *render* esta construido en Unity 3D y proporciona un nivel de detalle mayor que el anterior. De esta forma le permite al desarrollador visualizar estructuras más complejas y mejor detalladas.

La visualización no es la única forma de interactuar con un IVE ya que existen diferentes herramientas que permiten al desarrollador crear aplicaciones para que el usuario pueda interactuar con el IVE. De esta forma el IVE no solo es una herramienta para la representación de información, sino también para la existencia de un flujo en doble sentido de información, es decir, que el usuario interactúe con el IVE y que a su vez el IVE interactúe con el usuario, de una forma muy natural y sin una comunicación explicita entre los dos. Por esta razón se realizó estudio de algunas herramienta de Interfaz Humano-Maquina como las descritas en la sección 3.2, de las cuales destacan algunas por su innovación y la posibilidad de crear aplicaciones para que los usuarios puedan interactuar con los agentes que habiten los IVEs.

En este capítulo se hablará, en primer lugar, sobre el método de desarrollo de IVEs, y en la segunda sección, se hablará sobre la plataforma que se encarga de dar soporte de ejecución, llamada  $JacallVE$  Framework.

#### 4.1. Método de Desarrollo de IVEs

El método propuesto para el desarrollo de IVEs llamado  $JacallVE$ , plantea que para el diseño de un IVE es necesario contar con tres partes: Modelado, Traducción del XML y Simulación. Estas tres partes se describen a continuación.

- 1. **Modelado**: El primer paso es el diseño del IVE.  $JacallVE$  proporciona un XSD basado en el meta-modelo MAM5. Según él, un IVE puede estar compuesto por dos tipos diferentes de Workspace. Por un lado se modelan todas las entidades que tengan una representación virtual y por otro lado las entidades que no tengan dicha representación. En esta etapa se incluyen también la especificación de los agentes, los artefactos y las leyes físicas que rigen el IVE.
- 2. Traducción del XML: El segundo paso es la generación de código automático. En esta etapa se crean automáticamente los esqueletos de código para cada uno de los agentes y artefactos.  $JacallVE$  cuenta con una aplicación que permite al desarrollador obtener la información almacenada dentro del archivo XML y traducirla a fragmentos de código Java o código JASON.
- 3. Simulación: Finalmente el último paso es la etapa de simulación. Los agentes y entidades generadas se ejecutan simulando el IVE sobre  $JacallVE$  Framework. Está plataforma utiliza JASON, CArtAgO y Jbullet. JASON ofrece el soporte BDI a los agentes por lo que los agentes podrán tener una metodología basada en deseos, creencias e intenciones.  $CArtAqO$  ofrece a  $JacallVE$  el modelado de entornos y de artefactos, permitiendo la creación de los objetos con los cuales los agentes interactuarían dentro del IVE. Y por último *Jbullet* se encarga de dar soporte a la simulación física del IVE.  $JacallVE$  al estar basado en JASON, posee internamente un agente llamado jacalive y se encarga de supervisar y controlar el IVE.

En la Figura 4.1 se muestra los pasos descritos anteriormente, y que se deben seguir para crear un IVE de acuerdo al método propuesto.

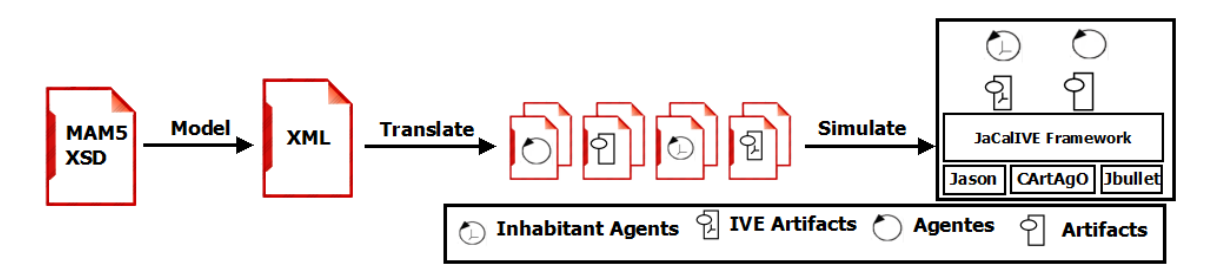

Figura 4.1: Esquema General,  $JacallVE$ .

 $JacallVE$  es una herramienta versátil para el desarrollo de IVEs, ya que no solo permite al desarrollador crear los comportamientos de los agentes basados en JASON, sino que también le permite introducir otras herramientas de IA, para complementar los comportamientos de los agentes, como los algoritmos genéticos [35], los modelos de markov [36], clasificación [37, 38] o aprendizaje por refuerzo [39]. La introduccoión de estas herramientas de IA se debe principalmente a que el agente se comporta como un contenedor de estas herramientas. De esta forma el agente tendría más herramientas para realizar los procesos de razonamiento y la información provendría de las percepciones obtenidas del entorno.

#### 4.1.1. Modelado

Para que el desarrollador agilice el diseño de IVEs, la primera etapa que  $JaCallVE$ le otorga dentro del método propuesto es la del modelado. En esta etapa el desarrollador podr´a plasmar su modelo de IVE utilizando el lenguaje XML. Este lenguaje le permite almacenar la información del IVE de forma legible. La estructura de este fichero XML, usado por el desarrollador para describir su IVE, viene definido por un esquema XSD que se realiz´o tomando como base el meta-modelo MAM5. Con este XSD se busca ayudar al desarrollador a analizar sintácticamente los archivos XML, impidiéndole escribir etiquetas incorrectas o que no estén dentro de la etapa de modelado.

El XSD utilizado para el modelado de IVEs se muestra en la Figura 4.2, en la cual se puede observar la clara separación de la parte no virtual de la virtual. Así mismo podemos observar las diferentes entidades que pueden conformar un IVE.

En esta etapa se le permite al diseñador describir el IVE a un nivel de abstracción elevado, sin crear una sola línea de código sobre el comportamiento de los agentes, artefactos o física del IVE. Únicamente plasmando su idea del IVE en términos del meta-modelo MAM5, y le permitirá realizar modificaciones de su modelo desde el XML. Es en esta etapa, el desarrollador plantea necesidades como el número de agentes con representación virtual (Inhabitant Agent), artefactos virtuales  $(IVE, Artifacts)$ , agentes que no tendrán una representación virtual (Agentes) y qu´e leyes f´ısicas quiere que intervengan en el IVE. Estas necesidades se plantean sin realizar ningún tipo de programación en JAVA,  $JASON$  o  $CArtAqO$ . Para demostrar cómo se crea un IVE, se ha creado un pequeño IVE de ejemplo llamado

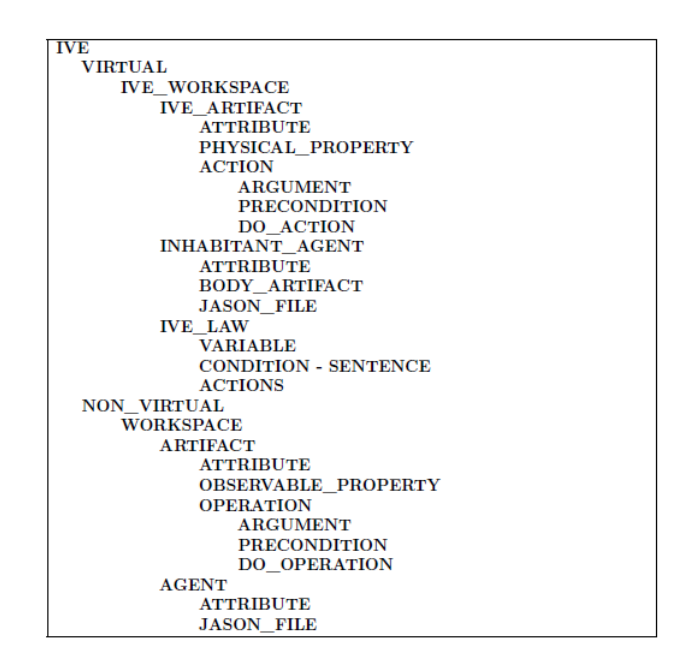

Figura 4.2: XSD utilizado para el analisis sintáctico del XML

starshipExplores con el cual se explicarán los procesos restantes. Un fragmento de c´odigo de este ejemplo se puede observar en la Figura 4.3, en la cual se crea el  $workspace$ , las entidades que lo habitarán (Agentes y Artefactos) y las leyes físicas que regirán el *workspace*.

```
<VIRTUAL>
<IVE_WORKSPACE NAME="starshipExplorer_workspace">
  <IVE_ARTIFACTS>
  <ITEM NAME="Body_Starship"/>
  <ITEM NAME="Link_Artifact"/>
  <ITEM NAME="Unlink_Artifact"/>
  </IVE_ARTIFACTS>
  <INHABITANT_AGENTS>
  <ITEM NAME= starship />
  </INHABITANT_AGENTS>
  <IVE_LAWS>
  <ITEM NAME= Gravity />
  </IVE_LAWS>
</IVE_WORKSPACE>
```
Figura 4.3: Modelado de un IVE en XML

Es importante resaltar que los IVE Artifacts poseen propiedades físicas que pueden ser de dos tipos:

- 1. PERCEIVABLE: Son aquellas propiedades a las cuales todos los agentes podrán acceder. Estas propiedades pueden ser: D posición, largo, masa, forma, velocidad inicial, entre otras.
- 2. INTERNAL: Son propiedades privadas que solo los agentes que las poseen podrán utilizar y percibir, como la aceleración, la masa y el tamaño.

En la Figura 4.4 se puede observar como es la configuración de dichas propiedades en el archivo XML.

```
<IVE ARTIFACT NAME="Unlink Artifact" LINKEABLE="false">
<ATTRIBUTES/>
<PHYSICAL PROPERTIES>
<PERCEIVABLE>
<DOUBLE NAME = "position"> 8.0 8.0 5.1 </DOUBLE>
<DOUBLE NAME = "velocity"> 1.0 1.0 1.1 </DOUBLE>
<DOUBLE NAME = "orientation"> 1.0 0.0 0.0 </DOUBLE>
<DOUBLE NAME = 'distance''> 5.0 </DOUBLE>
<DOUBLE NAME = "angle"> 0.0 </DOUBLE>
<STRING NAME = "shape"> concrete wall q</STRING>
<STRING NAME = "sound"> none </STRING>
 </PERCEIVABLE>
 <INTERNAL>
<DOUBLE NAME = "acceleration"> 1.0 0.0 0.0 </DOUBLE>>
<DOUBLE NAME = "mass"> 20.0 </DOUBLE>
<DOUBLE-NAME = "size"> 15.0-105.0-25.1-</DOUBLE>
 </INTERNAL>
</PHYSICAL PROPERTIES>
```
Figura 4.4: Propiedades PERCEIVABLE y INTERNAL

Dentro de un mismo IVE, es posible tener diferentes workspaces virtuales (delimitados por la etiqueta VIRTUAL). Es importante tenerlo en cuenta ya que  $JacallVE$ contempla la creación de diferentes *workspaces*, en los cuales habitarán diferentes entidades con diferentes condiciones y restricciones físicas. Por lo tanto, se tendrán entidades que con un comportamiento particular en su workspace, pero al cambiar de workspace con otras condiciones su comportamiento se podrá ver afectado. Un ejemplo simple podría ser dos *workspace* en los cuales las gravedades son distintas, uno con una gravedad cero y el segundo con una gravedad como la de la tierra (-9.8) como se muestra la Figura 4.5.

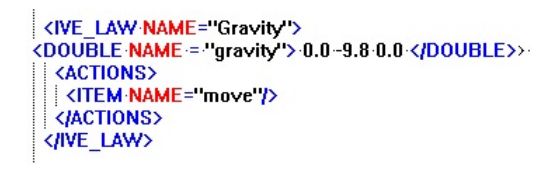

Figura 4.5: Configuración IVE LAW

Es importante mencionar que, el desarrollador podrá agregar propiedades físicas como, el rozamiento, velocidades angulares o cualquier otro tipo de restricción físcia que soporte Jbullet. Una vez el desarrollador ha modelado su IVE, el siguiente paso es traducir este XML en esqueletos de código, los cuales podrán ser modificados, y de esta forma programar el IVE.

#### 4.1.2. Traducción del XML

Una vez el desarrollador ha modelado el IVE en términos del meta-modelo MAM5, el siguiente paso es la creación automática de esqueletos de código que serán utilizados para crear los comportamientos de cada una de las entidades. Es en esta etapa
del diseño de IVEs, el desarrollador programaría el IVE, después de que  $JaCallVE$ haya creado los primeros códigos y se ejecuten sin ningún error, es decir, podrá acceder a los diferentes archivos creados automáticamente por la herramienta, y añadir la programación de los comportamientos de los agentes, artefactos y los parámetros físicos necesarios para la simulación.

El generador automático de código extrae la información del XML y la convierte a clases de JAVA o archivos JASON (\*.asl). En este momento el desarrollador inicia la programación del IVE que ha diseñado, creando los comportamientos de todas la entidades. Siguiendo con el ejemplo starshipExplores, en la Figura 4.6 se puede observar como es la construcción automática de un esqueleto de código, asociado a un IVE Workspace y un IVE Artifact dentro de él.

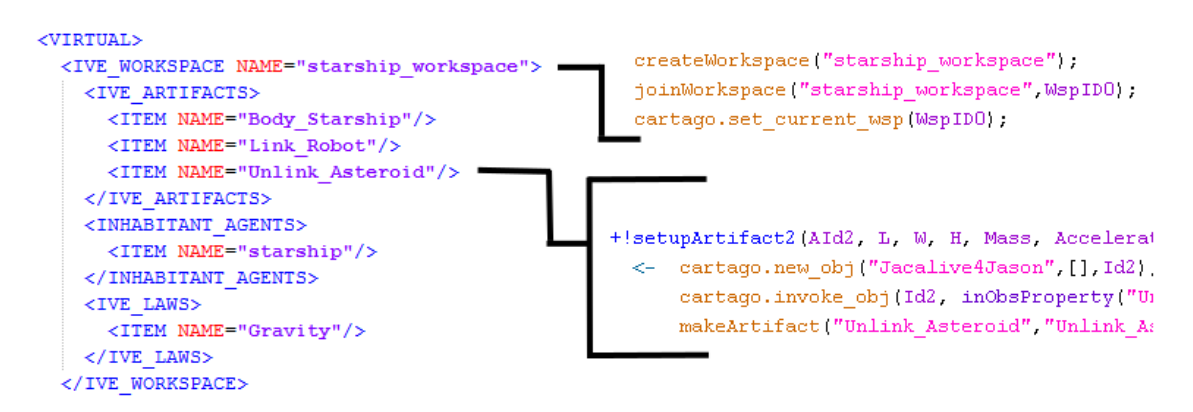

Figura 4.6: Creación de los Templates

#### 4.1.3. Simulación

Esta es la última etapa del método que se propone en  $JacallVE$ . En la simulación del IVE,  $JacallVE$  utiliza como soporte las siguientes herramientas en las que se sustenta  $JacallVE$  Framework.

- 1.  $JASON<sup>1</sup>$ : Es la herramienta encargada de la creación y gestión de los agentes que habitan el IVE. En *JASON* el desarrollador creará los comportamientos de los agentes, los planes y todo lo relacionado con la estructura de comunicación y acción del agente.
- 2. CArtAgO<sup>2</sup>: Es la herramienta encargada de dar soporte a los *workspaces* en los que habitan todos los artefactos que se han modelado en el XML.
- 3. Jbullet<sup>3</sup>: Es la herramienta encargada de la simulación física y de controlar todas las restricciones f´ısicas dentro del entorno como la gravedad, el rozamiento

<sup>1</sup>http://jason.sourceforge.net/wp/

<sup>2</sup>http://cartago.sourceforge.net/

<sup>3</sup>http://jbullet.advel.cz/

o la detección de colisiones.

Estas herramientas que dan soporte a  $JaCallVE$ , son las que se encargan de realizar la simulación del IVE, que el diseñador ha creado en los dos pasos anteriores. Pero  $JacallVE$  es una API que es independiente del *render* permitiéndole al desarrollador crear su propia forma de visualización. $JacAlVE$  incorpora dentro de él un entorno de visualización propio, que le permitiría al diseñador realizar una primera visualización, rápida pero con un bajo nivel de detalle. En el momento en el cual el desarrollador decide que lo que hacen sus entidades es lo correcto, se puede hacer un *render* más complejo utilizando otro tipo de herramienta más especializada. En la Figura 4.7 se puede observar como es el render que se incorpora dentro de la API.

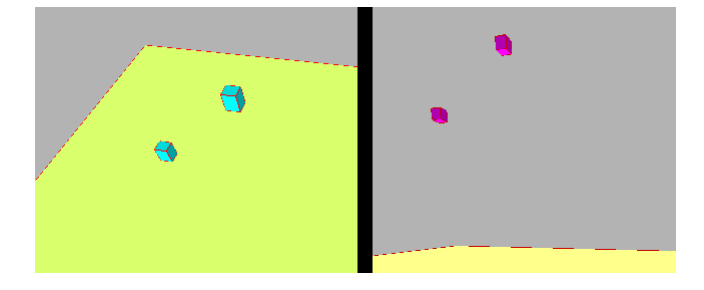

Figura 4.7: Render del Desarrollador

No obstante, se desarrolló un *render* utilizando Unity 3D, con el cual se visualizan las entidades del entorno con más nivel de detalle. Las entidades con representación en el mundo virtual pueden ser dise˜nadas utilizando herramientas avanzadas para la creació de modelos 3D (SolidWorks, 3D-Max Studio, Blender, etc.) compatibles con el motor gráfico que se valla a utilizar.

En la Figura 4.8 se observa el producto final del ejemplo starshipExplores, creado para explicar los pasos para el diseño de IVEs con la metodología descrita. Como se puede observar, los gráficos de estas dos imágenes tienen mayor nivel de detalle, permitiendole al desarrollador construir IVEs más realistas e inmersivos para el usuario.

 $JacallVE$  es una API que permite al desarrollador acoplar sus propias APIs, mejorando asi su IVE. Por ejemplo, se seleccionó una Interfaz Humano-Maquina para acoplarlo a  $JacallVE$  y comprobar la conexión. El dispositivo Neurosky se utilizó como dispositivo de prueba.

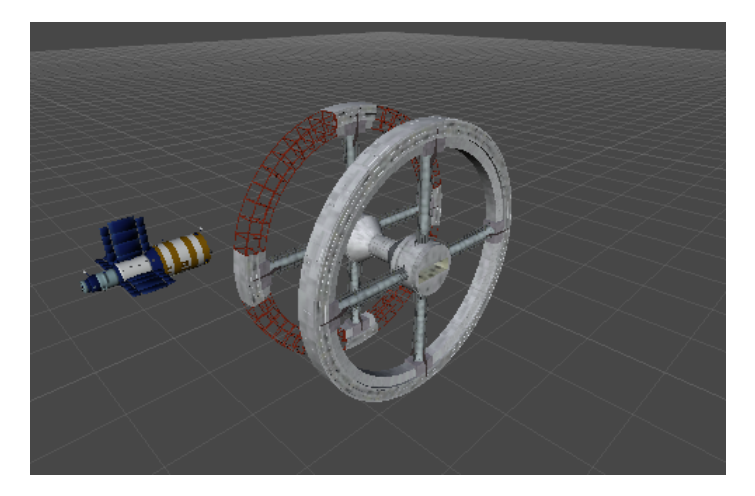

Figura 4.8: Naves Espaciales en Unity 3D

## 4.2. Plataforma de Soporte de Ejecución:  $JacallVE$  Framework

En este capítulo se explicará cómo funciona  $JacallVE$  Framework desde dentro, describiendo las diferentes herramientas que ayuda a que  $JacallVE$  funcione y cumpla con lo planteado. Además se hablará sobre la estructura interna de Framework, formado por las aplicaciones que permiten crear los esqueletos de código  $(BuildJacallVE)$ , el agente que supervisa a todas la entidades que habitan el IVE creado ( $AqenteJacallVE$ ) y la aplicación encargada de realizar el puente de comunicación entre Jason y JaCalIV E (JaCalIV E4Jason). En la Figura 4.9 se muestra el esquema de  $JacallVE$  Framework, en el cual se observan las herramienta que lo soportan junto con  $JaCallVE4Jason.$ 

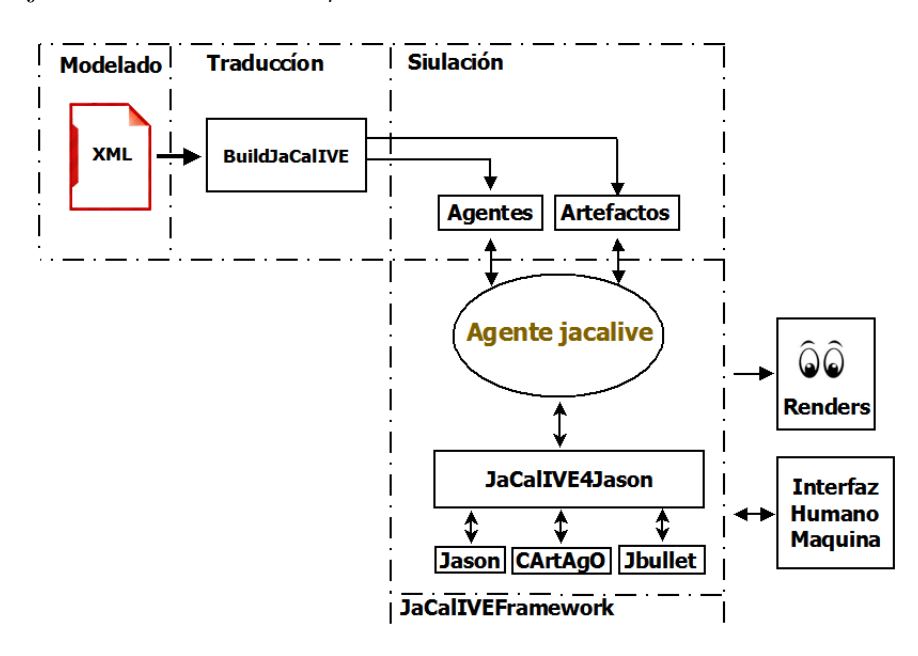

Figura 4.9: Esquema de  $JaCallVE$  Framework

### 4.2.1. BuildJaCalIVE

Esta aplicación fue creada para interpretar la información que ha sido plasmada por el desarrollador, es decir, extrae todos los datos que se han escrito en el archivo XML y se encargada de realizar lo explicado en la etapa de 4.1.2; crea los esqueletos de código que serán completados por el desarrollador. La aplicación lee las etiquetas del XML, extrayendo los nombres, propiedades o los valores numéricos correspondientes que serán utilizados para la creación de los esqueletos de código. A diferencia del resto de partes de Framework, esta se ejecuta off-line antes de la ejecución del sistema, mientras que el resto forman el soporte de la fase de simulación. El esquema de esta aplicación se muestra en la Figura 4.10.

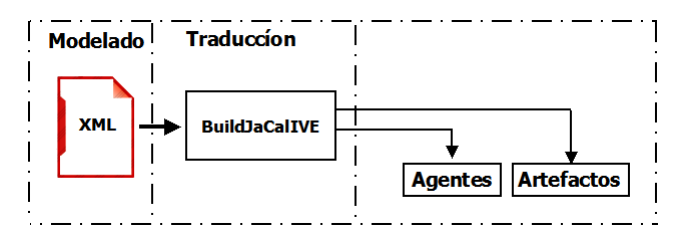

Figura 4.10: Esquema de BuildJaCalIV E

#### 4.2.2. Agentejacalive

Este es el agente encargado de la supervisión de todas las entidades que habitan el IVE.  $JacallVE$  cuenta con este agente llamado *jacalive* para supervisar a los demás agentes y crear todos los artefactos que se han definido en la etapa de modelado. Si un agente quiere mover su cuerpo aplicando una fuerza sobre él y desplazarlo a una nueva posición, la posición obtenida por el agente tiene que ser enviada a *jacalive*. De esta forma *jacalive* puede validar la nueva posición ya que él conoce todo el entorno en el cual la entidad se está moviendo. Si un agente quiere cambia alguna restricción física en el momento de ejecución, este cambio será validado y realizado por *jacalive* el cual se muestra en la Figura 4.11. A demás de supervisar el flujo de información dentro del IVE, este agente se encarga también de enviar la información a los diferentes tipos de *renders*. Para ello se estableció una comunicación abierta, es decir que el desarrollador pudiese crear su propia estructura de envío de información al render y de esta forma se lograra una mayor versatilidad en el diseño de IVEs.

#### 4.2.3. Jacalive4Jason

En la Figura 4.12, se muestra el diagrama de Jacalive4Jason. Esta herramienta es la encargada de crear el puente de comunicación entre  $JacallVE$  Framework, y el agente *jacalive*. Se vio la necesidad de crearla, ya que no existía una manera directa para comunicar el agente emphjacalive con las aplicaciones Jason, CArtAgO y JBulet. Jacalive4Jason inicializa todo el Framework y al mismo tiempo inicializa el entorno configurando parámetros como la *gravedad* o el nombre de los *workspaces*.

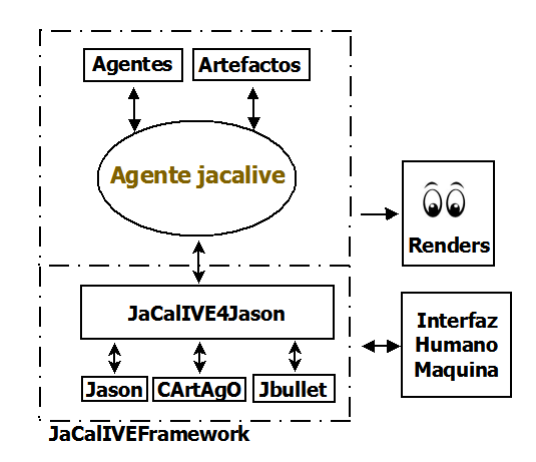

Figura 4.11: Agente jacalive

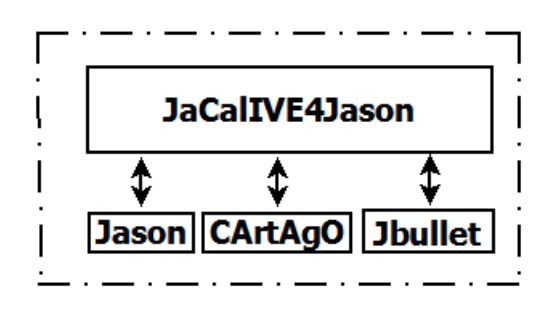

Figura 4.12: Jacalive4Jason

## Capítulo 5

# Ejemplos de Aplicación

En esta sección se muestran dos ejemplos de aplicación de  $JaCallVE$ . El primer ejemplo de aplicación es una simulación en gravedad cero, utilizando modelos de asteriodes y naves espaciales como artefactos del entorno.

El segundo ejemplo de aplicación es una simulación de robótica modular, en la cual se pretende crear un entorno con robots modulares que podr´an desplazarse por el entorno y asimilar nuevas partes para cambiar su forma.

### 5.1. Ejemplo Star Ship

El objetivo de este ejemplo es mostrar cómo se crea un IVE utilizando  $JacAlVE$ . Se quiere crear un entorno simple con tres artefactos y un agente, los cuales estarán en el espacio, con sus respectivas restricciones físicas como, la ausencia de gravedad y un rozamiento nulo. Este ejemplo fue basado en el videojuego Asteroids (Figura 5.1), en el cual se plantea la aparición de asteriodes en el espacio y deben ser destruidos por el jugado. En este caso el jugador es reemplazado por un agente, pero de igual forma se pueden plantear algunas modificaciones con el fin de crear una interacción humano-agente.

#### 5.1.1. Modelado

Siguiendo la metodología MAM5, se debe crear primero un modelo del IVE. Utilizando un editor de XML se define a qué parte del IVE van a pertenecer la entidades, es decir, si las entidades tendrán una representación virtual. Lo siguiente es dar nombre al workspace ya que en ´el habitaran todas las entidades y definir cada uno de los *workspaces* que existirán. En la parte virtual habrá un *workspace* para cada lugar con características física distintas, es decir que si se quiere realizar un modelado más detallado del juego, el desarrollador podría tener dos *workspaces*. El primero relacionado con el espacio exterior, el cual tendría una gravedad de cero y otras condiciones físicas, y el segundo *workspace* puede ser el interior de la nave, con sus respectivas restricciones físicas y artefactos.

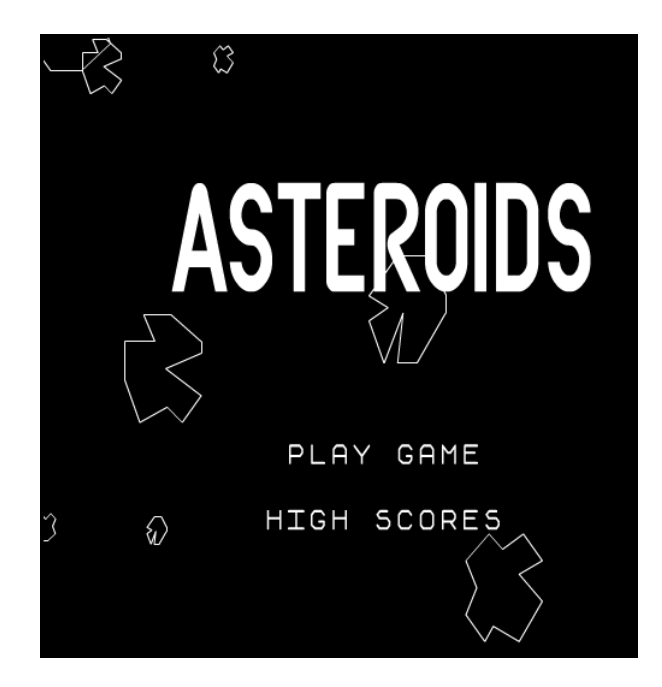

Figura 5.1: Juego Original de Asteriodes. (Fuente: http://www.freeasteroids.org/)

Este ejemplo cuenta con tres artefactos, uno hace referencia a la nave espacial, el cual se le ha llamado *Body\_Artifact* y los otros dos se les ha llamado  $Unlike\_Asteroid1$  o  $Unlike\_Asteroid2$ . En la Figura 5.2 se muestra cómo quedaría el XML para este ejemplo. Es importante recalcar que para esta versión de  $JaCallVE$ Framework, los artefactos tienen que ir acompañado del prefijo Link y Unlink, ya que en versiones siguiente de JaCalIVE Framework, será posible que una serie de artefactos se puedan adherir entre s´ı. De esta forma los artefactos que tengan el prefijo Link podr´an unirse con otros que tenga el mismo prefijo y lo que tenga el  $Unlink$  no podrán hacerlo.

- 1. Body\_Artifact: se declararía de la siguiente forma: Body\_Nombre\_del\_Artefacto.
- 2. Link Artifact: se declararía de la siguiente forma:  $Link\text{.} Now here$  del Artefacto.
- 3. Unlink\_Artifact: se declararía de la siguiente forma: Unink\_Nombre\_del\_Artefacto.

Una vez teniendo claro en qué lugar habitaran las entidades y sabiendo cuantas se necesitan, lo siguiente es configurar las propiedades de cada una de ellas. En los  $IVE \_Artifact$  es necesario que el desarrollador especifique algunas propiedades físicas del artefacto, como el ancho, largo o forma. Estas propiedades son definidas en dos partes: la primera son las propiedades observables y la segunda son las propiedades no observables. Las observables son aquellas que posee el artefacto y podrían ser vista por cualquier agente, mientras que las no observable son aquellas que solo el artefacto o agente asociados puede ver como se muestra en la Figura 5.3. Este mismo procedimientos se realiza para todos los IVE Artifacts presentes dentro del IVE.

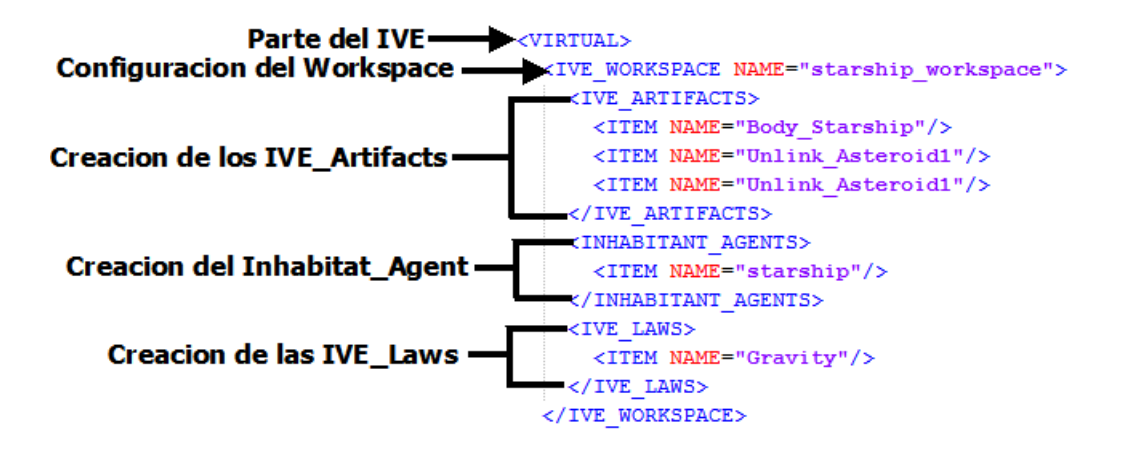

Figura 5.2: Creación del IVE Workspace y la entidades que lo habitan.

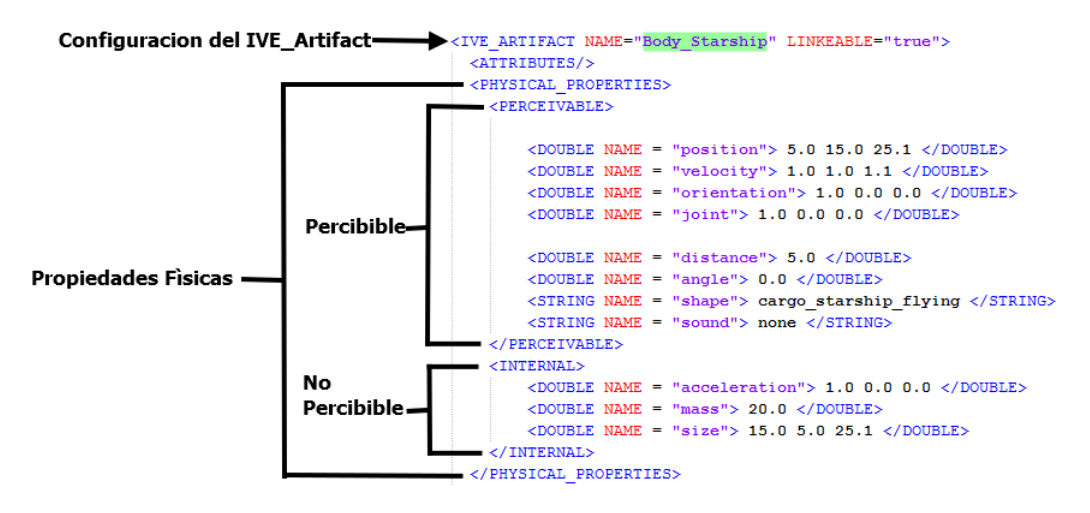

Figura 5.3: Configuración de un IVE Artifact.

El siguiente paso es configurar el inhabitant agent. Es primordial darle un nombre al agente y recordar que todos los nombre de los agentes tienen que ser en minúsculas. Figura 5.4. Lo siguiente es dar un nombre a los body artifacts que tendrá el agente, con el cual se podrá saber cuántos body artifacts tiene el mismo. Y por último se le dará un nombre al archivo de *JASON* que tendrá que ser igual a el nombre dado al agente. En la figura 5.4 muestra el proceso descrito anteriormente.

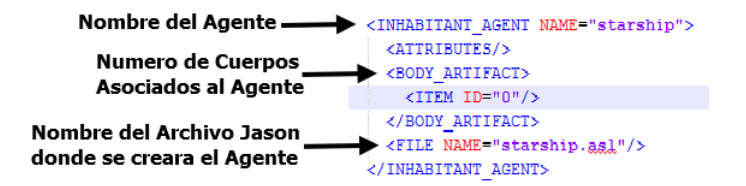

Figura 5.4: Configuración de un Inhabitant Agent.

Para finalizar la etapa de modelado del IVE se debe configurar las restricciones físicas del entorno. En este ejemplo al ser una nave espacial, la restricción física a utilizar es la gravedad y esta nula en todos los ejes (X, Y, Z), como se muestra en la Figura 5.5.

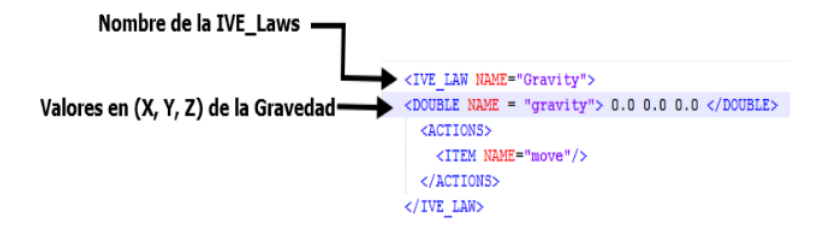

Figura 5.5: Configuración de una IVE Law.

#### 5.1.2. Traducción del XML

Una vez modelado el IVE, lo siguiente es crear, de forma automática, los templates los cuales serán completados por el diseñador. En el instante en el que se generan los templates, estáran listos para ser ejecutados por la herramienta *JASON*.

Cuando se tienen los archivos generados es solo ir a la herramienta de JASON y abrir el proyecto con extensión \*.mas2j, y realizar la primera compilación. Solo se observará la ventana de  $JASON$ , ya que al no tener ningún comportamiento o render acoplado a  $JaCallVE$  Framework, no se podrá visualizar nada.

El siguiente paso es realizar la programación del IVE. Utilizando JASON se agregar el código a los templates que se han generado de forma automática. Un ejemplo de este código se puede ver en la Figura 5.6.

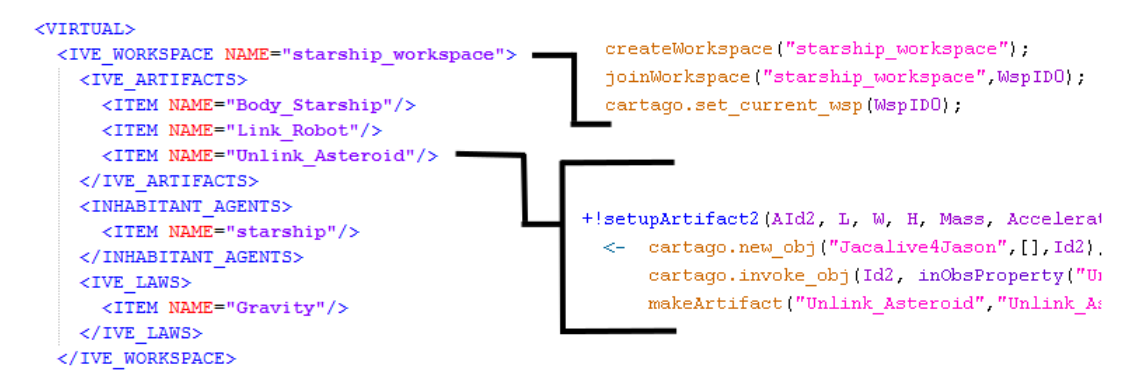

Figura 5.6: Generación de Código Automático.

En la Figura 5.7 se muestra un ejemplo de como se puede aplicar una velocidad en los 3 ejes de un IVE\_Artifact, esto se verá luego reflejado en la etapa de simulación.

```
if (sBodyName.equals("Body Robot")) {
     \frac{1}{2} and \frac{1}{2} and \frac{1}{2} and \frac{1}{2} and \frac{1}{2} and \frac{1}{2} and \frac{1}{2} and \frac{1}{2} and \frac{1}{2} and \frac{1}{2} and \frac{1}{2} and \frac{1}{2} and \frac{1}{2} and \frac{1}{2} and \frac{1}{2} and \frac{1}{2} a
                                                                                                          de velocidad a Jbullet
     fVelox = fVelox + 0.01f;Incremento de la Velocidad
     fVeloy = fVeloy + 0.01f;en los 3 ejes.
     fVeloz = fVeloz + 0.01f;if(fAngleY<1){
           fAngleY = fAngleY + 0.05f;J.
     if(fVelox>3){
          fVelox = 0;fVelov = 0;fVeloz = 0;fAngleY = 0;signal ("isIveAgent", "Body_Robot");
<sup>1</sup>
     PosRobotA.set(saOutPos):
```
Figura 5.7: Aplicando una velocidad a un IVE Artifacts.

#### 5.1.3. Simulación

El último paso para este ejemplo es la simulación, en el cual se ejecutará la herramienta  $JacallVE$  obteniendo una primera visaualización del IVE. Es en este punto se pueden observar todos los comportamientos que han sido programados en las etapas anteriores y se realiza el acople con el render usando Unity 3D, de modo que se pueden observar los objetos con un mayor nivel de detalle, como se muestra en la Figura .

```
if (sBodyName.equals("Body Robot")) {
    JacaLive.SetVelocityArtifacts(sBodyName, fVelox, fVeloz, fVeloy); - Enviamos los parametros<br>JacaLive.SetVelocityArtifacts(sBodyName, fVelox, fVeloz, fVeloy); - de velocidad a Jbullet
    fVelox = fVelox + 0.01f;Incremento de la Velocidad
     fVelay = fVelay + 0.01f;en los 3 ejes.
     fVeloz = fVeloz + 0.01f;if(fAngleY<1){
          fAngleY = fAngleY + 0.05f;\overline{\mathbf{r}}if(fVelox>3){
          fVelox = 0;fVeloy = 0;fVeloz = 0;fAngleY = 0;<sup>1</sup>
     signal("isIveAgent", "Body_Robot");
Ï
     PosRobotA.set(saOutPos);
```
Figura 5.8: Ejemplo Naves Espaciales.

### 5.2. Ejemplo Robot Apodo

En este ejemplo se pretende mostrar como se puede utilizar  $JacallVE$ , en una simulación de robótica modular. Un robot modular es una estructura robótica compuesta por diferentes módulos y cada modulo representa una única entidad. Esta entidad tiene la capacidad de adherirse a otras estructuras similares o estructuras que posean la misma conexión de acople. Un ejemplo de un robot modular se muestra en la Figura 5.9.

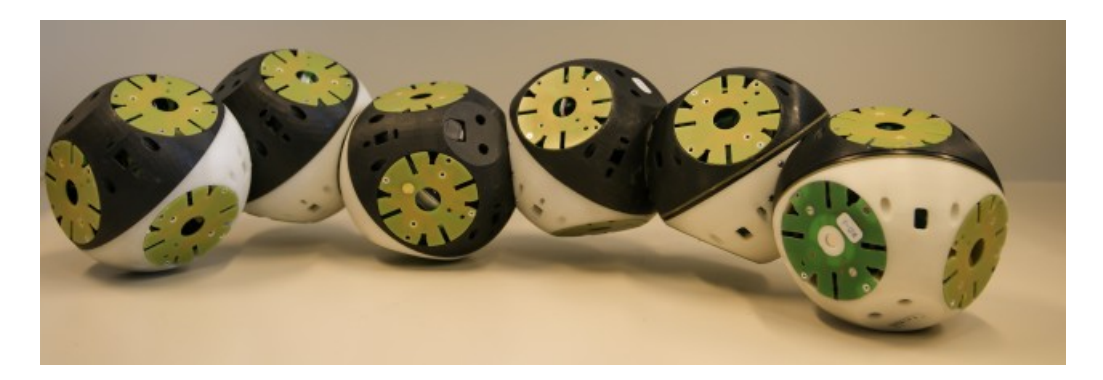

Figura 5.9: Roombots. (Fuente: http://biorob.epfl.ch/cms/page-36376.html)

Una de las características principales de este tipo de robots, es la capacidad de modificar su forma, dependiendo del entorno en el que se encuentre. Si se logra tener la cantidad suficiente de m´odulos es posible crear estructuras complejas con comportamientos complejos. Una de las ventajas del uso este tipo de robots como ejemplo, es la posibilidad ver cada uno de los m´odulos como un agente. De esta forma se logra la descentralización de la estructura y se consigue una estructura distribuida, donde cada una de las entidades posee un comportamiento propio. Dada la peculiaridad de cambiar de forma de estos robots, en los últimos años se han diseñado diferentes plataformas que aprovechan esta propiedad, y es frecuente su uso en aplicaciones de búsqueda y rescate [40] y exploración espacial [6] La utilización de  $JaCallVE$ como herramienta de simulación de IVEs permitirían realizar simulaciones avanzadas para este tipo de robots. Se determinaría cuáles son las mejores configuraciones para determinados escenarios de aplicación real, lo que permitiría evaluar diferentes algoritmos de reconfiguración o estudio de comportamientos emergentes.

Por lo tanto, se pretende mostrar la utilidad de  $JaCallVE$  como herramienta de simulación en robótica y a continuación se describirán los pasos para la simulación de un módulo de este tipo de robots. Para realizar la simulación del robot modular es necesario saber por cuantos módulos estará compuesto. Para este ejemplo se establece que el robot contenga solo dos módulos. Un módulo izquierdo y un módulo derecho con una articulación en los tres ejes  $(X, Y, Z)$  como de muestran en las Figuras (5.10, 5.11, 5.12). Este eje de articulación dependerá de cómo se indique el desplazamiento del robot por el entorno.

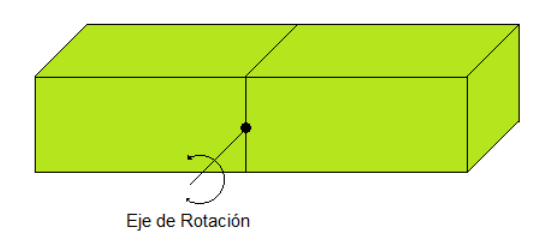

Figura 5.10: Eje de Articulación en X.

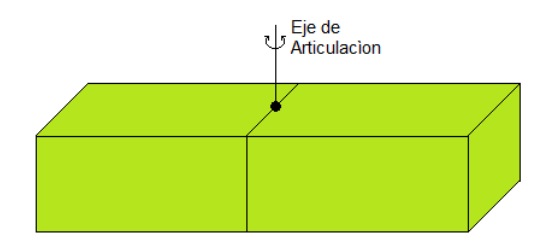

Figura 5.11: Eje de Articulación en Y.

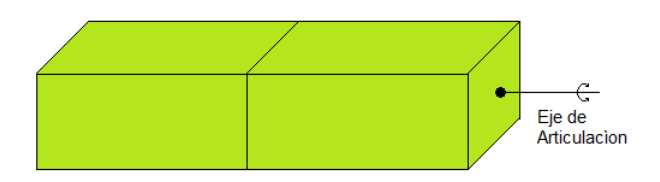

Figura 5.12: Eje de Articulación en Z.

Una vez configurado el *IVE\_Workspace*, donde habitaran las entidades y la cantidad necesaria para el IVE, y las propiedades físicas, observables y no observables (ejes de articulación, ancho, largo, algo, forma),el siguiente paso es la creación automática de los esqueletos de código.

#### 5.2.1. Modelado

Siguiendo la metodología MAM5, lo primero es crear un modelo del IVE. Utilizando un editor de XML se define primero a que parte del IVE van a pertenecer la entidades, es decir, si las entidades tendrán o no una representación virtual. Lo siguiente es dar nombre al workspace donde habitaran todas las entidades; definir cada uno de los *workspaces* que existirán. En la parte virtual, habrá un *workspace* para cada lugar con características física distintas.

#### 5.2.2. Traducción del XML

Un vez modelado el IVE, el siguiente paso es crear de forma automática los templates, los cuales serán completados por el diseñador. La definición del eje de articulación será desde el XML, bajo la etiqueta de *Joint* permitiendo elegir en que eje se quiere hacer la articulación como se muestra en la Figura 5.14. La articulación

```
CUTRTHALS
 <IVE_WORKSPACE_NAME="apodRobot_workspace">
   <IVE ARTIFACTS>
     <ITEM NAME="BodyLeft"/>
      <ITEM NAME="BodyRight"/>
      <ITEM NAME="linkedArtifact"/>
      <ITEM NAME="unlinkedArtifact"/>
    \langle/IVE_ARTIFACTS>
    <INHABITANT AGENTS>
      <ITEM NAME="Robot"/>
    </INHABITANT AGENTS>
    <IVE LAWS>
      <ITEM NAME="Gravity"/>
    \langle/IVE LAWS>
  </IVE WORKSPACE>
```
Figura 5.13: Creación del IVE Workspace y las entidades que lo habitan.

se puede elegir solo en un eje al tiempo, colocando el número "1.<sup>en</sup> el eje en el que se quiere hacer la articulación.

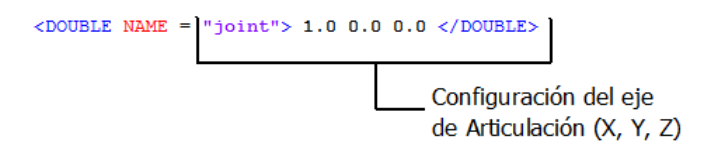

Figura 5.14: Eje de Articulación del Robot Apodo.

Una vez que se tienen los archivo generados es solo ir a la herramienta de JASON y abrir el proyecto con extension \*.mas2j. y realizar la primera compilación. Solo saldrá la ventana de  $JASON$  sin ningún tipo de visualización 3D, ya que no se ha realizado ningún tipo de programación de comportamientos y restricciones físicas. El desplazamiento del robot modular a través del entorno, es similar al movimiento de las orugas o gusanos. Esta forma de desplazarse se asemeja a un oscilador sinusoidal mostrado en la ecuación 5.1, por lo que utilizando esta ecuación se calculan los ángulos con los cuales se realiza el movimiento de los módulos.

$$
\gamma_j(t) = A_j \sin(\frac{2\pi}{\tau}t + \psi_j) + O_j \tag{5.1}
$$

La Figura 5.15 muestra cómo es la codificación de un oscilador sinusoidal. Este c´odigo es el encargado de realizar el desplazamientos del robot por el entorno.

La Figura 5.16 muestra como es la señal de salida del oscilador sinusoidal para un solo modulo. Si existieran más módulos unidos la señal tendría que propagarse en función de la cantidad de cuerpos existentes.

```
//@OPERATION
public double servoMotorA(double Amplitud){
    dAngulo = Amplitud*Math.sin(2* dPI * in/iN);
    double Minimo = Math.min(dAngulo, doldAngulo);
    doldAngulo = dAngulo;
    in = (in + 1) % iN;
    //pack1.set(Double.toString(dAngulo));
    return dAngulo;
\overline{\phantom{a}}
```
Figura 5.15: Generación de Código Automático.

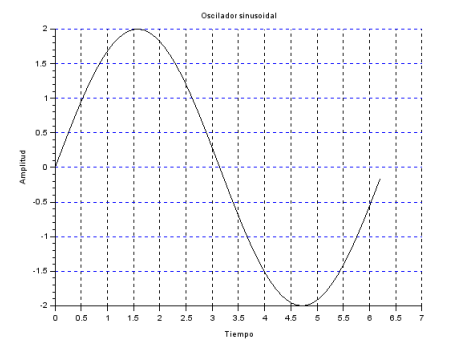

Figura 5.16: Oscilador Sinusoidal.

#### 5.2.3. Simulación

En el proceso de simulación se ha creado un modulo 3D del robot y será visualizado por Unity 3D para tener una representación gráfica más realista. Este modelo se puede ver en la Figura 5.17, y es el mismo que se visualizará en los diferentes renders.

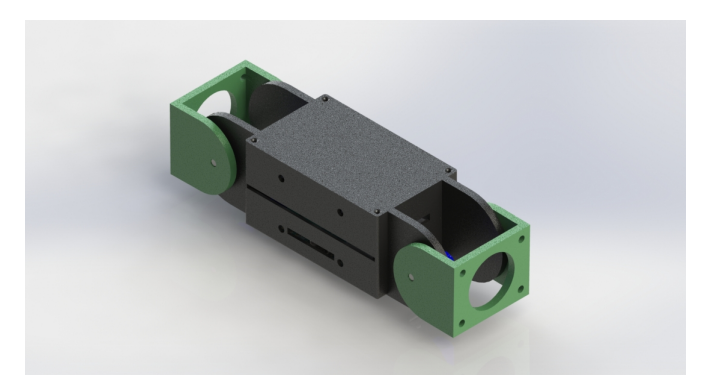

Figura 5.17: Generación de Código Automático.

## Capítulo 6

# Conclusiones y Trabajos Futuros

En este trabajo se ha diseñado e implementado una plataforma para el diseño de IVEs, basada en el meta-modelo MAM5, para definir un IVE en términos de agentes y artefactos. El desarrollo de este tipo de aplicaciones mediante esta herramienta permitió el modelado, programación y simulación de IVEs de forma más fácil y rápida. Además cabe destacar la naturaleza distribuida de los sistemas desarrollados con esta nueva herramienta, en contraposición con otras plataformas que solo proporcionan soluciones centralizadas.  $JacallVE$  plantea un método de desarrollo de IVEs, iniciando con una etapa de modelado, en la cual el desarrollador plasma la idea del IVE, y le permite hacer cambios rápidos, aumentar la cantidad de agentes o artefactos desde un archivo XML. A su vez le brinda una herramienta que convierte la información almacenada en el archivo XML, en esqueletos de código para que el desarrollador programe con más facilidad. De esta forma el desarrollador podrá simular restricciones físicas como la gravedad, rozamiento, velocidad y cualquier otra restricción soportada por el motor físico.

Se construyeron dos tipos de render para visualizar todo lo que el desarrollador había diseñado, y observar como la simulación física restringe las acciones de la entidades que habitan el IVE. El primer render llamado Render del Desarrollador, permite observar todas las entidades que habitan el IVE en la etapa de simulación. Es un*render* muy básico que muestra primitivas simples como esferas, cajas o cilindros, indicando al desarrollador que son las entidades creadas en la etapa de modelado. No obstante se desarrolló otro render con Unity 3D, que permite visualizar con mayor detalle todas las entidades que habitan el IVE y crear representaciones en 3D o 2D, que serán ejecutadas en ordenadores, dispositivo móviles o en páginas web<sup>1</sup>. JaCalIVE otorga al desarrollador una versatilidad para el diseño de IVEs. Parte de esta versatilidad radica en que el desarrollador puede conectar diferentes tipos de *renders* o algún tipo de tipo de Interfaz Humano-Maquina lo que permite al desarrollador mejorar la interacción entre el usuario y el IVE.

Este trabajo se ha divulgado a través de dos congresos internacionales, realizados en la ciudad de Salamanca en el mes de Junio de 2014:

<sup>1</sup>http://jacalive.gti-ia.dsic.upv.es/Unity Render/UnityRender.html

13th International Conference on Practical Applications of Agents and Multi-Agent Systems (PAAMS)[11]

9th International Conference on Hybrid Artificial Intelligence (HAIS) [12]

Además para aumentar el impacto de la divulgación, se construyó una página web web http://jacalive.gti-ia.dsic.upv.es/, donde se muestran los ejemplos y un render realizado con Unity 3D.

Atendiendo a lo desarrollado en el presente trabajo, se dispuso como base para la realización de una tesis doctoral, dentro del mismo grupo de investigación. El trabajo que se propone, se desarrollará para dar soporte al proyecto iHAS: Sociedades Humano-Agente: Diseño, Formación y Coordinación, financiado por el ministerio de ciencia y economía con referencia TIN2012-36586-C03-01, PROME-TEOII/2013/019. De igual forma, mi trabajo estará financiado a través de un contrato predoctoral, otorgado por la Universidad Politécnica de Valencia, con referencia P2013-01276.

Como línea de investigación futura se plantea lo siguiente:

Utilizar  $JacallVE$  como herramienta para creación de entornos virtuales para la simulación de agentes emocionales. Estos IVEs permitirían la introducción del usuario dentro de estas simulaciones, e incluso realizar simulaciones de emociones sociales humano-agente. Esta clase integración (humano-emociones-IVEs) podría ser ´util en entornos ubicuos o inteligencia ambiental, de forma que la interacci´on con estos entornos sea más natural, es decir que el usuario haga parte del mismo entorno. Los Humanos entrarían en contacto con los agentes a través de distintas interfaces, como las descritas en la sección 3.2. A su vez, los agentes podrían interactuar con el mundo real, a trav´es de una gama de actuadores (controles de temperatura o motores), o percibirlo mediante una variedad de sensores (Temperatura, presión o cámaras de video).

# **Bibliografía**

- [1] Ralph Schroeder. Defining virtual worlds and virtual environments. Journal For Virtual Worlds Research, 1(1), 2008.
- [2] Stephen R. Ellis. What are virtual environments? Computer Graphics and Applications, IEEE, 14(1):17–22, 1994.
- [3] Michael Woolridge and Michael J. Wooldridge. Introduction to Multiagent Systems. John Wiley & Sons, Inc., New York, NY, USA, 2001.
- [4] Surangika Ranathunga, Stephen Cranefield, and Martin K. Purvis. Interfacing a cognitive agent platform with a virtual world: a case study using second life. In AAMAS, page 1181–1182, 2011.
- [5] Surangika Ranathunga, Stephen Cranefield, and Martin Purvis. Integrating expectation monitoring into jason: A case study using second life. 2010.
- [6] Georgios Lidoris and Martin Buss. A multi-agent system architecture for modular robotic mobility aids. In European Robotics Symposium 2006, page 15–26, 2006.
- [7] Vijay Kumar Mago and M. Syamala Devi. A multi-agent medical system for indian rural infant and child care. In IJCAI, page 1396–1401, 2007.
- [8] Andrea Omicini, Alessandro Ricci, and Mirko Viroli. Artifacts in the a&a metamodel for multi-agent systems. Autonomous Agents and Multi-Agent Systems, 17(3):432–456, May 2008.
- [9] Alessandro Ricci, Mirko Viroli, and Andrea Omicini. Give agents their artifacts: the A&A approach for engineering working environments in MAS. In Proceedings of the 6th international joint conference on Autonomous agents and multiagent systems, page 150, 2007.
- [10] A. Barella, A. Ricci, O. Boissier, and C. Carrascosa. MAM5: MultiAgent Model For Intelligent Virtual Environments. In 10th European Workshop on Multi-Agent Systems (EUMAS 2012), pages 16–30, 2012.
- [11] J.A. Rincon, Carlos Carrascosa, and Emilia Garcia. Developing intelligent virtual environments using mam5 meta-model. In Yves Demazeau, Franco Zambonelli, JuanM. Corchado, and Javier Bajo, editors, Advances in Practical Applications of Heterogeneous Multi-Agent Systems. The PAAMS Collection, volume

8473 of Lecture Notes in Computer Science, pages 379–382. Springer International Publishing, 2014.

- [12] J.A. Rincon, Emilia Garcia, V. Julian, and C. Carrascosa. Developing adaptive agents situated in intelligent virtual environments. In Marios Polycarpou, André C.P.L.F. de Carvalho, Jeng-Shyang Pan, Michał Woźniak, Héctor Quintian, and Emilio Corchado, editors, Hybrid Artificial Intelligence Systems, volume 8480 of Lecture Notes in Computer Science, pages 98–109. Springer International Publishing, 2014.
- [13] Caja Thimm. Virtual worlds: Game or virtual society? In Johannes Fromme and Alexander Unger, editors, Computer Games and New Media Cultures, pages 173–190. Springer Netherlands, January 2012.
- [14] Om K. Gupta and Ray A. Jarvis. Using a virtual world to design a simulation platform for vision and robotic systems. In George Bebis, Richard Boyle, Bahram Parvin, Darko Koracin, Yoshinori Kuno, Junxian Wang, Jun-Xuan Wang, Junxian Wang, Renato Pajarola, Peter Lindstrom, André Hinkenjann, Miguel L. Encarnação, Cláudio T. Silva, and Daniel Coming, editors, Advances in Visual Computing, number 5875 in Lecture Notes in Computer Science, pages 233–242. Springer Berlin Heidelberg, January 2009.
- [15] Peter Dam, Priscilla Braz, and Alberto Raposo. A study of navigation and selection techniques in virtual environments using microsoft kinect<sup>( $R$ )</sup>. In Virtual Augmented and Mixed Reality. Designing and Developing Augmented and Virtual Environments, page 139–148. Springer, 2013.
- [16] Yi Li. Hand gesture recognition using kinect. In 2012 IEEE 3rd International Conference on Software Engineering and Service Science (ICSESS), pages 196– 199, June 2012.
- [17] Genaro Rebolledo-Mendez, Ian Dunwell, Erika A. Martínez-Mirón, María Dolores Vargas-Cerdán, Sara de Freitas, Fotis Liarokapis, and Alma R. García-Gaona. Assessing NeuroSky's usability to detect attention levels in an assessment exercise. In Julie A. Jacko, editor, Human-Computer Interaction. New Trends, number 5610 in Lecture Notes in Computer Science, pages 149–158. Springer Berlin Heidelberg, January 2009.
- [18] Trung Duy Pham and Dat Tran. Emotion recognition using the emotiv EPOC device. In Tingwen Huang, Zhigang Zeng, Chuandong Li, and Chi Sing Leung, editors, Neural Information Processing, number 7667 in Lecture Notes in Computer Science, pages 394–399. Springer Berlin Heidelberg, January 2012.
- [19] Raffaella Folgieri, Mattia G. Bergomi, and Simone Castellani. EEG-Based brain-computer interface for emotional involvement in games through music. In Newton Lee, editor, Digital Da Vinci, pages 205–236. Springer New York, January 2014.
- [20] Ana Cláudia Melo Tiessi Gomes de Oliveira and Fátima de Lourdes dos Santos Nunes. Building a open source framework for virtual medical training. J Digit Imaging, 23(6):706–720, December 2010.
- [21] Chih-Han Yu and Radhika Nagpal. A self-adaptive framework for modular robots in a dynamic environment: theory and applications. The International Journal of Robotics Research, 30(8):1015–1036, 2011.
- [22] Andreas Schmidt Jensen. Implementing lego agents using jason. arXiv preprint arXiv:1010.0150, 2010.
- [23] Konrad Steblovnik and Damjan Zazula. A novel agent-based concept of household appliances. J Intell Manuf, 22(1):73–88, February 2011.
- [24] Fabio Bellifemine, Agostino Poggi, and Giovanni Rimassa. Developing multiagent systems with JADE. In Cristiano Castelfranchi and Yves Lespérance, editors, Intelligent Agents VII Agent Theories Architectures and Languages, number 1986 in Lecture Notes in Computer Science, pages 89–103. Springer Berlin Heidelberg, January 2001.
- [25] Bertha Guijarro-Berdiñas, Amparo Alonso-Betanzos, Silvia López-López, Santiago Fernández-Lorenzo, and David Alonso-Ríos. A JADE-Based framework for developing evolutionary multi-agent systems. In Yves Demazeau, Juan Pavón, Juan M. Corchado, and Javier Bajo, editors, 7th International Conference on Practical Applications of Agents and Multi-Agent Systems (PAAMS 2009), number 55 in Advances in Intelligent and Soft Computing, pages 339– 348. Springer Berlin Heidelberg, January 2009.
- [26] Rafael H Bordini, Jomi Fred Hübner, and Michael J Wooldridge. *Programming* multi-agent systems in AgentSpeak using Jason. J. Wiley, Chichester, England; Hoboken, NJ, 2007.
- [27] Alessandro Ricci, Mirko Viroli, and Andrea Omicini. CArtAgO: A framework for prototyping artifact-based environments in MAS. In Danny Weyns, H. Van Dyke Parunak, and Fabien Michel, editors, Environments for MultiAgent Systems III, volume 4389 of Lecture Notes in Computer Science, chapter 4, pages 67–86. Springer Berlin Heidelberg, May 2007. 3rd International Workshop (E4MAS 2006), Hakodate, Japan, 8 May 2006. Selected Revised and Invited Papers.
- [28] K.S. Hale and K.M. Stanney. Handbook of Virtual Environments: Design, Implementation, and Applications. Human Factors and Ergonomics. Taylor & Francis, 2002.
- [29] Chih-han Yu and Radhika Nagpal. Distributed consensus and self-adapting modular robots. In IROS-2008 workshop on Self-Reconfigurable Robots and Applications, 2008.
- [30] Alvaro Barbero, Mario Salvador González-Rodríguez, Juan de Lara, and Manuel Alfonseca. Multi-agent simulation of an educational collaborative web system. In European Simulation and Modelling Conference, 2007.
- [31] Roberto Andreoli, Rosario De Chiara, Ugo Erra, and Vittorio Scarano. Interactive 3d environments by using videogame engines. In Information Visualisation, 2005. Proceedings. Ninth International Conference on, page 515–520, 2005.
- [32] Catalina Roncancio and Eduardo Zalama. Modeling virtual agent behavior in a computer game to be used in a real enviroment. In Trends in Practical Applications of Agents and Multiagent Systems, page 623–630. Springer, 2010.
- [33] Ruth Aylett and Michael Luck. Applying artificial intelligence to virtual reality: Intelligent virtual environments. APPLIED ARTIFICIAL INTELLIGENCE, 14:3–32, 2000.
- [34] Jeehang Lee, Vincent Baines, and Julian Padget. Decoupling cognitive agents and virtual environments. In Frank Dignum, Cyril Brom, Koen Hindriks, Martin Beer, and Deborah Richards, editors, Cognitive Agents for Virtual Environments, number 7764 in Lecture Notes in Computer Science, pages 17–36. Springer Berlin Heidelberg, January 2013.
- [35] A. Kazemi, M. H. Fazel Zarandi, and S. M. Moattar Husseini. A multi-agent system to solve the production–distribution planning problem for a supply chain: a genetic algorithm approach. Int J Adv Manuf Technol, 44(1-2):180–193, September 2009.
- [36] Gra¸cccaliz Pereira Dimuro, Antˆonio Carlos da Rocha Costa, Luciano Vargas Goncccalves, and Alexandre Hubner. Interval-valued hidden markov models for recognizing personality traits in social exchanges in open multiagent systems. 2008.
- [37] Jeff Orkin and Deb Roy. Semi-automated dialogue act classification for situated social agents in games. In Agents for games and simulations II, page 148–162. Springer, 2011.
- [38] Michał Woźniak, Manuel Graña, and Emilio Corchado. A survey of multiple classifier systems as hybrid systems. Information Fusion, 16:3–17, March 2014.
- [39] Juan A. Garcá-Pardo and Carlos Carrascosa. Social welfare for automatic innovation. In Multiagent System Technologies, page 29–40. Springer, 2011.
- [40] Juan Gonzalez-Gomez, Javier Gonzalez-Quijano, Houxiang Zhang, and Mohamed Abderrahim. Toward the sense of touch in snake modular robots for search and rescue operations. In Proc. ICRA 2010 Workshop "Modular Robots: State of the Art, page 63–68, 2010.

## Apéndice A

# Anexo I: Código del Ejemplo Star Ship

En el presente anexo se darán a conocer los códigos correspondientes a los ejemplos planteados en la sección.

#### $A.1.$ Modelado del IVE en XML

A continuación se da a conocer el código XML, en el cual se modelo el IVE.

```
Listing A.1: Test
```

```
1 < ?xml version="1.0" encoding="UTF-8"?>
\alpha <IVE NAME="" xmlns:xsi="http://www.w3.org/2001/XMLSchema-instance"3 xsi:noNamespaceSchemaLocation="generalStructure.xsd">
 \overline{A}<VIRTUAL>\overline{5}<IVE_WORKSPACE_NAME="starship_workspace">
 \overline{6}< IVE_ARTIFACTS>
\overline{7}<ITEM NAME="Body_Starship"/>
\overline{\mathbf{8}}<ITEM NAME="Link_Robot"/>
\overline{9}<ITEM NAME="Unlink_Asteroid"/>
10\langle/IVE_ARTIFACTS>
\overline{11}< INHABITANT_AGENTS>\overline{12}\langleITEM NAME="starship"/>
13
          \langle/INHABITANT_AGENTS>
14
          <IVE_LAWS>
15
             \langleITEM NAME="\frac{G}{G}ravity"/>
16
          \langle/IVE_LAWS>
17\langle/IVE_WORKSPACE>
18
19
        <IVE_ARTIFACT NAME="Body_Starship" LINKEABLE="true">
\overline{20}\langleATTRIBUTES/>21<PHYSICAL_PROPERTIES>
22
             \langlePERCEIVABLE>
23
24
25
              \DiamondDOUBLE NAME = "position"> 5.0 15.0 25.1 </DOUBLE>
26
              \DiamondDOUBLE NAME = "velocity"> 1.0 1.0 1.1 </DOUBLE>
              \DiamondDOUBLE NAME = "orientation"> 1.0 0.0 0.0 \angle/DOUBLE>
27
              \DiamondDOUBLE NAME = "joint"> 1.0 0.0 0.0 </DOUBLE>
28
29\DiamondDOUBLE NAME = "distance"> 5.0 </DOUBLE>
30
              \angleDOUBLE NAME = "angle"> 0.0 \angle/DOUBLE>
31\langleSTRING NAME = "shape"> cubic \langle/STRING>
32
              \langleSTRING NAME = "sound"> none \langle/STRING>
33
```
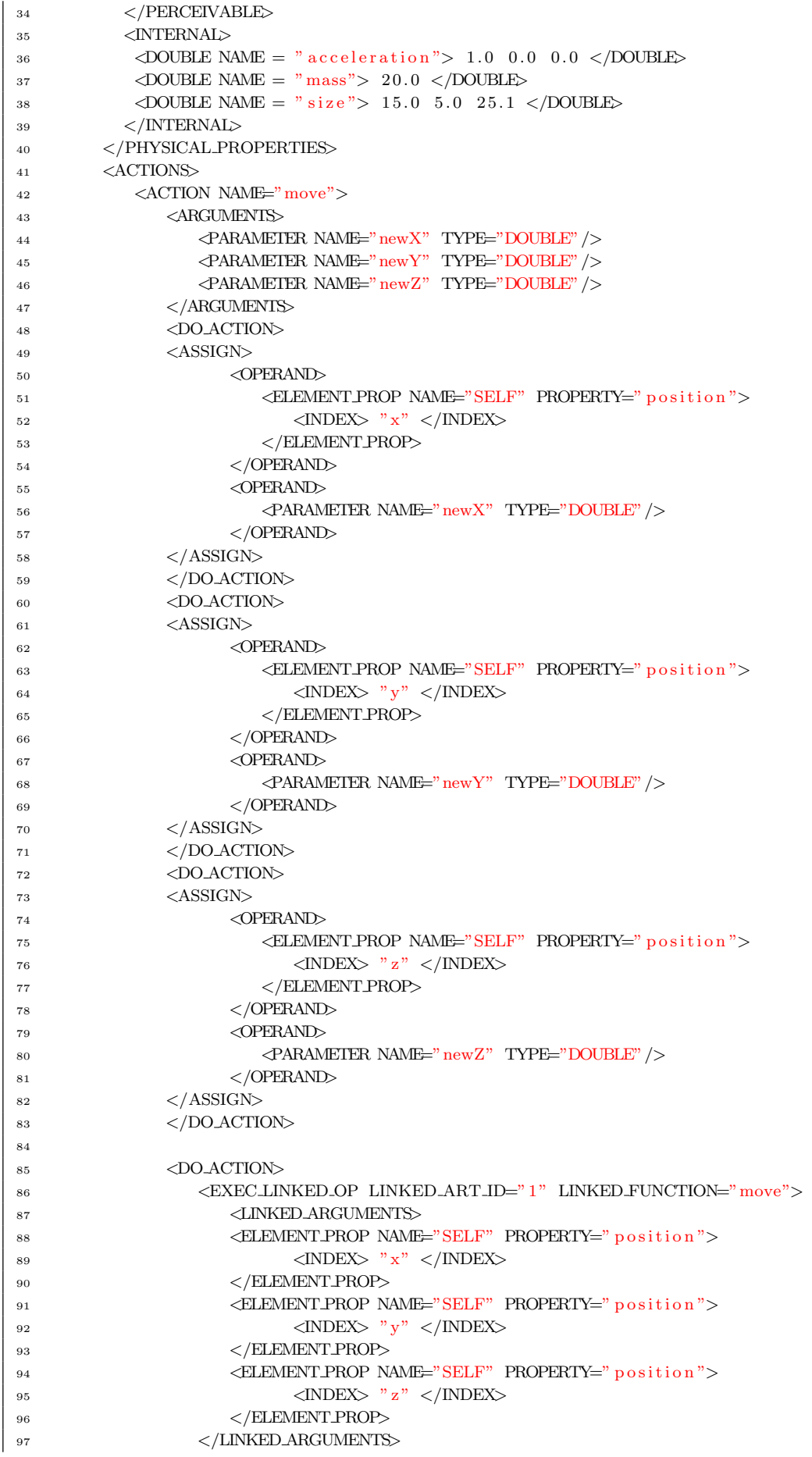

```
\langle/EXEC.LINKED.OP>
98
                        </DO_ACTION>
 99
100
                       <PHYSICAL.EVENT NAME=""/>
101\langle/ACTION>
102
              \langle/ACTIONS>
103
           \langle/IVE_ARTIFACT>
104
105<IVE_ARTIFACT_NAME="Link_Robot"_LINKEABLE="true">
106
107
              \langleATTRIBUTES/><PHYSICAL_PROPERTIES>
108
                 \langlePERCEIVABLE>
109
110
                   \label{eq:20} \mbox{\texttt{c}DOUBLE} \mbox{ NAME} = \mbox{``position''>} \mbox{ 20.0 \, $1.0\,$ 75.1 $<$/DOUELE$}111
                   \DiamondDOUBLE NAME = "velocity"> 1.0 1.0 1.1 </DOUBLE>
112
                   \DiamondDOUBLE NAME = "orientation"> 1.0 0.0 0.0 \angle/DOUBLE>
113
                   \DiamondDOUBLE NAME = "joint"> 1.0 0.0 0.0 \angle/DOUBLE>
114115
                  \DiamondDOUBLE NAME = "distance"> 5.0 \angle/DOUBLE>
116
                  \langle DOUBLE NAME = " angle"> 0.0 </DOUBLE>
117
                  \langleSTRING NAME = "shape"> cubic \langle/STRING>
118
                  \langle \text{STRING NAME} = "sound" \rangle none \langle \text{STRING} \rangle119
120\langle/PERCEIVABLE>
121
                 < INTERNAL>\DiamondDOUBLE NAME = "acceleration"> 1.0 0.0 0.0 \angle/DOUBLE>
122\DiamondDOUBLE NAME = "mass"> 20.0 \angle/DOUBLE>
123
                  \DiamondDOUBLE NAME = "size"> 35.0 55.0 85.1 </DOUBLE>
124</INTERNAL>
125\langle/PHYSICAL_PROPERTIES>
126<ACTIONS>127\langleACTION NAME="move">
128
                       \triangleARGUMENTS>
129
130
                             <PARAMETER NAME="newX" TYPE="DOUBLE" />
                             \label{eq:qra} \mbox{$\triangleleft$} \mbox{$\triangleleft$} \mbox{$\131
                             \leqPARAMETER NAME="newZ" TYPE="DOUBLE"/>
132
                       \langle/ARGUMENTS>
133
                       <DO ACTION>1.94<ASSIGN>
1.35\langleOPERAND>
136
                                      <ELEMENT_PROP_NAME="SELF" PROPERTY="position">
137
                                           \langleINDEX> "x" \langle/INDEX>
138
                                      \langle/ELEMENT_PROP>
139
                                  \langle/OPERAND>
140
141\langleOPERAND>
                                       <PARAMETER NAME="newX" TYPE="DOUBLE" />
142
                                 \langle/OPERAND>
143\langle/ASSIGN>
144</DO_ACTION>
145
                        < DO_ACTION>
146
                        <ASSIGN>
147<OPERAND>
148
                                      <ELEMENT_PROP_NAME="SELF" PROPERTY="position">
149\langleINDEX> "y" \langle/INDEX>
150
                                      \langle/ELEMENT_PROP>
151\langle/OPERAND>
152<OPERAND>
153
                                      \langlePARAMETER NAME="newY" TYPE="DOUBLE"/>
154
                                 \langle/OPERAND>
155
                       \langle/ASSIGN>
156
                        </DO_ACTION>
157
                       <DO_ACTION>
158
                       <ASSIGN>
150\langleOPERAND>
160<ELEMENT_PROP_NAME="SELF" PROPERTY="position">
161
```

```
\langleINDEX> "z" \langle/INDEX>
162
163
                                   \langle/ELEMENT_PROP>
164
                              \langle/OPERAND>
                              \triangleOPERAND
165
                                   <PARAMETER NAME="newZ" TYPE="DOUBLE"/>
166
                              \langle/OPERAND>
167
                     \langle/ASSIGN>
168
                     </DO_ACTION>
169
                      <PHYSICAL EVENT NAME=""/>
170
             \langle/ACTION>
171
             \langle/ACTIONS>
172
173
          \langle/IVE_ARTIFACT>
174
175
           <IVE_ARTIFACT_NAME="Unlink_Asteroid"_LINKEABLE="false">
176
            \langleATTRIBUTES/>177
            <PHYSICAL_PROPERTIES>
178
               \langlePERCEIVABLE>
179
180
                 <\!\!{\rm DOUBLE} NAME = " position"> 8.0 8.0 5.1 </DOUBLE>
1\,8\,1\DiamondDOUBLE NAME = "velocity"> 1.0 1.0 1.1 </DOUBLE>
182
                 \langle \text{DOUBLE NAME} = "orientation" > 1.0 \;\; 0.0 \;\; 0.0 \;\; \langle \text{DOUBLE} \rangle183
                 \angleDOUBLE NAME = "joint"> 1.0 0.0 0.0 \angle/DOUBLE>
184
185
                \DiamondDOUBLE NAME = "distance"> 5.0 \angle/DOUBLE>
186
                 \angleDOUBLE NAME = "angle"> 0.0 \angle/DOUBLE>
187
                \langleSTRING NAME = "shape"> cubic \langle/STRING>
188
                \langle \text{STRING NAME} = "sound" \rangle none \langle \text{/STRING} \rangle189
               \mathopen{<}\mathopen{}/\mathopen{PERCEIVABLE}\mathclose{>}190 -<INTERNAL>191
                 \DiamondDOUBLE NAME = "acceleration"> 1.0 0.0 0.0 \angle/DOUBLE>
192
                 \DiamondDOUBLE NAME = "mass"> 20.0 \angle/DOUBLE>
193
                 \angleDOUBLE NAME = "size"> 15.0 105.0 25.1 </DOUBLE>
194
195\,\langle/INTERNAL>
             \mathopen{<}\mathopen{/}\mathsf{PHYSICAL\_PROPERTIES}\mathclose{>}196
             \langle \text{ACTIONS}/\rangle197
198\langle/IVE_ARTIFACT>
199
200
201
        <INHABITANT_AGENT_NAME="starship">
202
            \langleATTRIBUTES/>_{\rm 203}<BODY_ARTIFACT>
\sqrt{204}_{\rm 205}\langleTEM ID="0"/>
               \langle TEM ID="1"/>
\sqrt{206}\langle/BODY_ARTIFACT>
207
             \langleFILE NAME="starship.asl"/>
208
         \langle/INHABITANT_AGENT>
209
210
         \langleIVE_LAW NAME="\frac{G}{G}ravity">
_{\rm 211}\DiamondDOUBLE NAME = "gravity"> 0.0 -9.8 0.0 </DOUBLE>
_{\rm 212}_{\rm 213}\langleACTIONS>
               \langleITEM NAME="move" \rangle214
            \langle/ACTIONS>
215\langle/IVE_LAW>
216\vert_{217}\langle/VIRTUAL>
\vert_{218}219_{220} </IVE>
```
### A.2. Esqueletos de Código Creados Automáticamente

A continuación se da a conocer los código *asl* y *java* que se crearon automáticamente.

#### A.2.1. Proyecto mas2j

Este es el proyecto *Jason* que se crea en el proceso de traducción.

Listing A.2: Test

```
1 / * Jason Project */2 MAS starshipdemo{
3 infrastructure: Centralised
4 environment: c4jason. CartagoEnvironment
5 agents:
6 jacalive agentArchClass c4jason. CAgentArch;
7 starship_0 agentArchClass c4jason.CAgentArch;
s classpath:
9 " ../ lib/JacaLiveFrameWork.jar";
10 "../ Cartago_Lib/cartago.jar";
11 "\cdot, / Cartago_Lib//c4jason.jar";
12 aslSourcePath:
" s r c / as l";
14 }
```
#### A.2.2. Códigos asl

Estos son los códigos *asl* creados en el proceso de traducción, el primero corresponde a el agente jacalive.

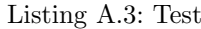

```
1
2 ! jacalive.
3
4
5 +! jacalive: true
6 <- !configArtifact.
7 + ! \text{configArtifact: true}\, 8 \, < \!-9 // Inicializacion de las Variables del Mundo
10 Gx = 0.0; // Gravedad en X
11 Gy = -9.8;// Gravedad en Y
12 Gz = 0.0; // Gravedad en Z
13 Friction = 0; Bgravity = true; U = 0.5;// Indice de Rozamiento
14 Ts = 0.01; // Steep15 M = 1.0; // Numero de Artefactos linkeables
16 M1 = 1.0;// Numero de Artefactos NO linkeables
N = 1.0;// Numero de Agentes
18 Width = 500;
19 Height = 500;
20 Length = 500;
21
22
23 createWorkspace("starship_workspace");
24 joinWorkspace ("starship_workspace", WspID0);
25 cartago.set_current_wsp(WspID0);
```

```
/* Concatenamos los nombres de de todos los Work Space */
26
         NamesWorkSpaces = "starship_workspace",27
          TamalinkArti = 1;28
          TamaUnLinkArti = 1:
29
          \label{eq:amabodyA} \mathrm{TamaBodyArti} \;=\; 1\,;30
          cartago.new_obj("Jacalive4Jason", [], Id);
31cartago.invoke_obj(Id,initJacaLive(apodRobot_workspace, 1,TamaLinkArti,
32
               TamaUnLinkArti, TamaBodyArti, Gx, Gy, Gz, Width, Height, Length,
               Bgravity, Friction));
         //AId, L, W, H, Mass, AccelerationX, AccelerationY, AccelerationZ, Sound,
33
              Shape, Angle, Distance, JointX, JointY, JointZ, OrientationX,
             OrientationY, OrientationZ, VelocityX, VelocityY, VelocityZ, Px, Py,
             P_{Z}34
35
          ! setup Artifact2 (AId2, 15.0, 5.0, 25.1, 20.0, 1.0, 0.0, 0.0, none, cubic
36
               ,0.0,5.0,1.0,0.0,0.0,1.0,0.0,0.0,1.0,1.0,1.1,5.0,15.0,25.1);
37
          !setupArtifact1 (Ald1, 35.0, 55.0, 85.1, 20.0, 1.0, 0.0, 0.0, none, cubic
38
               ,0.0,5.0,1.0,0.0,0.0,1.0,0.0,0.0,1.0,1.0,1.1,20.0,1.0,75.1);
39
          !setupArtifact0 (AId0, 15.0, 105.0, 25.1, 20.0, 1.0, 0.0, 0.0, none, cubic
40
               ,0.0,5.0,1.0,0.0,0.0,1.0,0.0,0.0,1.0,1.0,1.1,8.0,8.0,5.1);
          Body_xX = [5.0];41
          Body_Y = [15.0];42Body-Z = [25.1];43
          Link_X = [20.0];
44
          Link_Y = [1.0];
45Link.Z = [75.1];\overline{46}\text{ULink\_X}~=~[\,8\,\ldotp0\,]~;47ULink_Y = [8.0];
48
          ULink<sub>-Z</sub> = [5.1];
49
505152//Creo el mampa
53
      // Configuro los artefactos de el mundo, estos son los artfactos que se
54
           uniran a los agentes.
55
      // Configuro los cuerpos de los agentes
56
      for (.range(I, 0, 1-1)) {
57
          . nth(I, Body.X, XAI);58. nth(I, Body.Y, YAI);59
          . nth(I, Body.Z, ZA1);60
          cartago.invoke_obj(Id,bodyObj(XA1, YA1, ZA1, I));
61
62}
63
      for (\text{.range}(I, 0, 1-1)) {
64
          \, . \,nth ( \, I \, , \, Link_X \, , \, XA1) \, ;
65
          \label{eq:thm:th} \begin{array}{ll} \text{.}\; \text{nth}\left(\,I\,\,,\,\right. \; \text{Link\_Y}\,\,,\,\right. \; \text{YA1}\left)\,; \end{array}66
          . nth(I, Link.Z, ZA1);67
          cartago.invoke_obj(Id,linkArtifact(XA1, YA1, ZA1, I));
68
69}
70
    for (. range(1,0,1-1)) }
71n-th (I, ULink.X, XAI);72
          . nth(I, ULink.Y, YA1);73
          .nth(I, ULink-Z, ZAI);74cartago.invoke_obj(Id,uLinkArtifacr(XA1, YA1, ZA1, I));
7576}
77/* Get all the names of the agents, the result is a list, which is stored in
78
            Name \ast/. all_names (Name):
79
```

```
80 /* Get the size of the list, there is discounting the few agents JACALIVE */
81 . length (Name, Tama);
82 /*I walk the list of names of the agents and sent him a message whose
          conternido is a 1,
83 * which tells agents incien sending their ONFIGURATION parameters to be sent
        to the render.
84 ∗/
85 for (\text{.range}(I, 0, \text{Tama}-1)) {
86 . nth ( I , Name, X) ;
\text{sgn} \quad \text{send}(X, \text{ achieve}, \text{value}(1), 500);
88 }
89 . wait (2000);
90 /*Coordino el envio de informacion de los agentes*/
91 . broadcast (tell, value (1));
92 . wait (1000).
93
94
95
96 +!setupArtifact2 (AId2, L, W, H, Mass, AccelerationX, AccelerationY,
             AccelerationZ, Sound, Shape, Angle, Distance, JointX, JointY, JointZ
             , OrientationX, OrientationY, OrientationZ, VelocityX, VelocityY,
             VelocityZ, Px, Py, Pz ): true
97 \leftarrow cartago.new_obj("Jacalive4Jason", [], Id2);
98 cartago.invoke_obj(Id2, inObsProperty ("Unlink_Asteroid", L, W, H, Mass,
                 AccelerationX, AccelerationY, AccelerationZ, Sound, Shape, Angle, Distance, JointX, JointY, JointZ, OrientationX, OrientationY,
                OrientationZ, VelocityX, VelocityY, VelocityZ, Px, Py, Pz));
99 makeArtifact ("Unlink_Asteroid", "Unlink_Asteroid_class", [L, W, H, Mass,
                 AccelerationX, AccelerationY, AccelerationZ, Sound, Shape, Angle
                 Distance, JointX, JointY, JointZ, OrientationX, OrientationY,
                OrientationZ, VelocityX, VelocityY, VelocityZ, Px, Py, Pz |, AId2)
                .
100
101
102 +!setupArtifact1(AId1, L, W, H, Mass, AccelerationX, AccelerationY,
             \text{AccelerationZ}, Sound, Shape, Angle, Distance, JointX, JointY, JointZ
              OrientationX, OrientationY, OrientationZ, VelocityX, VelocityY,
             VelocityZ, Px, Py, Pz ): true
103 < cartago.new_obj("Jacalive4Jason", [], Id1);
104 cartago.invoke_obj(Id1, inObsProperty ("Link_Robot", L, W, H, Mass,
                AccelerationX, AccelerationY, AccelerationZ, Sound, Shape, Angle,
                 Distance, JointX, JointY, JointZ, OrientationX, OrientationY,
                OrientationZ, VelocityX, VelocityY, VelocityZ, Px, Py, Pz));
105 makeArtifact("Link_Robot","Link_Robot_class",[L, W, H, Mass,
                AccelerationX, AccelerationY, AccelerationZ, Sound, Shape, Angle,
                 Distance, JointX, JointY, JointZ, OrientationX, OrientationY,
                OrientationZ, VelocityX, VelocityY, VelocityZ, Px, Py, Pz ], AId1)
                .
106
107
108 +!setupArtifact0(AId0, L, W, H, Mass, AccelerationX, AccelerationY,
             AccelerationZ, Sound, Shape, Angle, Distance, JointX, JointY, JointZ
               OrientationX, OrientationY, OrientationZ, VelocityX, VelocityY,
             VelocityZ, Px, Py, Pz ): true
109 < cartago.new_obj("Jacalive4Jason", [], Id0);
110 cartago invoke-obi(Id0, inObsProperty ("Body-Starship", L, W, H, Mass,
                AccelerationX, AccelerationY, AccelerationZ, Sound, Shape, Angle,
                 Distance, JointX, JointY, JointZ, OrientationX, OrientationY,
                OrientationZ, VelocityX, VelocityY, VelocityZ, Px, Py, Pz));
111 m ak e Artifact ("Body_Starship", "Body_Starship_class", [L, W, H, Mass,
                AccelerationX, AccelerationY, AccelerationZ, Sound, Shape, Angle,
                 Distance, JointX, JointY, JointZ, OrientationX, OrientationY,
                OrientationZ, VelocityX, VelocityY, VelocityZ, Px, Py, Pz ], AId0)
                .
```

```
112
113
114
115 /* Asociamos los bodyartifact a los agentes, los agente envian un msg
116 /* para que el jacalive le adjudique un cuerpo
                                                                                       \ast/117 /118 +! associate (Dat) [source (Ag)] : true
          cartago.new_obj("Jacalive4Jason",\lceil, Id1);
119 <-cartago.invoke_obj(Id1, artifactList(false), Pack_9);
120
             cartago.invoke_obj(Id1, bodyAgent(Pack_9, Dat, Ag, Ag, 10, 0), Pack_3)
121
                  \ddot{\cdot}cartago.invoke_obj(Id1,agentId, Pack_4);
122
             Pack_5 = [Pack_4];123
             . difference (Pack_5, ['jacalive"], OutIdAgent);
124
125 /* This method cam be use to return the name body agent and your pos. */
126 .length (OutIdAgent, TamAg);
             for (\text{. range}(I, 0, \text{TamAg-1})) {
127
                 . nth(I, OutIdAgent, AgBdy);128
                 cartago.invoke_obj(Id1,agentBodyArtifact(AgBdy), Pack_6);
129
130
                 cartago.invoke_obj(Id1,posAgentBodyArtifact(Pack_6), Pack_7);
             \}.
131
132 +!initEnviroment: true
133 \le -getAllNameLinkeArtifact(Pack_5);
134
135
          .length(Pack_5, T_0);136
          for (\text{. range} (I_0, 0, T_0-1))137
             . nth( I_0, Pack_5, R);138
             initEnvironmentLink(R, I_0);120140}
141getAllNameUnLinkedrtifact(Pack_6);142
143
144
          .length(Pack_6, T_1);145
          for (\text{. range}(\text{I.1}, 0, \text{T.1-1})). nth( I_1, Pack_6, R1);146
             initEnvironmentUnLink(R1, I_1);147\}148
149
          getAllNameAgent(Pack_8);150
          .length(Pack_8, T_2);151
          for (\text{. range} (I_2, 0, T_2-1))152
             . nth( I_2, Pack_8, R2);153
154
             initEnviromentAgent(R2, I_2);
155
          ₹
156
157 + !jacalivLoop (Dat) [source (Ag)] : true
158 < -159
          cartago.new_obj("Jacalive4Jason", [], Id2);
160
          m_y_name(N);
161
          . all <math>__names</math> (Name);162
          : difference (Name, [N], Xlp);
163
          .length(Xlp, X);164
          cartago.invoke_obj(Id2, agentBodyArtifact(Ag), Pack_5);
165
          cartago.invoke_obj(Id2,posAgentBodyArtifact(Pack_5), Pack_6);
166
          \text{concat}(Pack_5, " " , Pack_6, Pack_7);167
          . term 2string(Pack_7, NetData);168
          cartago.invoke_obj(Id2,sendRender(NetData), Pack_8);
169
170//Place its code of communication with agents and artefacts here :)
171
```
Este es el código correspondiente al agente.

```
Listing A.4: Test
```

```
1
2
3 ! starship0.
4
5
6 +!starship0: true
\, \, < \,s . print ("A").
```
## A.2.3. Códigos Java

A continuación se da a conocer los código  $Java$  los cuales se crearon automáticamente en el proceso de traducción, el primer código es el encargado de realizar el puente entre Jason y JaCalIVE.

Listing A.5: Test

|                | i import jason.environment.grid.Location;                         |
|----------------|-------------------------------------------------------------------|
|                | 2 import cartago.*;                                               |
| 3              | import JacaLiveFrameWork. JacaLive;                               |
| $\overline{4}$ | import cartago.OPERATION;                                         |
| 5              | import cartago. CartagoNode;                                      |
|                | import cartago. ArtifactConfig;                                   |
| $\overline{7}$ | import cartago. CartagoWorkspace;                                 |
| 8              | import cartago. WorkspaceKernel;                                  |
| 9              | import jason.architecture.AgArch;                                 |
| 10             | import java.util.logging.Level;                                   |
| 11             | import java.util.logging.Logger;                                  |
| 12             | import jason.infra.centralised.CentralisedAgArch;                 |
| 13             | import java.awt.Color;                                            |
| 14             | import java.io.IOException;                                       |
| 15             | import java.io.PrintWriter;                                       |
| 16             | import java.net.DatagramSocket;                                   |
| 17             | import java.util.ArrayList;                                       |
| 18             | import java.util.Arrays;                                          |
| 19             | import java.util.Enumeration;                                     |
| 20             | import java.util.Hashtable;                                       |
| 21             | import java.util.Iterator;                                        |
| 22             | import java.util.LinkedList;                                      |
| 23             | import java.util.List;                                            |
| 24             | import java.util.StringTokenizer;                                 |
| 25             | import java.util.logging.Level;                                   |
| 26             | import java.util.logging.Logger;                                  |
| 27             | import cartago. CartagoException;                                 |
| 28             | import java.net.URL;                                              |
| 29             | import java.net.URLClassLoader;                                   |
| 30             | import java.util.StringTokenizer;                                 |
| 31             | import org.lwjgl.LWJGLException;                                  |
| 32             |                                                                   |
| 33             | public class Jacalive4Jason extends JacaLive {                    |
| 34             | CartagoWorkspace cartWork;                                        |
| 35             | ArtifactConfig ConfigArti;                                        |
| 36             | CartagoNode Node;                                                 |
| 37             | WorkspaceKernel WorkSpaKernel;                                    |
| 38             | $java.util.Set < String>list = null;$                             |
| 39             | private int itama $= 0$ ;                                         |
| 40             | private static Hashtable <string, agentid=""> hIdAgent;</string,> |

```
static String \left[\right] args1 = new String \left[15\right];
41static JacaLive jcaIve;
42private String sTokA = null;
43
      private static String \left[\right] saTokA = new String \left[6\right];
44private StringTokenizer tokenA;
45//private String [] saOutName;
4647
      int iPosiX = 0:
48int iPosiY = 0;
49
      int iPosiZ = 0;
50String sPosiX = "";
5152
      public Jacalive4Jason() {
53\mathtt{hIdAgent}\ =\ \mathtt{new}\ \ \mathtt{Hashtable}\text{<String}\ ,\ \ \mathtt{AgentId}\text{>}(\ )\ ;54
      ₹
55
56
      public void initJacaLive(String sName, int numWsP, int TamaLinkArti,
57int TamaUnLinkArti, int TamaBodyArti, double Gx,
58
                           double Gy, double Gz, int Wmap, int Hmap, int Lmap,
59
                           boolean bGravity, float fGroundFriction, String Floor)
60
                                throws Exception {
          /** initialize de Nodos, Workspace etc **/
61
          Node = CartagoNode.getInstance();
62
          /** Config Artifact **/63
64ConfigArti = new ArtifactConfig();
          /* Create the workspace **/
65
          cartWork = Node.createWorkspace(sName);66
67
          WorkSpaKernel = cartWork.getKernel();68
          AgArch \; userAgArch \; = \; new \;\; AgArch() \; ;69int iId = 0:
70
          System.out.println("-
                                                                                       "\,.
7172ClassLoader \text{ } cl = ClassLoader \text{ } .getSystemClassLoader();73URL[ | urls = ((URLClassLoader) c!).getURLs();74
          for (URL url : urls) {
\sqrt{75}System.out.println(url.getFile());
76
          ો
                                                                                      -");
          System.out.println("-
77\arg s1[0] = sName;78
          args1[1] = Integer.toString(numWsP);79
          args1[2] = Integer \t.6String(TamalinkArti);80
          args1 [3] = Integer . toString (TamaUnLinkArti);\overline{81}args1 [4] = Integer . toString (TamaBodyArti);82
          args1 [5] = Double.toString(Gx);83
          args1 [6] = Double.toString(Gy);84
          args1 [7] = Double.toString(Gz);85args1 [8] = Integer.toString (Wmap);86
          args1[9] = Integer . toString (Hmap);87
          args1[10] = Integer \tcdot toString(Lmap);88
          args1[11] = Boolean.toString(bGravity);89
          args1 [12] = Double.toString(fGroundFriction);90
          args1[13] = Floor;91main(args1);92
          iniWsp(Node, ConfigArti, cartWork, WorkSpaKernel, userAgArch);
9394
      ₹
95public void bodyObj(double iBodyX, double iBodyY, double iBodyZ, int index)
96
           \sqrt{ }setBodyObj((int) iBodyX, (int) iBodyY, (int) iBodyZ, index);97
      \mathcal{E}98
99
      public void linkArtifact(double iLinkX, double iLinkY, double iLinkZ,
100 -int index) {
101setLinkArtifacr((int) iLinkX, (int) iLinkY, (int) iLinkZ, index);
102
```

```
103 }
104
105 public void uLinkArtifacr(double iULinkX, double iULinkY, double iULinkZ,
_{106} int index \} {
107 set ULink Artifacr ((int) iULinkX, (int) iULinkY, (int) iULinkZ, index);
108 }
109
110 public String agentBodyArtifact(String id) {
111 return getAgentBodyArtifact(id);
112 }
113
114 public String posAgentBodyArtifact(String body) {
115 return getPosAgentBodyArtifact(body);
116 }
117
118 public String getposLinkArtifact(String link) {
119 return getPosLinkArtifact(link);
120 }
121
122 public String getposUnLinkArtifact(String unlink) {
123 return getPosUnLinkArtifact(unlink);
124 }
125
126 public Boolean sendRender (String data) throws IOException {
127 return sendRenders (data);
128 }
129
130 public void inObsProperty (String Name, double L, double W, double H,
131 double Mass, double AccelerationX, double AccelerationY,
132 double AccelerationZ, String Sound, String Shape, double Angle,
133 double Distance, int JointX, int JointY, int JointZ,
134 double OrientationX, double OrientationY, double OrientationZ
135 double VelocityX, double VelocityY, double VelocityZ, double Px,
136 double Py, double Pz) {
137
138 Object [] param = { Name, L, W, H, Mass, Acceleration X, Acceleration Y,
139 Acceleration Z, Sound, Shape, Angle,
140 Distance, JointX, JointY, JointZ,
141 OrientationX, OrientationY, OrientationZ,
142 VelocityX, VelocityY, VelocityZ, Px,
143 Py, Pz };
144 inputObsProperty (param);
145 }
146
147 public String artifactList (boolean flag) {
148 String Temp = null;
149 String Templ = null;
150 String [] outArti = getArtifactList (flag);
151 for (int i = 0; i < outArti.length; i+1}
Temp \vDash \text{outArti}[\text{i}] + ",";153 }
154 String \left[\right] default Artifact = { "console", "node", "blackboard",
<sup>155</sup> "workspace", "manrepo", "Jacalive" };
156 String Algo = compareArrays(outArti, defaultArtifact);
157 int tama = Algo . length () -2;
Templ = \text{Algo} . \text{substring} (4, \text{tama});
159 return Templ;
160 }
161
162 private String compareArrays (String [] array1, String [] array2) {
_{163} boolean b = true;
164 String Temp = null;
_{165} if (array1 := null) {
166 for (int i = 0; i < array1.length; i++) {
```

```
167 if \arctan\left(\arctan\left(\frac{1}{2}\right)\right) = "console" & array 1 [i] \arctan\left(\frac{1}{2}\right) = "node"
168 &\&\arctan 1[i] \equiv "blackboard"169 \&\&\arctan{\left[i\right]} := \text{"workspace"}\&\&\arctan{\left[i\right]} := \text{"manrepo"}170 & kx \arctan[i] := "Jacalive") {
171 Temp += (\text{char}) 34 + \text{array}1[i] + (\text{char}) 34 + ",";
172 }
173 }
174 }
175 return Temp;
176 }
177
178 public String bodyAgent (String ArtifactNames, String data, String Ag,
179 String roll, int index, int Tama) throws CartagoException,
                LWJGLException {
180 String Temp = null;
181 String [] outBody = setBodyAgent (ArtifactNames, data, Ag, roll, index,
182 Tama);
183 for (int i = 0; i < outBody length - 1; i++) {
184 Temp += \text{outBody} [i] + ","185 }
186 return Temp;
187 }
188
189 public String setLinlArtifact (String ArtifactNames) throws CartagoException,
           LWJGLException {
190 String Temp = null;
191 String [] saTemp = ArtifactNames.split(",");
192 int iTempTama = \text{saTemp}[0]. length();
193 String sTempNames = saTemp [0]. substring (1, (iTempTama-1));194
195 int iInicio = sTempNames.indexOf("\cdot");
196 String sTempArti = sTempNames.substring (0, iInicio);197
198 String [ outLinkArti = setPosLinkArtifact(ArtifactNames, sTempNames,
             sTempArti ) ;
199 for (int i = 0; i < outLinkArti.length - 1; i++) {
200 Temp += \text{outLinkArti}[\text{i}] + ","201 }
202 return Temp;
203 }
204
205 public String set UnLinlArtifact (String Artifact Names) throws
          CartagoException , LWJGLException {
206 String Temp = null;
207 String [ saTemp = ArtifactNames.split ("," );208 int iTempTama = \text{saTemp}[1]. length();
209 String sTempNames = saTemp [1]. substring (1, (iTempTama-1));
210
211 int iInicio = sTempNames.indexOf("\cdot");
212 String sTempArti = sTempNames. substring (0, i lnicio);
213
214 System.out.println (ArtifactNames);
215
216 String \left[\right] outLinkArti = setPosUnLinkArtifact(ArtifactNames, sTempNames,
             sTempArti ) ;
217 for (int i = 0; i < outLinkArti.length - 1; i++) {
218 Temp += \text{outLinkArti}[\text{i}] + ",";219 }
220 return Temp;
221 }
222
223 public void render () throws LWJGLException{
224 RenderToJaCalIVE ( ) ;
\vert 225 }
```

```
226
227 public String agentId() {
228 String Temp = null;
229 String Templ = null;
230 String [] \text{outArti} = \text{getAgentId}();
231 for (int i = 0; i < outArti.length - 1; i++) {
232 Temp += \text{ outArti} [i] + ",233 }
234 int tama = Temp. length ();
T^{235} Temp1 = Temp. substring (4, \tan a - 1);
236 return Templ;
237 }
238
239
240 public String artiTokenizer (String sTokenizer) {
_{241} tokenA = new StringTokenizer (sTokenizer.substring (1));
242 String sTokB = "";
243 String Temp = null;
244 String Templ = null;
245
246 int iJj = 0;
247 do {
248 STokA = tokenA.nextToken();
249 saTokA[iJj] = sTokA;250 \quad sTokB \nightharpoonup sTokA + " , "251 i J j ++;
252 } while (tokenA.hasMoreTokens());
253
254 for (int i = 0; i < saTokA.length - 1; i++) {
{\rm Temp} \; + = \; {\rm saTokA} \left[ \; {\rm i} \; \right] \; + \; {\rm ''} \; , {\rm ''} \; ;256 }
257 int tama = Temp. length ();
Temp1 = Temp.\text{substring}(4, \text{tama} - 1);259 return Templ;
260 }
261
262 public String checkPosition (String sPosi) {
263 String \left[\right] sState = sPosi.split \left(\right,",");
264 int iTama_0 = sState[0].length();
265 sPosiX = sState [0]. substring (3, (iTama_0-2));
266 // String sPosiY = sState [1]. substring (1, (sState [1].length() -1));267 // String sPosiZ = sState [2]. substring (1, (sState [2].length() -2));268
269 iPosiX = Integer.parseInt(sPosiX);
270 System.out.println (sPosiX);
271
272 /*int iPosiX = Integer.parseInt(sPosiX);
273 int iPosiY = Integer.parseInt(sPosiY);274 int iPosiZ = Integer.parseInt(sPosiZ);
275
276 System . out . println (iPosiX + " " + iPosiY + " " + iPosiZ);*/
277 // String sValue = JacallVE\_CheckPosition(iPosiX, iPosiY, iPosiZ);278 return null;
279 }
280
281 public void showMap(){
282 ShowMap ();
283 }
284
285 public String getBodyAssociateToAgent (String id) {
286 return getNameBodyAgent(id);
287 }
288
\alpha 289 public String splitData (String Data, int index) {
```

```
290 String \left[\right] sData = Data . split \left(\begin{array}{c} n \\ n \end{array}\right);
291 return sData [index];
292 }
293 //∗∗∗∗∗∗∗∗∗∗∗∗∗∗∗∗∗∗∗∗∗∗∗∗∗∗∗∗∗∗∗∗∗∗∗∗∗∗∗∗∗∗∗∗∗∗∗∗∗∗∗∗∗∗∗∗∗∗∗∗∗∗∗∗∗∗∗∗∗∗∗∗∗∗
294 // If you want add your code, please begin hear
295 //∗∗∗∗∗∗∗∗∗∗∗∗∗∗∗∗∗∗∗∗∗∗∗∗∗∗∗∗∗∗∗∗∗∗∗∗∗∗∗∗∗∗∗∗∗∗∗∗∗∗∗∗∗∗∗∗∗∗∗∗∗∗∗∗∗∗∗∗∗∗∗∗∗∗
296 public String getNameAg(String sVal){
297 String \left[ \ \right] saOutName = sVal. split \left( \ ^{n},\ ^{n}\right);
298 return saOutName [0];
299 }
300
301 public String getXPos(String sVal){
302 String [] saOutName = sVal.split("",");
303 return saOutName [2];
304 }
305
306 public String getYPos (String sVal) {
307 String \left[\right] saOutName = sVal. split \left(\right)",");
308 return saOutName [3];
309 }
310
311 public String getZPos(String sVal){
312 String \left[ \right] saOutName = sVal. split \left( \begin{array}{c} n \\ n \end{array} \right);
313 return saOutName[4];314 }
315
316 public String getAngle (String sVal) {
317 String \left[ \right] saOutName = sVal. split \left( \begin{array}{c} n \\ n \end{array} \right);
318 return saOutName[1];319 }
320 }
```

```
Listing A.6: Test
```

```
2 import cartago.*;
3
4 @ARTIFACT INFO(
5 outports = {
6 \text{ QUTPORT}(name = "out-Body-Starship-starship-Id0")7 }
8) public class Body-Starship-class extends Artifact {
9
10 // attributes
11
12 // attributes and physical properties initialization
13 void init (double L, double W, double H, double Mass, double AccelerationX,
         double AccelerationY, double AccelerationZ, String Sound, String Shape,
          double Angle, double Distance, int JointX, int JointY, int JointZ,
         double OrientationX, double OrientationY, double OrientationZ, double
         VelocityX, double VelocityY, double VelocityZ, double Px, double Py,
         double Pz}{
14
15 // Enter your code in this line :)
16 }
17
18 }
```
Listing A.7: Test

```
1
2 import cartago.*;
3
```

```
4 @ARTIFACT INFO(
5 outports = {
6 @OUTPORT(name = "out-Link_Robot_starship-Id1")
7 }
8 ) public class Link_Robot_class extends Artifact {
\overline{9}10 // attributes
11
12 // attributes and physical properties initialization
13 void init (double L, double W, double H, double Mass, double AccelerationX,
         double AccelerationY, double AccelerationZ, String Sound, String Shape,
          double Angle, double Distance, int JointX, int JointY, int JointZ,
         double OrientationX, double OrientationY, double OrientationZ, double
         VelocityX, double VelocityY, double VelocityZ, double Px, double Py,
         double Pz}{
14
15 // Enter your code in this line :)
16 }
17
18 }
```
## Apéndice B

# Anexo II: Código del Ejemplo Robot Apodo

En el presente anexo se darán a conocer los códigos correspondientes a los ejemplos planteados en la sección.

#### B.1. Esqueletos de Código Creados Automáticamente

A continuación se da a conocer los código *asl* y *java* que se crearon automáticamente.

### B.1.1. Modelado del IVE en XML

A continuación se da a conocer el código XML, en el cual se modelo el IVE.

Listing B.1: Test

```
1 <?xml version="1.0" encoding="UTF-8"?>
2 <IVE NAME="" xmlns:xsi=" http://www.w3.org/2001/XMLSchema-instance"
3 xsi:noNamespaceSchemaLocation=" generalStructure.xsd">
4
5 <VIRTUAL>
6 <IVE WORKSPACE NAME=" apodRobot workspace ">
7 <IVE ARTIFACTS>
\langle = \langle TEM NAME=" \text{Body} _Left" \langle >
9 <ITEM NAME="Body_Right" />
10 <ITEM NAME="Link_Camera"/>
11 <ITEM NAME="Unlink_Rock"/>
12 </IVE_ARTIFACTS>
13 <INHABITANT AGENTS>
14 \langle TTEM NAME="\text{robot}"/>
15 </INHABITANT_AGENTS>
16 <IVE LAWS>
17 \langle TTEM NAME=" Gravity" />
18 </IVE_LAWS>
19 </IVE WORKSPACE>
20
21 <IVE_ARTIFACT NAME="Body_Left" LINKEABLE="true">
22 <ATTRIBUTES/>
23 <PHYSICAL PROPERTIES>
24 <PERCEIVABLE>
25
26 \triangle DOUBLE NAME = " position"> 5.0 15.0 25.1 \angle DOUBLE>
```

```
27 \triangle DOUBLE NAME = " velocity"> 1.0 1.0 1.1 </DOUBLE>
28 \triangleDOUBLE NAME = " orientation"> 1.0 0.0 0.0 \angleDOUBLE>
29 \triangleDOUBLE NAME = "\text{joint}"> 1.0 0.0 0.0 \angleDOUBLE>
30
31 \triangleDOUBLE NAME = " distance"> 5.0 </DOUBLE>
32 \triangle DOUBLE NAME = "angle"> 0.0 \angle/DOUBLE>
33 \langleSTRING NAME = "shape"> cubic \langleSTRING>
34 \langleSTRING NAME = "sound"> none \langle/STRING>
35 </PERCEIVABLE>
36 <INTERNAL>
37 \triangleDOUBLE NAME = " acceleration"> 1.0 0.0 0.0 </DOUBLE>
\begin{array}{lll} \text{38} & \hspace{1.5mm} & \text{20.0} & \text{20.0} & \text{20.0} \end{array}39 <br/> <DOUBLE NAME = " size"> 15.0 5.0 25.1 </DOUBLE>
40 </INTERNAL>
41 </PHYSICAL PROPERTIES>
42 <ACTIONS>
43 <ACTION NAME="move">
<\!\!\!\mathrm{ARGUMENTS}\!\!\!>45 <PARAMETER NAME="{\rm newX} "TYPE="{\rm DOUBLE}"/>
46 <br/> <PARAMETER NAME="{\rm newY} "TYPE="DOUBLE" />
47 <br/> <PARAMETER NAME="{\rm newZ} "TYPE="DOUBLE" />
48 </ARGUMENTS>
49 <DO ACTION>
50 <ASSIGN>
51 <OPERAND>
52 <ELEMENT_PROP NAME="SELF" PROPERTY=" position">
$\langle$INDEX> "x" $\langle$/INDEX>\langle / \text{ELEMENT-PROP} \rangle55 < /OPERAND>
56 <OPERAND>
57 <PARAMETER NAME="newX" TYPE="DOUBLE"/>
</OPERAND>
59 \langle / \text{ASSIGN}\rangle60 </DO ACTION>
61 <DO ACTION>
_{62} \sim ASSIGN> \,63 <OPERAND>
64 <ELEMENT PROP NAME="SELF" PROPERTY=" p o s i t i o n ">
^{65} $\rm<br/>TNDEX> "y" $\rm<br/>TNDEX>\langleELEMENT PROP>
\langle /OPERAND>
68 <OPERAND>
69 \trianglePARAMETER NAME="newY" TYPE="DOUBLE" />
70 </OPERAND>
\langle/ASSIGN>
72 </DO ACTION>
73 <DO ACTION>
74 <ASSIGN>
75 <OPERAND>
76 <ELEMENT PROP NAME="SELF" PROPERTY=" p o s i t i o n ">
77 \langle \text{INDEX} \rangle " \text{z}" \langle \text{INDEX} \rangleZ/ELEMENT\_PROP</OPERAND>
80 <OPERAND>
81 <br/> <PARAMETER NAME="newZ" TYPE="DOUBLE" />
82 </OPERAND>
\langle/ASSIGN>
84 </DO ACTION>
85
86 <DO ACTION>
87 \leq <code>EXEC_LINKED_OP_LINKED_ART_ID="1"</code> LINKED_FUNCTION="\mathrm{move}">
88 <LINKED ARGUMENTS>
89 <ELEMENT PROP NAME="SELF" PROPERTY=" position">
90 \langle \text{INDEX} \rangle "x" \langle \text{INDEX} \rangle
```
 $\langle$ /ELEMENT\_PROP>  $91$ <ELEMENT\_PROP\_NAME="SELF" PROPERTY="position"> 92  $\langle$ INDEX> "y"  $\langle$ /INDEX> 93  $\langle$ /ELEMENT\_PROP>  $q_4$  $\label{eq:ex1} \mbox{$<$ELEMENT-PROP$ NAME}\mbox{$\xrightarrow{N}$} \mbox{$\times$} \mbox{$\xrightarrow{PC}$} \mbox{$\xrightarrow{P}$} \mbox{$\text{ROPERTY}$} \mbox{$\xrightarrow{N}$} \mbox{$\text{positive}$.} \mbox{$\xrightarrow{N}$} \mbox{$\xrightarrow{N}$} \mbox{$\xrightarrow{N}$} \mbox{$\xrightarrow{N}$} \mbox{$\xrightarrow{N}$} \mbox{$\xrightarrow{N}$} \mbox{$\xrightarrow{N}$} \mbox{$\xrightarrow{N}$} \mbox{$\xrightarrow{N}$} \mbox{$\xrightarrow{N}$} \mbox{$\xrightarrow{N}$} \m$  $\alpha$  $\langle$ INDEX $\rangle$  "z"  $\langle$ /INDEX $\rangle$  $96$  $\langle$ /ELEMENT\_PROP> 97  $\mathopen{<}\mathopen{}/\mathopen{LINKED\_ARGUMENTS}\mathclose{>}$  $98$  $\langle$ /EXECLINKED\_OP> 99  $<$ /DO\_ACTION> 100 101 <PHYSICAL EVENT NAME=""/> 102  $\langle$ /ACTION>  $103$  $\langle$ /ACTIONS> 104  $\langle$ /IVE\_ARTIFACT> 105 106 <IVE\_ARTIFACT\_NAME="Body\_Right"\_LINKEABLE="true"> 107 <ATTRIBUTES/> 108  $<$  PHYSICAL PROPERTIES  $>$ 109  $\langle$ PERCEIVABLE $\rangle$ 110 111  $\Diamond$ DOUBLE NAME = "position"> 0.0 100.0 123.1  $\angle$ /DOUBLE> 112  $\Diamond$ DOUBLE NAME = "velocity"> 1.0 1.0 1.1  $\angle$ /DOUBLE>  $113$  $\Diamond$ DOUBLE NAME = "orientation"> 1.0 0.0 0.0  $\angle$ /DOUBLE> 114  $\Diamond$ DOUBLE NAME = "joint"> 1.0 0.0 0.0  $\angle$ /DOUBLE>  $115$  $116$  $\Diamond$ DOUBLE NAME = "distance"> 5.0  $\angle$ /DOUBLE>  $117$  $\Diamond$ DOUBLE NAME = "angle"> 0.0  $\angle$ /DOUBLE> 118  $\langle$ STRING NAME = "shape"> cubic  $\langle$ /STRING>  $110$  $\langle$ STRING NAME = "sound"> none  $\langle$ /STRING>  $120$  $\langle$ /PERCEIVABLE>  $121$  $<$  INTERNAL $>$ 122  $123$  $\Diamond$ DOUBLE NAME = "acceleration"> 1.0 0.0 0.0  $\angle$ /DOUBLE>  $124$  $\Diamond$ DOUBLE NAME = "mass"> 20.0 </DOUBLE>  $\angle$ DOUBLE NAME = "size"> 50.0 40.0 1.1 </DOUBLE>  $125$  $<$ /INTERNAL>  $126$  $\langle$ /PHYSICAL\_PROPERTIES>  $127$  $<$ ACTIONS $>$  $128$  $\langle$ ACTION NAME="move">  $129$  $\triangle$ ARGUMENTS $\triangleright$ 130 <PARAMETER NAME="newX" TYPE="DOUBLE" /> 131 <PARAMETER NAME="newY" TYPE="DOUBLE" /> 132 <PARAMETER NAME="newZ" TYPE="DOUBLE" /> 133  $\mathopen{<}/\mathopen{ARGUMENTS}\mathclose{>}$ 134  $<$  DO\_ACTION> 135  $<$ ASSIGN>  $136$  $\langle$ OPERAND> 137 <ELEMENT\_PROP\_NAME="SELF" PROPERTY="position"> 138  $\langle$ INDEX $\rangle$  "x"  $\langle$ /INDEX $\rangle$ 139  $\langle$ /ELEMENT\_PROP>  $140$  $\langle$ /OPERAND> 141  $\langle$ OPERAND>  $142$  $\langle$ PARAMETER NAME="newX" TYPE="DOUBLE"/> 143  $\langle$ /OPERAND>  $144$  $\langle$ /ASSIGN>  $145$  $<$ /DO\_ACTION>  $146$  $<$ DO\_ACTION>  $147$  $<$ ASSIGN>  $148$  $\langle$ OPERAND> 149 <ELEMENT\_PROP\_NAME="SELF" PROPERTY="position">  $150$  $\langle$ INDEX> "y"  $\langle$ /INDEX>  $151$  $\langle$ /ELEMENT\_PROP>  $152$  $\langle$ /OPERAND>  $153$  $\langle$ OPERAND> 154

```
<PARAMETER NAME="newY" TYPE="DOUBLE" />
 155
                                   \langle/OPERAND>
 156
                         \langle/ASSIGN>
 157
                         </DO_ACTION>
 158
                         \langleDO_ACTION>
 150<ASSIGN>
 160
                                   < OPERAND>
 161
                                        <ELEMENT_PROP_NAME="SELF" PROPERTY="position">
 162
                                            \langleINDEX> "z" \langle/INDEX>
 163
                                       \langle/ELEMENTPROP>
 164
                                   </OPERAND>
 165
                                   \langleOPERAND>
 166
                                        <PARAMETER NAME="newZ" TYPE="DOUBLE" />
 167
                                   </OPERAND>
 168
                         \langle/ASSIGN>
 169
                         </DO_ACTION>
 170
                         <PHYSICAL_EVENT NAME=""/>
 171
               \langle/ACTION>
 1\,72173
               \langle/ACTIONS>
 1\,74175
            \langle/IVE_ARTIFACT>
 176
 177<IVE_ARTIFACT_NAME="Link_Camera"_LINKEABLE="true">
 178
              \langleATTRIBUTES/>179<PHYSICAL_PROPERTIES>
 180
                  \leqPERCEIVABLE>
 181
 182
                    \DiamondDOUBLE NAME = "position"> 20.0 1.0 75.1 \angle/DOUBLE>
 183
                    \DiamondDOUBLE NAME = "velocity"> 1.0 1.0 1.1 </DOUBLE>
 184
                   \DiamondDOUBLE NAME = "orientation"> 1.0 0.0 0.0 </DOUBLE>
 185
                   \angleDOUBLE NAME = "joint"> 1.0 0.0 0.0 \angle/DOUBLE>
 186
 187
                    \DiamondDOUBLE NAME = "distance"> 5.0 \angle/DOUBLE>
 188
                   \angleDOUBLE NAME = "angle"> 0.0 \angle/DOUBLE>
 189
                    \langleSTRING NAME = "shape"> cubic \langle/STRING>
 190
                   \langleSTRING NAME = "sound"> none \langle/STRING>
 191
                  \langle/PERCEIVABLE>
 192
                  < INTERNAL>
 193
                   \DiamondDOUBLE NAME = "acceleration"> 1.0 0.0 0.0 \angle/DOUBLE>
 194
                    \DiamondDOUBLE NAME = "mass"> 20.0 \angle/DOUBLE>
 195
                    \DiamondDOUBLE NAME = "size"> 35.0 55.0 85.1 \angle/DOUBLE>
 196
                  \langle/INTERNAL\rangle197
              \mathopen{<}/\mathopen{PHYSICAL\_PROPERTIES}\mathclose{>}198
 199
               < ACTIONS>\langleACTION NAME="move">
 200
                         \triangleARGUMENTS\triangleright201
                              <PARAMETER NAME="newX" TYPE="DOUBLE" />
 202
                              <PARAMETER NAME="newY" TYPE="DOUBLE" />
 203
                              \label{eq:qra} \mbox{$\triangleleft$} \mbox{$\triangleleft$} \mbox{$\204
                         \langle/ARGUMENTS>
 205
                        \langleDO ACTION>206
                         <ASSIGN>
 207
                                   \langleOPERAND>
 208<ELEMENT_PROP NAME="SELF" PROPERTY="position">
 209\langleINDEX\rangle "x" \langle/INDEX\rangle210\langle/ELEMENT_PROP>
211
                                   \langle/OPERAND>
 212< OPERAND>
 213
                                       \langlePARAMETER NAME="newX" TYPE="DOUBLE"/>
214
                                   \langle/OPERAND>
 _{\rm 215}\langle/ASSIGN>
 216</DO_ACTION>
 217|218<DO_ACTION>
```

```
<ASSIGN>
219
220
                           <OPERAND>
                               <ELEMENT_PROP_NAME="SELF" PROPERTY="position">
221
                                   \langleINDEX> "y" \langle/INDEX>
222\langle/ELEMENT_PROP>
223\langle/OPERAND>
224<OPERAND>
225
                               \langlePARAMETER NAME="newY" TYPE="DOUBLE" />
226\langle/OPERAND>
227
228
                    \langle/ASSIGN>
                    </DO_ACTION>
229
                   <DO_ACTION>230
                   <ASSIGN>
231
                           \langleOPERAND>
232
                               <ELEMENT_PROP_NAME="SELF" PROPERTY="position">
233
                                   \langleINDEX> "z" \langle/INDEX>
234
                               \langle/ELEMENTPROP>
235
                            \langle/OPERAND>
236
237
                            <OPERAND>
                                <PARAMETER NAME="newZ" TYPE="DOUBLE"/>
238
                           \langle/OPERAND>
239\langle/ASSIGN>
240
                    </DO_ACTION>
241
                    <PHYSICAL_EVENT NAME=""/>
242
           \langle/ACTION>
243\langle/ACTIONS>
244
245\langle/IVE_ARTIFACT>
246
247
          <IVE_ARTIFACT_NAME="Unlink_Rock"_LINKEABLE="false">
248
           <ATTRIBUTES/>249
           <PHYSICAL_PROPERTIES>
250
251\langlePERCEIVABLE>
252
               \DiamondDOUBLE NAME = "position"> 8.0 8.0 5.1 \angle/DOUBLE>
253
               \simDOUBLE NAME = "velocity"> 1.0 1.0 1.1 </DOUBLE>
254
               \DiamondDOUBLE NAME = "orientation"> 1.0 0.0 0.0 \angle/DOUBLE>
255\angleDOUBLE NAME = "joint"> 1.0 0.0 0.0 \angle/DOUBLE>
256257
               \angleDOUBLE NAME = "distance"> 5.0 \angle/DOUBLE>
258
               \angleDOUBLE NAME = "angle"> 0.0 \angle/DOUBLE>
259
               \langleSTRING NAME = "shape"> cubic \langle/STRING>
260
               \langleSTRING NAME = "sound"> none \langle/STRING>
261
              \mathopen{<}\mathopen{}/\mathopen{PERCEIVABLE}\mathclose{>}262
263
              < INTERNAL>\DiamondDOUBLE NAME = "acceleration"> 1.0 0.0 0.0 </DOUBLE>
264
               \DiamondDOUBLE NAME = "mass"> 20.0 \angle/DOUBLE>
265
               \DiamondDOUBLE NAME = "size"> 15.0 105.0 25.1 \angle/DOUBLE>
266
              \langle/INTERNAL\rangle267
           </PHYSICAL_PROPERTIES>
268
           \langle \text{ACTIONS}/\rangle269
270
         \langle/IVE_ARTIFACT>
271
272\leqINHABITANT_AGENT NAME="robot">
273\langleATTRIBUTES/>274< BODY_ARTIFACT>
275
              \langleTEM ID="0"/>
276
              \langle TEM ID="1"/>
277
           \mathopen{<}/\mathopen{BODY}\mathopen{ARTIFACT}\mathclose{>}278
           \langleFILE NAME="apodRobotJason.asl"/>
279
         \langle/INHABITANT_AGENT>
280
281\langleIVE-LAW NAME="\frac{G}{\text{ravity}}">
282
```

```
283 \triangleDOUBLE NAME = "gravity"> 0.0 -9.8 0.0 </DOUBLE>
284 <ACTIONS>
285 <ITEM NAME="move"/>
286 </ACTIONS>
287 </IVE LAW>
288
289 </VIRTUAL>
290
291 </IVE>
```
#### B.1.2. Proyecto mas2j

Este es el proyecto *Jason* que se crea en el proceso de traducción.

```
Listing B.2: Test
```

```
1 /* Jason Project */
2 MAS robotdemo {
3 infrastructure: Centralised
4 environment: c4jason. CartagoEnvironment
5 agents:
6 jacalive agentArchClass c4jason. CAgentArch;
7 robot0 agentArchClass c4jason.CAgentArch;
s classpath:
9 " ../ lib/JacaLiveFrameWork.jar";
10 "../ Cartago_Lib/cartago.jar";
11 "\dots / \text{Cartago\_Lib} // c4jason.jar";
12 aslSourcePath:
" s r c / a s l " ;
14 }
```
#### B.1.3. Códigos asl

Estos son los códigos asl creados en el proceso de traducción, el primero corresponde a el agente jacalive.

```
Listing B.3: Test
```

```
1
2 ! jacalive.
3
4
5 + ! jacalive: true
6 <- !configArtifact.
7 + ! config Artifact: true
\, 8 \, \leq9 // Inicializacion de las Variables del Mundo
10 Gx = 0.0; // Gravedad en X
11 Gy = -9.8;// Gravedad en Y
Gz = 0.0; // Gravedad en Z
13 Friction = 0; Bgravity = true; U = 0.5;// Indice de Rozamiento
14 Ts = 0.01; // Steep15 M = 1.0;// Numero de Artefactos linkeables
16 M1 = 1.0;// Numero de Artefactos NO linkeables
N = 1.0; // Numero de Agentes
18 Width = 500;
19 Height = 500;
20 Length = 500;
```

```
\overline{21}22
           createWorkspace("starship_workspace");
23
24
           joinWorkspace("starship_workspace", WspID0);
           cartago.set\_current\_wsp(WspID0);25
   /* Concatenamos los nombres de de todos los Work Space */
26
          NamesWorkSpaces =" starship_workspace";
27
           TamalinkArti = 1:
28TamaUnLinkArti = 1;29
           TamaBodyArti = 1;30^{\circ}cartago.new_obj("Jacalive4Jason", [], Id);
31cartago.invoke_obj(Id,initJacaLive(apodRobot_workspace, 1,TamaLinkArti,
32
                TamaUnLinkArti, TamaBodyArti, Gx, Gy, Gz, Width, Height, Length,
                Bgravity, Friction));
          //AId, L, W, H, Mass, AccelerationX, AccelerationY, AccelerationZ, Sound,
33
                \label{eq:shape} \begin{minipage}[c]{0.9\linewidth} \texttt{Shape}\,, \texttt{ Angle}\,, \texttt{ Distance}\,, \texttt{JointX}\,, \texttt{JointY}\,, \texttt{JointZ}\,, \texttt{OrientationX}\,, \end{minipage}OrientationY, OrientationZ, VelocityX, VelocityY, VelocityZ, Px, Py,
               P_{Z}34
35
           ! setup Artifact2 (AId2, 15.0, 5.0, 25.1, 20.0, 1.0, 0.0, 0.0, none, cubic
36
                ,0.0,5.0,1.0,0.0,0.0,1.0,0.0,0.0,1.0,1.0,1.1,5.0,15.0,25.1);37
           ! setup Artifact 1 (AId1, 35.0, 55.0, 85.1, 20.0, 1.0, 0.0, 0.0, none, cubic
38
                ,0.0,5.0,1.0,0.0,0.0,1.0,0.0,0.0,1.0,1.0,1.1,20.0,1.0,75.1);
39
           ! setup Artifact0 (AId0, 15.0, 105.0, 25.1, 20.0, 1.0, 0.0, 0.0, none, cubic
40
                ,0.0,5.0,1.0,0.0,0.0,1.0,0.0,0.0,1.0,1.0,1.1,8.0,8.0,5.1);
           \text{Body\_X}~=~[\,5\,.\,0\,]~;\overline{41}Body_Y = [15.0];42Body.Z = [25.1];43
           Link_X = [20.0];
4445 \overline{6}Link_Y = [1.0];
           Link<sub>-</sub>Z = [75.1];
4647ULink_X = [8.0];
           ULink<sub>-Y</sub> = [8.0];
48
           ULink<sub>-Z = \begin{bmatrix} 5.1 \end{bmatrix};</sub>
\overline{40}50
51//Creo el mampa
52
53
       // Configuro los artefactos de el mundo, estos son los artfactos que se
54uniran a los agentes.
55
       // Configuro los cuerpos de los agentes
56
57for (.range(I,0,1-1)) {
           . nth(I, Body.X, XAI);58
            . nth(I, Body.Y, YAI);59
           . nth(I, Body.Z, ZA1);60
           cartago.invoke_obj(Id,bodyObj(XA1, YA1, ZA1, I));
6162}
63
       for (.range(I, 0, 1-1)) {
64
           .nth(I, Link.X, XAI);65. nth(I, Link_Y, YAI);66nth(I, Link-Z, ZAI).67
           cartago.invoke_obj(Id,linkArtifact(XA1, YA1, ZA1, I));
68
69<sup>1</sup>70for (\text{range}(1,0,1-1)) \}71
           . nth(I, ULink.X, XAI);72\label{eq:thm:th} \begin{array}{ll} \texttt{.}~\texttt{nth}\left(1~,~~\texttt{ULink\_Y}~,~~\texttt{YA1}\right)\,; \end{array}73
           \label{eq:thm:th} \text{.} \ \text{nth} \left( \, \text{I} \; , \ \ \text{ULink\_Z} \; , \ \ \text{ZA1} \, \right) \, ;74
           cartago.invoke_obj(Id,uLinkArtifacr(XA1, YA1, ZA1, I));
75
```

```
76 }
77
78 /* Get all the names of the agents, the result is a list, which is stored in
           Name ∗/
79 . all_names (Name);
80 /* Get the size of the list, there is discounting the few agents JACALIVE */
81 . length (Name, Tama);
82 /∗I walk the list of names of the agents and sent him a message whose
          conternido is a 1.
83 * which tells agents incien sending their ONFIGURATION parameters to be sent
        to the render.
84 ∗/
85 for (. range(1, 0, Tama-1)) {
86 . nth ( I , Name, X ) ;
\text{sg} . send (X, \text{ achieve}, \text{value}(1), 500);
88 }
89 . wait (2000);
90 /*Coordino el envio de informacion de los agentes*/
91 . broadcast (tell, value (1));
92 . wait (1000).
93
94
95
96 +!setupArtifact2 (AId2, L, W, H, Mass, AccelerationX, AccelerationY,
             AccelerationZ, Sound, Shape, Angle, Distance, JointX, JointY, JointZ
              OrientationX, OrientationY, OrientationZ, VelocityX, VelocityY,
             VelocityZ, Px, Py, Pz): true\rightarrow \leftarrow cartago.new_obj("Jacalive4Jason", [], Id2);
98 cartago.invoke_obj(Id2, inObsProperty("Unlink_Asteroid",L, W, H, Mass,
                 AccelerationX, AccelerationY, AccelerationZ, Sound, Shape, Angle
                 , Distance, JointX, JointY, JointZ, OrientationX, OrientationY,
                OrientationZ, VelocityX, VelocityY, VelocityZ, Px, Py, Pz));
99 makeArtifact ("Unlink_Asteroid","Unlink_Asteroid_class", [L, W, H, Mass,
                 AccelerationX, AccelerationY, AccelerationZ, Sound, Shape, Angle
                 , Distance, JointX, JointY, JointZ, OrientationX, OrientationY,
                OrientationZ, VelocityX, VelocityY, VelocityZ, Px, Py, Pz ], AId2)
                 .
100
101
102 +!setupArtifact1(AId1, L, W, H, Mass, AccelerationX, AccelerationY,
             AccelerationZ, Sound, Shape, Angle, Distance, JointX, JointY, JointZ
             , OrientationX, OrientationY, OrientationZ, VelocityX, VelocityY,
             Velocity Z, Px, Py, Pz ): true
103 < cartago.new_obj("Jacalive4Jason", [], Id1);
104 cartago.invoke_obj(Id1, inObsProperty ("Link_Robot", L, W, H, Mass,
                AccelerationX, AccelerationY, AccelerationZ, Sound, Shape, Angle,
                 {\rm Distance}\;,\;\; {\rm JointX}\;,\;\; {\rm JointY}\;,\;\; {\rm JointZ}\;,\;\; {\rm OrientationX}\;,\;\; {\rm OrientationY}\;,\;OrientationZ, VelocityX, VelocityY, VelocityZ, Px, Py, Pz));
105 makeArtifact("Link_Robot","Link_Robot_class",[L, W, H, Mass,
                AccelerationX, AccelerationY, AccelerationZ, Sound, Shape, Angle,
                 Distance, JointX, JointY, JointZ, OrientationX, OrientationY,
                OrientationZ, VelocityX, VelocityY, VelocityZ, Px, Py, Pz \vert, AId1)
                 .
106
107
108 +!setupArtifact0(AId0, L, W, H, Mass, AccelerationX, AccelerationY,
             AccelerationZ, Sound, Shape, Angle, Distance, JointX, JointY, JointZ
             , OrientationX, OrientationY, OrientationZ, VelocityX, VelocityY,
             Velocity Z, Px, Py, Pz): true109 \leftarrow \text{cartago new\_obj}("Jacalive4Jason", [] , Id0);110 cartago.invoke_obj(Id0, inObsProperty("Body_Starship",L, W, H, Mass,
                AccelerationX, AccelerationY, AccelerationZ, Sound, Shape, Angle,
                 Distance, JointX, JointY, JointZ, OrientationX, OrientationY,
                OrientationZ, VelocityX, VelocityY, VelocityZ, Px, Py, Pz));
```

```
makeArtifact ("Body_Starship","Body_Starship_class", [L, W, H, Mass,
111AccelerationX, AccelerationY, AccelerationZ, Sound, Shape, Angle,
                   Distance, JointX, JointY, JointZ, OrientationX, OrientationY
                  OrientationZ, VelocityX, VelocityY, VelocityZ, Px, Py, Pz ], AId0)
112113
114/* Asociamos los bodyartifact a los agentes, los agente envian un msg
115
   /* para que el jacalive le adjudique un cuerpo
116
                                                                                      \ast /
117
   +! associate (Dat) [source (Ag)] : true
118
          cartago.new_obj("Jacalive4Jason",[], Id1);
119 \le -cartago.invoke_obj(Id1, artifactList(false), Pack_9);
120cartago.invoke_obj(Id1, bodyAgent(Pack_9, Dat, Ag, Ag, 10, 0), Pack_3)
121
             cartago.invoke_obj(Id1,agentId, Pack_4);
122
             Pack_5 = [Pack_4];123
              . difference (Pack_5, ["jacalive"], OutIdAgent);
124
   /* This method cam be use to return the name body agent and your pos. */
125
   .length (OutIdAgent, TamAg);
126for ( .\ range(1,0\ ,TamAg-1)) {
127
                 . nth(I, OutIdAgent, AgBdy);128
                 cartago.invoke_obj(Id1,agentBodyArtifact(AgBdy), Pack_6);
129
                 cartago.invoke_obj(Id1,posAgentBodyArtifact(Pack_6), Pack_7);
1301.31\lambda.
   +!initEnviroment: true
132
133 \le -getAllNameLinkeArtifact(Pack_5);
1.94135
          .length(Pack.5, T.0);136
          for (\text{.range}(I_0, 0, T_0-1))137
              . nth( I_0, Pack_5, R);138
139
             initEnvironmentLink(R, I_0);140
141getAllNameUnLinkeArtifact(Pack_6);
142143. length (Pack_6, T_1);144for (\text{. range} (I_1, 0, T_1-1))145
              . nth( I_1, Pack_6, R1);146
             initEnviromentUnLink(R1, I_1);
147\}148
149
          getAllNameAgent(Pack_8);
150
151. length (Pack_8, T_2);for (\text{. range} (I_2, 0, T_2-1))152
              . nth( I_2, Pack_8, R2);153
             initEnvironmentAgent(R2, I_2);154
155
          λ
156
157 +!jacalivLoop(Dat)[source(Ag)] : true
158 \leq150cartago.new_obj("Jacalive4Jason", [], Id2);
160mv_name(N):
161. all <math>name(Name)</math>;162
          : difference (Name, [N], Xlp);
163
          . length (Xlp, X);
164
          cartago.invoke_obj(Id2, agentBodyArtifact(Ag), Pack.5);165cartago.invoke_obj(Id2,posAgentBodyArtifact(Pack_5), Pack_6);
166
          . concat (Pack<sub>-5</sub>,",",Pack<sub>-6</sub>,Pack<sub>-7</sub>);
167.term2string(Pack_7, NetData);
168
          cartago.invoke_obi(Id2.sendRender(NetData). Pack_8):
169
```
//Place its code of communication with agents and artefacts here :) 170 171

Este es el código correspondiente al agente.

```
Listing B.4: Test
```

```
1!robot0.\overline{2}3 +! \text{robot0: true} \leftarrow ! \text{configArtifact} (Id).\overline{4}5 + ! configArtifact (Id): true
6 < -XA = 20 + 5;
\overline{7}YA = 20 + 3;8
         ZA = 0;\overline{9}makeArtifact("Motor","MotorRobot", [], Id).
10\overline{11}1213 + !value(X) [source (Ag)]: true
_{14} <- if (X=^{\prime}1^{\prime}) {
          ! get Body;
15\}else\{16
          ! configArtifac;
171\,8\}.
_{\rm 19}20 / *21 /*Accedo a los Atefactos y los envio al entorno virtual
                                                                                                *<sub>1</sub>22 / * -23 + !getBody24 < -25 / *26 /* comunicacion entre el agente robot y el manager, para que el manager le
27 /* adjudique un cuerpo
                                                                                    \ast/28 / *29
      .send(jacalive, achieve, associate("Body"));
30^{\circ}. wait (1000);
31!robotALoop;
32
33
34 +!robotALoop: true
35 \leq . my_name(N);
                                                    // Nombre de el agente
      move Robot(50, 50, 0, Angle, X, Y, Z);36
      . term 2 \, \text{string} (N, \text{~SName});
37
      .term2string(Angle, Sangle);
38
      \cdot term 2 string (X, X1);
_{\rm 39}term2string(Y,Y1);40: term 2string (Z, Z1);
41
      . concat (SName, ", ", Sangle, ", ", X1, ", Y1, ", ", Z1, ", ", Ssend);
42.send(jacalive, achieve, jacalivLoop(Ssend));
43
      !robotALoop
4445
```
#### B.1.4. Códigos Java

A continuación se da a conocer los código *Java* los cuales se crearon automáticamente en el proceso de traducción, el primer código es el encargado de realizar el puente entre Jason y JaCalIVE.

```
1 import jason.environment.grid.Location;
2 import cartago.*;
3 import JacaLiveFrameWork. JacaLive:
4 import cartago.OPERATION;
5 import cartago. CartagoNode;
6 import cartago. Artifact Config;
7 import cartago. CartagoWorkspace;
s import cartago. WorkspaceKernel;
9 import jason.architecture.AgArch;
10 import java.util.logging.Level;
11 import java.util.logging.Logger;
12 import jason.infra.centralised.CentralisedAgArch;
13 import java.awt. Color;
14 import java.io.IOException;
15 import java.io.PrintWriter;
16 import java.net.DatagramSocket;
17 import java.util.ArrayList;
18 import java.util.Arrays;
19 import java.util. Enumeration;
20 import java.util. Hashtable;
21 import java.util.Iterator:
22 import java.util.LinkedList;
23 import java.util.List;
24 import java.util.StringTokenizer;
25 import java.util.logging.Level;
26 import java.util.logging.Logger;
27 import cartago. Cartago Exception;
28 import java.net.URL;
29 import java.net.URLClassLoader:
30 import java.util.StringTokenizer;
31 import org. lwjgl. LWJGLException;
32
33 public class Jacalive4Jason extends JacaLive {
34 CartagoWorkspace cartWork ;
35 ArtifactConfig ConfigArti;
36 CartagoNode Node ;
37 WorkspaceKernel WorkSpaKernel ;
38 java.util. Set < String > list = null;
39 private int itama = 0;
40 private static Hashtable<String, AgentId> hIdAgent;
41 static String [] args1 = new String [15];
42 static JacaLive jcaIve;
43 private String sTokA = null;44 private static String \begin{bmatrix} \end{bmatrix} saTokA = new String \begin{bmatrix} 6 \end{bmatrix};
45 private StringTokenizer tokenA;
^{46} //private String [] saOutName;
47
48 int iPosiX = 0;
49 int iPosiY = 0;
50 int iPosiZ = 0;
51 String sPosiX = "";
52
53 public Jacalive 4 Jason () {
_{54} hIdAgent = new Hashtable\langleString, AgentId\rangle();
55 }
56
57 public void initJacaLive (String sName, int numWsP, int TamaLinkArti,
58 int TamaUnLinkArti, int TamaBodyArti, double Gx,
59 double Gy, double Gz, int Wmap, int Hmap, int Lmap,
60 boolean bGravity, float fGroundFriction, String Floor)
                            throws Exception {
61 /** initialize de Nodos, Workspace etc **/
_{62} Node = CartagoNode.getInstance();
```

```
/** Config Artifact **/
 63
          ConfigArti = new ArtifactConfig();
 64
          /* Create the workspace **/
 65
          cartWork = Node.createWorkspace(sName);66
 67
          WorkSoaKernel = cartWork.getKernel():
 68
          AgArch userAgArch = new AgArch();
 69
          int iId = 0;
 70
          System.out.println("-
 \overline{71}"\,) ;
          ClassLoader \text{ } cl = ClassLoader \text{ } .getSystemClassLoader();72URL[] urls = ((URLClassLoader) cl).getURLs();
 73
          for (URL url : urls) {
 74
              System.out.println(url.getFile());
 75
 76
          System.out.println("-");
 77
          \arg s1[0] = sName;78
          args1 [1] = Integer . toString(numWsP);79
          args1 [2] = Integer . toString (TamalinkArti);80^{\circ}args1 [3] = Integer . toString (TamaUnLinkArti);81
          args1 [4] = Integer . toString (TamaBodyArti);82
          args1 [5] = Double.toString(Gx);83
          args1 [6] = Double.toString(Gy);84
          args1 [7] = Double.toString(Gz);85
          args1 [8] = Integer . toString (Wmap);86
          args1[9] = Integer \t, toString(Hmap);87args1[10] = Integer.toString(Lmap);88
          args1[11] = Boolean.toString(bGravity);89
          args1 [12] = Double.toString(fGroundFriction);90
          \arg s1~[13] = Floor;
 Q<sub>1</sub>\min(\arg s1);92
          iniWsp(Node, ConfigArti, cartWork, WorkSpaKernel, userAgArch);
 93
       \mathcal{F}94
 95
 96
       public void bodyObj(double iBodyX, double iBodyY, double iBodyZ, int index)
          setBodyObj((int) iBodyX, (int) iBodyY, (int) iBodyZ, index);
 97
       \mathcal{E}9899
       public void linkArtifact(double iLinkX, double iLinkY, double iLinkZ,
100
              int index) {
101
          setLinkArtifacr((int) iLinkX, (int) iLinkY, (int) iLinkZ, index);
102
103\}104
       public void uLinkArtifacr(double iULinkX, double iULinkY, double iULinkZ,
105
              int index) \{106
          setULinkArtifacr((int) iULinkX, (int) iULinkY, (int) iULinkZ, index);
107
108
       }
109
       public String agentBodyArtifact(String id) {
110
          return getAgentBodyArtifact(id);
1\bar{1}1112\,\downarrow113
114
       public String posAgentBodyArtifact(String body) {
          return getPosAgentBodyArtifact(body);
115116J.
117118
       public String getposLinkArtifact(String link) {
          return getPosLinkArtifact(link);
119120\mathcal{E}121
       public String getposUnLinkArtifact(String unlink) {
122
12<sup>2</sup>return getPosUnLinkArtifact(unlink);
1.94\mathcal{F}\vert_{125}
```

```
126 public Boolean sendRender (String data) throws IOException {
127 return sendRenders (data);
128 }
129
130 public void inObsProperty (String Name, double L, double W, double H,
131 double Mass, double AccelerationX, double AccelerationY,
132 double AccelerationZ, String Sound, String Shape, double Angle,
133 double Distance, int JointX, int JointY, int JointZ,
134 double OrientationX, double OrientationY, double OrientationZ
135 double VelocityX, double VelocityY, double VelocityZ, double Px,
136 double Py, double Pz) {
137
138 Object [] param = { Name, L, W, H, Mass, Acceleration X, Acceleration Y,
139 AccelerationZ, Sound, Shape, Angle,
140 Distance, JointX, JointY, JointZ,
141 OrientationX, OrientationY, OrientationZ,
142 VelocityX, VelocityY, VelocityZ, Px,
143 Py, Pz };
144 inputObsProperty (param);
145 }
146
147 public String artifactList (boolean flag) {
148 String Temp = null;
149 String Templ = null;
150 String \left[\right] out Arti = get Artifact List (flag);
151 for (int i = 0; i < outArti.length; i++) {
152 Temp += \text{ outArti} [i] + ",153 }
154 String [] default Artifact = { "console", "node", "blackboard",
155 "workspace", "manrepo", "Jacalive" };
156 String Algo = compareArrays (outArti, defaultArtifact);
157 int tama = Algo . length () - 2;158 Temp1 = Algo . substring (4, \t{tama});
159 return Templ;
160 }
161
162 private String compareArrays (String [] array1, String [] array2) {
_{163} boolean b = true;
164 String Temp = null;
_{165} if (array1 := null) {
166 for (int i = 0; i < array1.length; i++) {
167 if \arctan\left(\arctan\left(\frac{1}{2}\right)\right) \arctan\left(\arctan\left(\frac{1}{2}\right)\right) \arctan\left(\arctan\left(\frac{1}{2}\right)\right) \arctan\left(\arctan\left(\frac{1}{2}\right)\right) \arctan\left(\arctan\left(\frac{1}{2}\right)\right) \arctan\left(\arctan\left(\frac{1}{2}\right)\right)168 &\& \arctan 1[i] \neq \text{"blackboard"}169 &\& \text{array1}[i] \text{ != } " \text{workspace} " \& \& \text{array1}[i] \text{ != } " \text{manrepo" }170 &\&\text{array1[i]} \coloneqq "Jacalive") {
171 Temp += (\text{char}) \ 34 + \text{array}1[i] + (\text{char}) \ 34 + ","172 }
173 }
174 }
175 return Temp;
176 }
177
178 public String bodyAgent (String ArtifactNames, String data, String Ag,
179 String roll, int index, int Tama) throws CartagoException.
                LWJGLException {
180 String Temp = null:
181 String [] outBody = setBodyAgent (ArtifactNames, data, Ag, roll, index,
182 Tama) ;
183 for (int i = 0; i < outBody length - 1; i++) {
184 Temp += \text{outBody} [i] + ","185 }
186 return Temp;
187 }
188
```

```
189 public String setLinlArtifact (String ArtifactNames) throws CartagoException,
            LWJGLException {
190 \qquad \qquad \text{String } \text{Temp = null};191 String \left[ \right] saTemp = ArtifactNames.split \left( \begin{array}{c} n \\ n \end{array} \right);
192 int iTempTama = \text{saTemp}[0] \cdot \text{length}();
193 String sTempNames = saTemp [0]. substring (1, (iTempTama-1));
194
195 int iInicio = sTempNames.indexOf("\sqrt{''});
196 String sTempArti = sTempNames.substring (0, iInicio);197
198 String [] outLinkArti = setPosLinkArtifact(ArtifactNames, sTempNames,
             sTempArti ) ;
199 for (int i = 0; i < outLinkArti.length - 1; i++) {
200 Temp +=\text{outLinkArti}[\text{i}] + ","201 }
202 return Temp:
203 }
204
205 public String set UnLinlArtifact (String Artifact Names) throws
          CartagoException , LWJGLException {
206 String Temp = null;
207 String [ saTemp = ArtifactNames.split(",");
208 int iTempTama = \text{saTemp}[1]. length();
209 String sTempNames = saTemp [1]. substring (1, (iTempTama-1));210
211 int iInicio = sTempNames.indexOf("\cdot");
212 String sTempArti = sTempNames substring (0, i lnicio);
213
214 System.out.println (ArtifactNames);
215
216 String \left[\right] outLinkArti = setPosUnLinkArtifact(ArtifactNames, sTempNames,
             sTempArti ) ;
217 for (int i = 0; i < outLinkArti.length - 1; i++) {
218 Temp += \text{outLinkArti}[\text{i}] + ",";219 }
220 return Temp;
221 }
222
223 public void render () throws LWJGLException{
224 RenderToJaCalIVE ( ) ;
225 }
226
227 public String agentId () {
228 String Temp = null;
229 String Templ = null;
230 String [] \text{outArti} = \text{getAgentId}();231 for (int i = 0; i < outArti.length - 1; i++) {
232 Temp += \text{outArti}[\text{i}] + ","233 }
234 int tama = Temp. length ();
T^{235} Temp1 = Temp. substring (4, \tan a - 1);
236 return Templ;
237 }
238239
240 public String arti Tokenizer (String sTokenizer) {
241 tokenA = new StringTokenizer (sTokenizer . substring (1));
242 String sTokB = "";
243 String Temp = null;
244 String Templ = null;
245
246 int iJj = 0;
247 do {
248 sTokA = tokenA.nextToken();
```

```
saTokA[iJj] = sTokA;249
             sTokB \leftrightharpoons sTokA + "250
251
             i J j++;252} while (tokenA.hasMoreTokens());
253for (int i = 0; i < saTokA.length - 1; i++) {
254
             Temp += saTokA [i] + ",";
255
256\lambdaint tama = Temp.length();
257
          Temp1 = Temp. substring (4, \tan a - 1);
258return Templ;
259
      \mathcal{F}260
261
       public String checkPosition (String sPosi) {
262
          String [] sState = sPosi.split(",");
263
          int iTama_0 = sState[0].length();
264
          sPosiX = sState[0].substring(3, (iTama_0-2));265
          //String sPosiY = sState[1].substring(1, (sState[1].length(-1)));266
          //String sPosiZ = sState[2].substring(1, (sState[2].length(-2));267
268
          iPosiX = Integer.parseInt(sPosiX);269\begin{minipage}{.4\linewidth} System.out.println(sPosiX) \end{minipage} ;270
271
272
          /*int iPosiX = Integer.parseInt(sPosiX);
          int iPosiY = Integer, parseInt(sPosiY);273
          int iPosiZ = Integer.parseInt(sPosiZ);274
275
          System.out.println(iPosiX + " " + iPosiY + " " + iPosiZ);*/
276
          //String sValue = JacAlIVE\_CheckPosition(iPosiX, iPosiY, iPosiZ);277return null;
278
      \mathcal{E}279
280
281
      public void showMap(){
282
          ShowMap();
283
      \mathcal{E}284
      public String getBodyAssociateToAgent(String id){
285return getNameBodyAgent(id);
286287
      ₹
288
      public String splitData (String Data, int index) {
289
          String [] sData = Data. split (",");
290
          return sData[index];
291
292
      ₹
       293
       // If you want add your code, please begin hear
294295
       public String getNameAg(String sVal){
296
          String [] saOutName = sVal. split (",");
297
          return saOutName[0];
298
299
      ₹
300public String getXPos(String sVal){
301String \left[ \ \right] saOutName = sVal. split \left( \ ^{n},\ ^{n}\right);
302
          return saOutName [2];
303
      \mathcal{E}304305
      public String getYPos(String sVal){
306
          String \left[\right] saOutName = sVal.split\left(\right)",");
307
308return saOutName [3];
309
      \mathcal{F}310public String getZPos(String sVal){
311312String \left[\right] saOutName = sVal. split \left(\right)",");
```

```
313 return saOutName [4];
314 }
315
316 public String getAngle (String sVal) {
317 String [] saOutName = sVal.split("",");
318 return saOutName[1];319 }
320 }
```
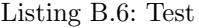

```
1 import cartago.*;
2 import JacaLiveFrameWork. JacaLive;
3 import cartago.ARTIFACT_INFO;
4 import cartago. Artifact;
5 import cartago. ArtifactConfig;
6 import cartago.OPERATION;
7 import cartago.OUTPORT;
8 import cartago. ObsProperty;
9 import cartago. OpFeedbackParam;
10 import cartago. OperationException;
11
12 @ARTIFACT INFO(
13 outports = {
_{14} @OUTPORT(name = "out-Body_Left_robot0-Id0")
15 }
16 ) public class Body-Left-Robot0-class extends Artifact {
17
18 // attributes
19
20 // physical properties
21 // physical properties
22 public ObsProperty L1;
23 public ObsProperty W1;
24 public ObsProperty H1;
25 public ObsProperty Shape1;
26 public ObsProperty Px1;
27 public ObsProperty Py1;
28 public ObsProperty Pz1;
29 public ObsProperty VelocityX1;
30 public ObsProperty VelocityY1;
31 public ObsProperty VelocityZ1;
32 public ObsProperty Distance1;
33 public ObsProperty Angle1;
34 public ObsProperty Sound1;
35 public ObsProperty AccelerationX1;
36 public ObsProperty AccelerationY1;
37 public ObsProperty AccelerationZ1;
38 public ObsProperty JointX1;
39 public ObsProperty JointY1;
40 public ObsProperty JointZ1;
41 public ObsProperty Mass1;
42
43 /*private double AX;
44 private double AY;
45 private double AZ;*/46
47 int v = 0;
48
49 static String sX1 = null;50 double Y1 = 0;
51 double Z1 = 0;
52
53 double DiffX = 0;
```

```
double DiffY = 0;54double DiffZ = 0;5556
      boolean bFlag = true;57
      boolean bflag3 = true;58
      private boolean bflag4 = false;
5960
      float fTargetX = 0;
61float fTargetY = 0;62float fX = 0;
63
      float fY = 0;
64
      float fGravedad = (float ) 9.0;
65
      float fMass = 0;
66
67
      float fAngleY = 0;
68
69
      Object XPos;
70
      Object YPos;
\bf 71Object ZPos;
\sqrt{72}_{\rm 73}String sPosiX = null;74
      String sPosiY = null;75
      String sPosiZ = null;76
77String str1 = null;78
      String str2 = null;79
      String str3 = null;80
\mathbf{81}String [ | saOutPos = new String [3];
8283
      float fVelox = 0f:
84
      float fVeloy = 0f;
85
86
      float fVeloz = 0f:
8788
      int conta = 0;
89
      float [ fPosValue = new float [3];
90^{\circ}public Body_Left_Robot0_class() {
91
         /* Constructor empty **/92
      \mathcal{E}93
94
         // attributes
95
96
97
      // attributes and physical properties initialization
98
      void init (double L, double W, double H, double Mass, double AccelerationX,
\alphadouble AccelerationY, double AccelerationZ, String Sound, String Shape,
            double Angle, double Distance, int JointX, int JointY, int JointZ,
           double OrientationX, double OrientationY, double OrientationZ, double
           VelocityX, double VelocityY, double VelocityZ, double Px, double Py,
           double Pz) {
100 System.out.println("Iniciando el Body Artifact... " + Px + " "
                + Py + " + Pz);101102// attributes
103// physical properties
104105
         defineObsProperty("L", L);this .L1 = getObsProperty('L");
106107
         defineObsProperty("W", W);108this. W1 = getObsProperty('W');109110defineObsProperty("H", H);111112
         this H1 = getObsProperty('H"):
```

```
113
114 \text{defineObsProperty} ("Px", Px);
115 this .Px1 = getObsProperty("Px");
116
117 defineObsProperty ("Py", Py);
118 this Py1 = getObsProperty("Py");
119
120 \text{defineObsProperty} ("Pz", Pz);
121 this .Pz1 = getObsProperty("Pz");
122
123 defineObsProperty ("VelocityX", VelocityX);
124 this . Velocity X1 = getObsProperty("Velocity X");125
126 defineObsProperty ("VelocityY", VelocityY);
127 this . VelocityY1 = getObsProperty("VelocityY");128
129 defineObsProperty ("VelocityZ", VelocityZ);
130 this . VelocityZ1 = getObsProperty("VelocityZ");131
132 defineObsProperty ("Distance", Distance);
_{133} this . Distance 1 = getObsProperty ("Distance");
134
135 defineObsProperty ("Angle", Angle);
_{136} this . Angle1 = getObsProperty ("Angle");
137
138 defineObsProperty("Sound", Sound);
_{139} this . Sound 1 = getObsProperty('Sound');140
141 defineObsProperty ("AccelerationX", AccelerationX);
142 this AccelerationX1 = getObsProperty("AccelerationX");143
144 define ObsProperty ("Acceleration Y", Acceleration Y);
_{145} this . Acceleration Y 1 = getObsProperty ("Acceleration Y");
146
147 defineObsProperty ("AccelerationZ", AccelerationZ);
_{148} this . Acceleration Z1 = getObsProperty("Acceleration Z");
149
150 defineObsProperty ("JointX", JointX);
_{151} this . Joint X1 = get ObsProperty ("Joint X");
152
153 define ObsProperty ("JointY", JointY);
_{154} this . JointY1 = getObsProperty ("JointY");
155
156 defineObsProperty ("JointZ", JointZ);
157 this JointZ1 = getObsProperty("Joint Z");158
159 defineObsProperty ("Mass", Mass);
_{160} this . Mass1 = getObsProperty ("Mass");
161
162 defineObsProperty ("Shape", Shape);
_{163} this . Shape1 = getObsProperty ("Shape");
164 }
165
166 // acciones
167 // getters & setters
168
169 // Metering
170 public void setL (float L) {
171 this . L1 . updateValue (L);
172 }
173
174 public Object getL() {
175 return this . L1 . getValue ();
\vert_{176} }
```

```
177
178 public void setW (float W) {
179 this .W1. updateValue (W);
180 }
181
_{182} public Object getW() {
183 return this .W1. getValue ();
184 }
185
186 public void setH (float H) {
187 this . H1 . updateValue (H);
188 }
189
190 public Object getH() {
191 return this . H1 . getValue ();
192 }
193
194 // Shape
195 public void setShape (String Shape) {
196 this Shapel . updateValue (Shape);
197 }
198
199 public Object getShape () {
200 return this Shapel .getValue ();
201 }
202
203 // Pos
204 public void setPX (float PosX) {
205 this . Px1 . updateValue (PosX);
206 }
207
208 public Object getPX() {
209 return this .Px1.getValue();
210 }
211
212 public void setPY (float PosY) {
213 this . Pyl. updateValue (PosY);
214 }
215
216 public Object getPY() {
217 return this Pyl.getValue ();
218 }
219
220 public void setPZ (float PosZ) {
221 this . Pz1 . updateValue (PosZ);
222 }
223
224 public Object getPZ() {
225 return this . Pz1 . getValue ();
226 }
227
228 // Velocity
_{229} public void setVelocityX (float VeloX) {
230 this . Velocity X1 . update Value (VeloX);
231 }
232
_{233} public Object getVelocityX() {
234 return this VelocityX1 .getValue ();
235 }
236
237 public void setVelocityY (float VeloY) {
238 this . Velocity Y1 . updateValue (VeloY);
239 }
240
```

```
241 public Object getVelocityY() {
242 return this . Velocity Y1 . get Value ();
243 }
244
245 public void set Velocity Z (float VeloZ) {
246 this . Velocity Z1 . updateValue (VeloZ);
247 }
248
_{249} public Object get Velocity Z() {
250 return this . Velocity Z1 . get Value ();
251 }
252
253 // Distan
254 public void set Distance (float Dist) {
255 this . Distance 1 . updateValue (Dist);
256 }
257
258 public Object getDistance () {
259 return this. Distance1.getValue ();
260 }
261
262 // Angle
263 public void setAngle (float Ang) {
264 this . Angle1 . updateValue (Ang);
265 }
266
267 public Object getAngle() {
268 return this Angle1 .getValue ();
269 }
270
271 // Sound
272 public void setSound (String Soun) {
273 this . Sound1 . updateValue (Soun);
274 }
275
276 public Object getSound () {
277 return this Sound1 .getValue ();
278 }
279
280 // A celeration
281 public void set Acceleration X1 (float AccX) {
282 this . Acceleration X1 . updateValue (AccX);
283 }
284
285 public Object getAccelerationX() {
286 return this Acceleration X1.getValue();
287 }
288
289 public void set Acceleration Y (float AccY) {
290 this AccelerationY1. updateValue(AccY);291 }
292
293 public Object getAccelerationY() {
294 return this Acceleration Y1 .getValue ();
295 }
296
297 public void set Acceleration Z (float AccZ) {
298 this AccelerationZ1. updateValue(AccZ);299 }
300
301 public Object getAccelerationZ() {
302 return this AccelerationZ1.getValue();
303 }
304
```

```
305 // Joint
306 public void setJointX (float JointX) {
307 this . JointX1 . updateValue (JointX);
308 }
309
310 public Object get Joint X () {
311 return this . Joint X1 . get Value ();
312 }
313
314 public void setAJointY (float JointY) {
315 this . JointY1 . updateValue (JointY);
316 }
317
318 public Object getJointY() {
319 return this . JointY1 . getValue ();
320 }
321
322 public void setJointZ (float JointZ) {
323 this . Joint Z1 . update Value (Joint Z);
324 }
325
326 public Object getJointZ() {
327 return this JointZ1 .getValue ();
328 }
329
330 // Mass
331 public void setMass (float mass) {
332 this . Mass1. updateValue (mass);
333 }
334
335 public Object getMass() {
336 return this Mass1 .getValue ();
337 }
338
339 @OPERATION
340 public void stop(){
341 // while (true) {}
342 }
343
344 /∗
345 * Metodo que actualiza la pos de el artefacto izquierdo
346 ∗/
347 @OPERATION
348 public void moveBodyB(String sBodyName, String Ang, String X, String Y,
349 String Z, String Index, OpFeedbackParam<String []> PosRobotA, Object []
               Value) throws OperationException {
350
351 double dAngulo = Double . parseDouble (Ang);
352 double dX = Double.parseDouble(X);353 double dY = Double.parseDouble(Y);354 double dZ = Double.parseDouble(Z);355
356 int iIndex = Integer.parseInt(Index);
357
358 if (sBodyName.equals ("Body_Left")) {
359 // JacaLive . Set Velocity Artifacts (sBodyName, fVelox, fVeloz, fVeloy);
360
361 fVelox = fVelox + 0.01 f;
362 fVeloy = fVeloy + 0.01 f;
363 fVeloz = fVeloz + 0.01 f;
364
365 if (fAngleY<1)fAngleY = fAngleY + 0.05f;
367 }
```
368  $if(fVelox>3)$ 369  $fVelox = 0;$ 370  $fV$ eloy = 0;  $371$  $fVeloz = 0;$ 372  $fAngleY = 0$ : 373  $\}$ 374 signal("isBodyLeft", "Body\_Left"); 375 376  $\mathcal{F}$ 377  $PosRobotA.set(saOutPos);$ 378 379  $\}$ 380 **@OPERATION** 381 public void getPosBodyB(String agentName, OpFeedbackParam<String []> PosRobotA 382 OpFeedbackParam<Boolean> state) throws 383 OperationException { 384 if (agentName.equals("Body\_Left")) { 385 386 // Update the ObserverProperty Pos 387 float  $[$  fPosValue = JacaLive. GetPosArtifacts ("Body\_Left"); 388 int ix =  $(int)$  fPosValue  $[0]$ ; 389 int iy =  $(int)$  fPosValue [1]; 390 int iz =  $(int)$  fPosValue [2]; 391 392 //System.out.println("Pos: " + " " + ix + " " + iy + " " + iz); 393  $204$ Px1.updateValue(ix); 395  $Pv1. updateValue(iy);$ 396  $Pz1. updateValue(iz);$ 397 398 399 // Update the ObserverProperty Velocity 400 float  $[]$  fVeloValues = JacaLive. GetVelocityArtifacts(); VelocityX1.updateValue(fVeloValues[0]); 401 Velocity Y1.updateValue(fVeloValues[1]);  $402$ VelocityZ1.updateValue(fVeloValues[2]);  $403$  $404$ // Send signal to agent JacaLive 405  $signal("movePosX", ix);$ 406  $signal("movePosY", iy);$ 407  $signal("movePosZ", iz);$ 408 409 410  $saOutPos[0] = String.valueOf(fPosValue[0]);$  $saOutPos[1] = String.valueOf(fPosValue[1]);$  $411$  $saOutPos[2] = String.valueOf(fPosValue[2])$ ; 412 413 414  $PosRobotA.set(saOutPos);$ 415  $bflag4 = true;$ 416 417  $\}$  else { 418  $bflag4 = false;$  $410$ -1 state.set(bflag4);  $420$  $\rightarrow$  $421$  $422$  $423$ }

Listing B.7: Test

```
2 import cartago.*;
```
 $\overline{1}$ 

<sup>3</sup> import JacaLiveFrameWork.JacaLive;

```
4 import cartago. ARTIFACT_INFO;
 5 import cartago. Artifact;
6 import cartago. Artifact Config;
7 import cartago.OPERATION;
8 import cartago.OUTPORT;
9 import cartago. ObsProperty;
10 import cartago. OpFeedbackParam;
11 import cartago. OperationException;
12
13 @ARTIFACT INFO(
14 outports = {
15 @OUTPORT( name = "out−Body Righ t robo t0−Id2 " )
16 }
17 ) public class Body_Right_Robot0_class extends Artifact {
18 // attributes
19
20 // physical properties
21 / physical properties
22 public ObsProperty L1;
23 public ObsProperty W1;
24 public ObsProperty H1;
25 public ObsProperty Shape1;
26 public ObsProperty Px1;
27 public ObsProperty Py1;
28 public ObsProperty Pz1;
29 public ObsProperty VelocityX1;
30 public ObsProperty VelocityY1;
31 public ObsProperty VelocityZ1;
32 public ObsProperty Distance1;
33 public ObsProperty Angle1;
34 public ObsProperty Sound1;
35 public ObsProperty AccelerationX1;
36 public ObsProperty AccelerationY1;
37 public ObsProperty AccelerationZ1;
38 public ObsProperty JointX1;
39 public ObsProperty JointY1;
40 public ObsProperty JointZ1;
41 public ObsProperty Mass1;
42
43 /*private double AX;
44 private double AY;
45 private double AZ;*/46
47 int v = 0;
48
49 static String sX1 = null;50 double Y1 = 0;
51 double Z1 = 0;
52
53 double DiffX = 0;
54 double DiffY = 0;
55 double DiffZ = 0;
56
57 boolean bFlag = true;
58 boolean bflag3 = \text{true};
59 private boolean bflag4 = false;
60
61 float fTarguetX = 0;
62 float fTarguetY = 0;
63 float fX = 0;
64 float fY = 0;
65 f loat fGravedad = (float) 9.0;
66 f loat f Mass = 0;
67
```

```
float fAngleY = 0;68
 69
       Object XPos;
 70
       Object YPos:
 71
       Object ZPos;
 72
 73
       String sPosiX = null;74
       String sPosiY = null;75String sPosiZ = null;76
 77String str1 = null;78
       String \text{ str2 = null};79
       String str3 = null;80
 81
       String \left[\right] saOutPos = new String \left[3\right];
 82
 83
       float fVelox = 0f;
 84
       float fVeloy = 0f;
 _{\rm 85}float fVeloz = 0f;
 86
 87
       int conta = 0;
 88
 89
       float [ fPosValue = new float [3];
 90
 91
 92public Body_Right_Robot0_class() {
 93
          /* Constructor empty **/94
 95
       \mathcal{F}96// attributes
 97
 98
 99
100// attributes and physical properties initialization
       void init (double L, double W, double H, double Mass, double AccelerationX,
101double AccelerationY, double AccelerationZ, String Sound, String Shape,
            double Angle, double Distance, int JointX, int JointY, int JointZ,
           double OrientationX, double OrientationY, double OrientationZ, double
           VelocityX, double VelocityY, double VelocityZ, double Px, double Py,
           double Pz}{
102 System.out.println("Iniciando el Body Artifact..." + Px + ""
                + Py + " " + Pz);103
104// attributes
105
          // physical properties
106
107
          defineObsProperty("L", L);this . L1 = getObsProperty("L");
108
109
          defineObsProperty(''W', W);
110this .W1 = getObsProperty('W');111
112defineObsProperty("H", H);113
          this .H1 = getObsProperty('H");
114
115\,defineObsProperty("Px", Px);116this. Px1 = getObsProperty("Px");
117118defineObsProperty("Py", Py);119
          this. Py1 = getObsProperty("Py");
120121defineObsProperty("Pz", Pz);122
          this. Pz1 = getObsProperty("Pz");123
124defineObsProperty("Velocity X", Velocity X);195\vert 126
          this. Velocity X1 = getObsProperty("Velocity X").
```

```
127
128 define ObsProperty ("VelocityY", VelocityY);
_{129} this . Velocity Y1 = get ObsProperty ("Velocity Y");
130
131 define ObsProperty ("Velocity Z", Velocity Z);
_{132} this VelocityZ1 = getObsProperty ("VelocityZ");
133
134 defineObsProperty ("Distance", Distance);
_{135} this Distance 1 = get ObsProperty ("Distance");
136
137 defineObsProperty ("Angle", Angle);
_{138} this Angle1 = getObsProperty ("Angle");
139
140 defineObsProperty ("Sound", Sound);
_{141} this Sound1 = getObsProperty ("Sound");
142
143 defineObsProperty ("AccelerationX", AccelerationX);
144 this AccelerationX1 = getObsProperty("AccelerationX");145
146 defineObsProperty ("AccelerationY", AccelerationY);
147 this AccelerationY1 = getObsProperty("AccelerationY");148
149 define ObsProperty ("Acceleration Z", Acceleration Z);
150 this AccelerationZ1 = getObsProperty("AccelerationZ");
151
152 defineObsProperty ("JointX", JointX);
_{153} this . JointX1 = getObsProperty ("JointX");
154
155 defineObsProperty ("JointY", JointY);
_{156} this . JointY1 = getObsProperty ("JointY");
157
158 defineObsProperty ("JointZ", JointZ);
159 this Joint Z1 = getObsProperty("Joint Z");160
161 defineObsProperty ("Mass", Mass);
_{162} this . Mass1 = getObsProperty ("Mass");
163
164 defineObsProperty ("Shape", Shape);
_{165} this . Shape1 = getObsProperty ("Shape");
166 }
167
168 // acciones
169 // getters & setters
170
171 // Metering
172 public void setL (float L) {
173 this . L1 . updateValue (L);
174 }
175
176 public Object getL() {
177 return this . L1 . getValue ();
178 }
179
_{180} public void setW (float W) {
181 this .W1. updateValue (W);
182 }
183
_{184} public Object getW() {
185 return this .W1. getValue ();
186 }
187
188 public void setH (float H) {
189 this . H1 . updateValue (H);
190 }
```

```
191
192 public Object getH() {
193 return this . H1 . getValue ();
194 }
195
196 // Shape
197 public void setShape (String Shape) {
198 this . Shape1 . updateValue (Shape);
199 }
200
201 public Object getShape () {
202 return this Shapel getValue ();
203 }
204
205 // Pos
206 public void setPX (float PosX) {
207 this . Px1 . updateValue (PosX);
208 }
209
210 public Object getPX() {
211 return this .Px1.getValue();
212 }
213
214 public void setPY (float PosY) {
215 this . Py1 . updateValue (PosY);
216 }
217
218 public Object getPY() {
219 return this . Pyl. getValue ();
220 }
221
222 public void set PZ (float PosZ)223 this .Pz1. updateValue (PosZ);224 }
225
226 public Object getPZ() {
227 return this Pz1.getValue();
228 }
229
230 // Velocity
_{231} public void setVelocityX (float VeloX) {
232 this . Velocity X1 . updateValue (VeloX);
233 }
234
235 public Object getVelocityX() {
236 return this . Velocity X1 . get Value ();
237 }
238
239 public void setVelocityY (float VeloY) {
240 this . Velocity Y1 . updateValue (VeloY);
241 }
242
243 public Object getVelocityY() {
244 return this . Velocity Y1 . get Value ();
245 }
246
247 public void setVelocityZ (float VeloZ)248 this . Velocity Z1 . updateValue (VeloZ);
249 }
250
251 public Object getVelocityZ() {
252 return this VelocityZ1 . getValue ();
253 }
254
```

```
255 // Distan
256 public void set Distance (float Dist) {
257 this Distance 1 . updateValue (Dist);
258 }
259
260 public Object getDistance() {
261 return this Distance 1 . get Value ();
262 }
263
264 // Angle
265 public void setAngle (float Ang) {
266 this Angle1 . updateValue (Ang);
267 }
268
269 public Object getAngle() {
270 return this Angle1 .getValue ();
271 }
272
273 // Sound
274 public void setSound (String Soun) {
275 this . Sound1 . updateValue (Soun);
276 }
277
278 public Object getSound () {
279 return this Sound1 .getValue ();
280 }
281
282 // A celeration
283 public void set Acceleration X1 (float AccX) {
284 this . Acceleration X1 . updateValue (AccX);
285 }
286
287 public Object getAccelerationX() {
288 return this Acceleration X1 . get Value ();
289 }
290
291 public void set Acceleration Y (float AccY) {
292 this . A c celeration Y 1 . updateValue (AccY);
293 }
294
295 public Object getAccelerationY() {
296 return this. Acceleration Y1.getValue ();
297 }
298
299 public void set Acceleration Z (float AccZ) {
300 this . Acceleration Z1 . updateValue (AccZ);
301 }
302
303 public Object getAccelerationZ() {
304 return this Acceleration Z1 . getValue ();
305 }
306
307 // Joint
308 public void set Joint X (float Joint X) {
309 this . JointX1 . updateValue (JointX);
310 }
311
_{312} public Object get Joint X () {
313 return this JointX1 . getValue();
314 }
315
316 public void setAJointY (float JointY) {
317 this . JointY1 . updateValue (JointY);
318 }
```

```
319
320 public Object getJointY() {
321 return this . JointY1 . getValue();
322 }
323
324 public void set Joint Z (float Joint Z) {
325 this . JointZ1 . updateValue (JointZ);
326 }
327
328 public Object getJointZ() {
329 return this JointZ1 .getValue ();
330 }
331
332 // Mass
333 public void setMass (float mass) {
334 this . Mass1. updateValue (mass);
335 }
336
337 public Object getMass() {
338 return this Mass1 .getValue ();
339 }
340
341 @OPERATION
342 public void stop(){
343 // while (true) {}
344 }
345
346 /∗
347 * Metodo que actualiza la pos de el artefacto izquierdo
348 ∗/
349 @OPERATION
350 public void moveBodyA (String sBodyName, String Ang, String X, String Y,
351 String Z, String Index, OpFeedbackParam<String [ > PosRobotA, Object [Value) throws OperationException {
352
353 double dAngulo = Double.parseDouble(Ang);
354 double dX = Double.parseDouble(X);355 double dY = Double.parseDouble (Y);
356 double dZ = Double.parseDouble(Z);357
358 int iIndex = Integer.parseInt(Index);
359
360 if (sBodyName.equals ("Body_Right")) {
361 // JacaLive . Set Velocity Artifacts (sBodyName, fVelox, fVeloz, fVeloy);
362
363 fVelox = fVelox + 0.01 f;
364 fVeloy = fVeloy + 0.01 f;
365 fVeloz = fVeloz + 0.01 f;
366
367 if (fAngleY<1)368 fAngleY = fAngleY + 0.05f;
369 }
370
371 if ( fV e lox > 3) {
372 fV elox = 0;
373 fV eloy = 0;
374 f V e l o z = 0;
375 fAngleY = 0;
376 }
\sigma signal ("isBodyRight", "BodyRight");
378 }
379 PosRobotA.set (saOutPos);
380
|381 \}
```

```
382
383 @OPERATION
384 public void getPosBodyA (String agentName, OpFeedbackParam<String []> PosRobotA
         ,
385 OpFeedbackParam<Boolean> state) throws
                            OperationException {
386
387 if ( agentName.equals("Body_Right")) {
388
389 // Update the ObserverProperty Pos
390 f loat [] fPosValue = JacaLive . GetPosArtifacts ("Body_Right");
391 int ix = (int) fPosValue [0];
392 int iy = (int) fPosValue [1];
393 int iz = (int) fPosValue [2];
394
395 // System . out . println ("Pos: " + " " + ix + " " + iy + " " + iz);
396
397 Px1.updateValue(ix);
398 Pyl.updateValue(iy);
399 Pz1.updateValue(iz);
400
401 // Update the ObserverProperty Velocity
102 f loat \left[\right] fV eloV alues = JacaLive. Get V elocity Artifacts ();
403 VelocityX1.updateValue (fVeloValues [0]);
404 VelocityY1.updateValue (fVeloValues [1]);
405 VelocityZ1.updateValue (fVeloValues [2]);
406
407 // Send signal to agent JacaLive
408 signal("movePosX", ix);409 signal("movePosY", iy);410 signal("movePosZ", iz);411
_{412} _{800utPos[0] = String.valueOf(fPosValue[0]);
413 saOutPos[1] = String.valueOf(fPosValue[1]);414 saOutPos[2] = String.valueOf(fPosValue[2]);
415
416
417 PosRobotA.set (saOutPos);
418 b flag 4 = true;
419 } else {
420 b flag 4 = false;
421 }
422 state.set (bflag4);
423 }
424 }
```

```
Listing B.8: Test
```

```
1 import cartago.*;
2 import cartago. AbstractWorkspacePoint;
3 import JacaLiveFrameWork. JacaLive;
4 import cartago. ARTIFACT_INFO;
5 import cartago. Artifact;
6 import cartago. Artifact Config;
7 import cartago. OPERATION;
8 import cartago.OUTPORT;
9 import cartago. ObsProperty;
10 import cartago. OpFeedbackParam;
11 import cartago. OperationException;
12
13 @ARTIFACT INFO(
14 outports = {
_{15} @OUTPORT(name = "out-Link_Artifact-Id3")
16 }
```

```
17 ) public class Link_Artifact_class extends Artifact {
18 ArtifactConfig ArtiConf;
19
20 // float \left| \right| fPosValue = new float \left[ 3 \right];
21 String \begin{bmatrix} \end{bmatrix} saOutPos = new String \begin{bmatrix} 3 \end{bmatrix};
22
23 float fVelox = 0f;
_{24} float fVelov = 0f;
25 float fVeloz = 0f;
26 float fAngleY = 0f;
27
28 private boolean bflag4 = false;
29
30 / attributes
31
32 // physical properties
33 / / physical properties
34 public ObsProperty L1;
35 public ObsProperty W1;
36 public ObsProperty H1;
37 public ObsProperty Shape1;
38 public ObsProperty Px1;
39 public ObsProperty Py1;
40 public ObsProperty Pz1;
41 public ObsProperty VelocityX1;
42 public ObsProperty VelocityY1;
43 public ObsProperty VelocityZ1;
44 public ObsProperty Distance1;
45 public ObsProperty Angle1;
46 public ObsProperty Sound1;
47 public ObsProperty AccelerationX1;
48 public ObsProperty AccelerationY1;
49 public ObsProperty AccelerationZ1;
50 public ObsProperty JointX1;
51 public ObsProperty JointY1;
52 public ObsProperty JointZ1;
53 public ObsProperty Mass1;
54 // attributes and physical properties initialization
55 void init (double L, double W, double H, double Mass, double AccelerationX,
56 double AccelerationY, double AccelerationZ, String Sound,
57 String Shape, double Angle, double Distance, int JointX,
58 int JointY, int JointZ, double OrientationX, double OrientationY,
59 double OrientationZ, double VelocityX, double VelocityY,
60 double VelocityZ, double Px, double Py, double Pz}{
61
62 // Enter your code in this line :)
63 System.out.println ("Iniciando el Linked Artifact... " + Px + " "
64 + Py + " " + Pz);65
\frac{66}{100} // attributes
\frac{67}{100} // physical properties
68 \text{defineObsProperty}(\text{"L", L");}69 this LI = getObsProperty('L");
70
d \in \text{fineObsProperty} ("W", W);
\text{this W1} = \text{getObsProperty}(\text{"W"}):73
74 define ObsProperty (H'', H);
\text{this} \cdot \text{H1} = \text{getObsProperty}(\text{"H"});76
77 defineObsProperty("Px", Px);
78 this .Px1 = getObsProperty(''Px'');
79
\log_{10} \left( \frac{m}{\text{Pv}^2} \cdot \frac{p}{\text{Pv}} \right) ;
```

```
\text{this } Pyl = \text{getObsProperty}("Py");
82
\text{defineObsProperty("pz", Pz)};
\text{this } Pz1 = \text{getObsProperty}('pz");
85
86 define ObsProperty ("VelocityX", VelocityX);
\text{this } \cdot \text{VelocityX1} = \text{getObsProperty}(\text{"VelocityX"});88
89 defineObsProperty("VelocityY", VelocityY);
90 this . VelocityY1 = getObsProperty("VelocityY");91
92 defineObsProperty("VelocityZ", VelocityZ);
93 this VelocityZ1 = getObsProperty("Velocity Z");
9495 defineObsProperty ("Distance", Distance);
96 this . Distance 1 = getObsProperty('Distance');97
98 defineObsProperty ("Angle", Angle);
99 this Angle1 = getObsProperty("Angle");100
101 defineObsProperty ("Sound", Sound);
102 this . Sound1 = getObsProperty ("Sound");
103
104 define ObsProperty ("Acceleration X", Acceleration X);
105 this Acceleration X1 = getObsProperty("Acceleration X");106
107 defineObsProperty ("AccelerationY", AccelerationY);
108 this AccelerationY1 = getObsProperty("AccelerationY");109
110 defineObsProperty ("AccelerationZ", AccelerationZ);
111 this AccelerationZ1 = getObsProperty("AccelerationZ");112
113 defineObsProperty("JointX", JointX);
114 this . Joint X1 = get ObsProperty ("Joint X");
115
116 defineObsProperty ("JointY", JointY);
117 this Joint Y1 = getObsProperty("Joint Y");118
119 defineObsProperty("JointZ", JointZ);
120 this JointZ1 = getObsProperty('JointZ');121
122 defineObsProperty ("Mass", Mass);
_{123} this . Mass1 = getObsProperty ("Mass");
124
125 defineObsProperty ("Shape", Shape);
_{126} this . Shape1 = getObsProperty ("Shape");
127 }
128
129 // acciones
130 // getters & setters
131
132 // Metering
_{133} public void setL (float L) {
134 this . L1 . updateValue (L);
135 }
136
_{137} public Object getL() {
138 return this . L1 . get Value ();
139 }
140
_{141} public void setW (float W) {
142 this .W1. updateValue (W) :
143 }
144
```

```
145 public Object getW() {
146 return this .W1. getValue ();
147 }
148
149 public void setH (float H) {
150 this . H1 . updateValue (H);
151 }
152
153 public Object getH() {
154 return this . H1 . getValue ();
155 }
156
157 // Shape
158 public void setShape (String Shape) {
159 this . Shape1 . updateValue (Shape);
160 }
161
162 public Object getShape () {
163 return this . Shape1 . getValue ();
164 }
165
166 // Pos
_{167} public void setPX (float PosX) {
168 this . Px1 . updateValue (PosX);
169 }
170
171 public Object getPX() {
172 return this . Px1 . getValue ();
173 }
174
175 public void set PY (float PosY) {
176 this . Pyl. updateValue (PosY);
177 }
178
179 public Object getPY() {
180 return this . Pyl. getValue ();
181 }
182
183 public void setPZ (float PosZ) {
184 this . Pz1 . updateValue (PosZ);
185 }
186
187 public Object getPZ() {
188 return this . Pz1 . getValue ();
189 }
190
191 // Velocity
_{192} public void setVelocityX (float VeloX) {
193 this . Velocity X1 . updateValue (VeloX);
194 }
195
196 public Object getVelocityX() {
197 return this VelocityX1 . getValue ();
198 }
199
200 public void setVelocityY (float VeloY) {
201 this . Velocity Y1 . updateValue (VeloY);
202 }
203
204 public Object getVelocityY() {
205 return this Velocity Y1 . get Value ();
206 }
207
208 public void set Velocity Z (float VeloZ) {
```

```
209 this . Velocity Z1 . updateValue (VeloZ);
210 }
211
212 public Object getVelocityZ() {
213 return this VelocityZ1 . getValue ();
214 }
215
216 // Distan
217 public void set Distance (float Dist) {
218 this . Distance 1 . updateValue (Dist);
219 }
220
221 public Object getDistance() {
222 return this. Distance 1. getValue ();
223 }
224
225 // Angle
226 public void setAngle (float Ang) {
227 this . Angle1 . updateValue (Ang);
228 }
229
230 public Object getAngle() {
231 return this Angle1 .getValue ();
232 }
233
234 // Sound
235 public void setSound (String Soun) {
236 this Sound1 . updateValue (Soun);
237 }
238
239 public Object getSound () {
240 return this Sound1 .getValue ();
241 }
242
243 // A celeration
244 public void set Acceleration X1 (float AccX) {
245 this AccelerationX1. updateValue(AccX);246 }
247
_{248} public Object getAccelerationX() {
249 return this Acceleration X1 . get Value ();
250 }
251
252 public void set Acceleration Y (float AccY) {
253 this Acceleration Y1.updateValue (AccY);
254 }
255
256 public Object getAccelerationY() {
257 return this . Acceleration Y1 . get Value ();
258 }
259
260 public void set Acceleration Z (float AccZ) {
261 this AccelerationZ1.updateValue(AccZ);
262 }
263
_{264} public Object getAccelerationZ() {
265 return this Acceleration Z1 .getValue ();
266 }
267
268 // Joint
269 public void set Joint X (float Joint X) {
270 this . Joint X1 . update Value (Joint X);
271 }
272
```

```
273 public Object getJointX() {
274 return this . Joint X1 . get Value ();
275 }
276
277 public void setAJointY (float JointY) {
278 this . JointY1 . updateValue (JointY);
279 }
280
281 public Object getJointY() {
282 return this . JointY1 . getValue ();
283 }
284
285 public void setJointZ (float JointZ) {
286 this . JointZ1 . updateValue (JointZ);
287 }
288
289 public Object getJointZ() {
290 return this . Joint Z1 . get Value ();
291 }
292
293 // Mass
294 public void setMass (float mass) {
295 this . Mass1. updateValue (mass);
296 }
297
298 public Object getMass() {
299 return this Mass1 . getValue ();
300 }
301
302 @OPERATION
303 public void stop(){
304 // while (true) {}
305 }
306
307 @OPERATION
308 public void set Velocity Link Artifact (String artifact Name, String Ang, Object
          [ ] Value ) throws OperationException {
309
310 double dAngulo = Double. parseDouble (Ang);
311 int LengthArtiName = artifactName.length();
312 String NameArti = artifactName.substring (1, LengthArtiName-1);
313
314 if (NameArti.equals ("Link_Obj_Artifact")) {
315
316 // Set volocity to the Body
317 JacaLive. Set Velocity Artifacts ("Link_Obj_Artifact", fVelox, fVeloz,
               fVeloy);
318
319 // fV elox = fV elox + 0.01 f;
320 // fV eloy = fV eloy + 0.01 f;
321 // fVeloz = fVeloz + 0.01 f;
322
323 if (fAngleY<1)324 fAngleY = fAngleY + 0.01 f;
325 }
326
327 \quad \text{if (fVelox>3)}328 fV elox = 0;
329 \t fV \text{e} \log 9;330 \t fVelog = 0;fAngleY = 0;332 }
333 signal ("isLinkArtifact", "Link_Obj_Artifact");
334
```

```
335 }
336
337 }
338
339 @OPERATION
340 void get Position Link Artifact (String artifact Name, OpFeedbackParam<String []>
         PosArtifact,
341 		 OpFeedbackParam<Boolean> state {}^{341}342 // ObsProperty prop = getObsProperty ("pz");
343 //prop.updateValue(getPZ());
344 //signal("tick");
345 int LengthArtiName = artifactName.length();
346 String NameArti = artifactName.substring (1, LengthArtiName-1);
347
348 if (artifactName.equals ("Link_Obj_Artifact")) {
349
350
351 // Update the ObserverProperty Pos
352 f loat [] fPosValue = JacaLive. GetPosArtifacts (artifactName);
353 int ix = (int) fPosValue [0];
354 int iy = (int) fPosValue [1];
355 int iz = (int) fPosValue [2];
356 Px1.updateValue(ix);
357 \qquad \qquad \text{Py1. updateValue (iy)}358 Pz1.updateValue(iz);
359
360 // Update the ObserverProperty Velocity
361 f loat \left[\right] f VeloValues = JacaLive. Get Velocity Artifacts ();
362 VelocityX1.updateValue (fVeloValues [0]);
363 VelocityY1.updateValue (fVeloValues [1]);
364 VelocityZ1.updateValue (fVeloValues [2]);
365
366 // Update Map
367 // JacaLive . UpdateMap ("Link", ix, iz, iy);
368
369 // Send signal to agent JacaLive
370 // signal ("movePosX", ix);
371 // signal ("movePosY", iy);
372 //signal ("movePosZ", iz);
373
\frac{374}{11} // System . out . println ("Link: " + fPosValue [0] + ", " + fPosValue [1] +
               , " + fPosValue [2]) ;375
376 saOutPos[0] = String.valueOf(fPosValue[0]);
{\bf saOutPos\left[1\right] \; = \; String\; \verb;valueOf{\rm (fPosValue\left[1\right] \rm ) \; ;}378 saOutPos[2] = String.valueOf(fPosValue[2]);
379
380 P os Artifact. set (saOutPos);
381 b flag 4 = true;
382 } e l s e {
383 b flag 4 = false;
384 }
385 state.set (bflag4);
386 }
387
388 }
```
#### Listing B.9: Test

```
1
2
3 import cartago.*;
4 import cartago. AbstractWorkspacePoint;
```
```
6 import cartago.ARTIFACT_INFO;
7 import cartago. Artifact;
8 import cartago. ArtifactConfig;
9 import c a r t a g o .OPERATION;
10 import cartago.OUTPORT;
11 import cartago. ObsProperty;
12 import cartago. OpFeedbackParam;
13 import cartago. OperationException;
14
15 @ARTIFACT INFO(
16 outports = {
_{17} @OUTPORT(name = "out-Unlike-Artifact-Id4")18 }
19 ) public class Unlink_Artifact_class extends Artifact {
20 String [] saOutPos = new String [3];
21
22 // float \left[ \right] fPosValue = new float \left[ 3 \right];
23 float \begin{bmatrix} \end{bmatrix} fV eloV alues = new float \begin{bmatrix} 3 \end{bmatrix};
24
25 float fAngleY = 0f;
26 float fVelox = 0f;
27 float fVeloy = 0f;
28 float fVeloz = 0f;
29 private boolean bflag4 = false;30
31 / attributes
32
33 / / physical properties
34 // physical properties
35 public ObsProperty L1;
36 public ObsProperty W1;
37 public ObsProperty H1;
38 public ObsProperty Shape1;
39 public ObsProperty Px1;
40 public ObsProperty Py1;
41 public ObsProperty Pz1;
42 public ObsProperty VelocityX1;
43 public ObsProperty VelocityY1;
44 public ObsProperty VelocityZ1;
45 public ObsProperty Distance1;
46 public ObsProperty Angle1;
47 public ObsProperty Sound1;
48 public ObsProperty AccelerationX1;
49 public ObsProperty AccelerationY1;
50 public ObsProperty AccelerationZ1;
51 public ObsProperty JointX1;
52 public ObsProperty JointY1;
53 public ObsProperty JointZ1;
54 public ObsProperty Mass1;
55 // attributes and physical properties initialization
56 void init (double L, double W, double H, double Mass, double AccelerationX,
57 double AccelerationY, double AccelerationZ, String Sound,
58 String Shape, double Angle, double Distance, int JointX,
59 int JointY, int JointZ, double OrientationX, double OrientationY,
60 double OrientationZ, double VelocityX, double VelocityY,
61 double VelocityZ, double Px, double Py, double Pz){
62
\frac{63}{16} // Enter your code in this line :)
64 System . out . println ("Iniciando el Un Linked Artifact . . . " + Px + " "
65 + Py + " " + Pz);66
\frac{67}{10} // attributes
\frac{1}{\sqrt{68}} // physical properties
69 defineObsProperty("L", L);
```

```
70 this .L1 = getObsProperty("L");
71
72 defineObsProperty ("W", W);
\text{this } W1 = \text{getObsProperty}(\text{``W''});74
75 define ObsProperty ("H", H);
76 this .H1 = getObsProperty('H");
77
78 define ObsProperty ("Px", Px);
\text{this Fx1} = \text{getObsProperty}("Px");80
81 defineObsProperty ("Py", Py);
s_2 this Py1 = getObsProperty('Py");
83
84 defineObsProperty("pz", Pz);
\text{this } Pz1 = \text{getObsProperty("pz");}86
87 defineObsProperty("VelocityX", VelocityX);
88 this . VelocityX1 = getObsProperty("VelocityX");89
90 defineObsProperty("VelocityY", VelocityY);
91 this . Velocity Y1 = getObsProperty("Velocity Y");
92
93 defineObsProperty("VelocityZ", VelocityZ);
94 this V \cdot \text{elocityZ1} = \text{getObsProperty}('`V \cdot \text{elocityZ}');95
96 define ObsProperty ("Distance", Distance);
97 this . Distance 1 = getObsProperty("Distance");
0899 defineObsProperty("Angle", Angle);
100 this . Angle1 = getObsProperty ("Angle");
101
102 defineObsProperty ("Sound", Sound);
_{103} this Sound1 = getObsProperty ("Sound");
104
105 defineObsProperty ("AccelerationX", AccelerationX);
106 this Acceleration X1 = getObsProperty("Acceleration X");
107
108 defineObsProperty ("AccelerationY", AccelerationY);
109 this AccelerationY1 = getObsProperty("AccelerationY");110
111 defineObsProperty ("AccelerationZ", AccelerationZ);
112 this AccelerationZ1 = getObsProperty("AccelerationZ");113
114 defineObsProperty ("JointX", JointX);
115 this Joint X1 = getObsProperty("Joint X");116
117 defineObsProperty("JointY", JointY);
118 this Joint Y1 = getObsProperty('Joint Y');119
120 defineObsProperty ("JointZ", JointZ);
121 this Joint Z1 = getObsProperty("Joint Z");122
123 defineObsProperty ("Mass", Mass);
124 this . Mass1 = getObsProperty ("Mass");
125
126 defineObsProperty ("Shape", Shape);
127 this . Shape1 = getObsProperty ("Shape");
128 }
129
130 / / \text{acciones}131 // getters & setters
132
133 // Metering
```

```
134 public void setL (float L) {
135 this . L1 . updateValue (L);
136 }
137
138 public Object getL() {
139 return this . L1 . get Value ();
140 }
141
_{142} public void setW (float W) {
143 this .W1. updateValue (W);
144 }
145
146 public Object getW() {
147 return this .W1. getValue ();
148 }
149
150 public void setH (float H) {
151 this . H1 . updateValue (H);
152 }
153
154 public Object getH() {
155 return this . H1 . getValue ();
156 }
157
158 // Shape
159 public void setShape (String Shape) {
160 this . Shape1 . updateValue (Shape);
161 }
162
163 public Object getShape () {
164 return this . Shape1 . getValue();
165 }
166
167 // Pos
168 public void setPX (float PosX) {
169 this . Px1 . updateValue (PosX);
170 }
171
172 public Object getPX() {
173 return this . Px1 . getValue ();
174 }
175
176 public void setPY (float PosY) {
177 this . Pyl. updateValue (PosY);
178 }
179
180 public Object getPY() {
181 return this Py1.getValue();
182 }
183
184 public void setPZ (float PosZ) {
185 this . Pz1 . updateValue (PosZ);
186 }
187
188 public Object getPZ() {
189 return this Pz1.getValue();
190 }
191
192 // Velocity
193 public void setVelocityX (float VeloX)194 this . Velocity X1 . updateValue (VeloX);
195 }
196
\vert 197 public Object getVelocityX() {
```

```
198 return this VelocityX1 . getValue ();
199 }
200
201 public void setVelocityY (float VeloY) {
202 this . Velocity Y1 . updateValue (VeloY);
203 }
204
_{205} public Object getVelocityY() {
206 return this VelocityY1 .getValue ();
207 }
208
209 public void set Velocity Z (float VeloZ) {
210 this . Velocity Z1 . updateValue (VeloZ);
211 }
212
213 public Object getVelocityZ() {
214 return this VelocityZ1 .getValue ();
215 }
216
217 // Distan
218 public void set Distance (float Dist) {
219 this . Distance 1 . updateValue (Dist);
220 }
221
_{222} public Object getDistance() {
223 return this. Distance 1. get Value ();
224 }
225
226 // Angle
227 public void setAngle(float Ang) {
228 this . Angle1 . updateValue (Ang);
229 }
230
231 public Object getAngle() {
232 return this Angle1 .getValue ();
233 }
234
235 // Sound
236 public void setSound (String Soun) {
237 this . Sound1 . updateValue (Soun);
238 }
239
240 public Object getSound () {
241 return this Sound1 .getValue ();
242 }
243
244 // A celeration
245 public void set Acceleration X1 (float AccX) {
246 this AccelerationX1. updateValue(AccX);247 }
248
249 public Object getAccelerationX() {
250 return this Acceleration X1 . get Value ();
251 }
252253 public void set Acceleration Y (float AccY) {
254 this AccelerationY1. updateValue(AccY);255 }
256
257 public Object getAccelerationY() {
258 return this Acceleration Y1 . get Value ();
259 }
260
\vert_{261} public void set Acceleration Z (float AccZ) {
```

```
262 this . Acceleration Z1 . updateValue (AccZ);
263 }
264
265 public Object getAccelerationZ() {
266 return this . Acceleration Z1 . getValue ();
267 }
268
269 // Joint
270 public void set Joint X (float Joint X) {
271 this . Joint X1 . update Value ( Joint X );
272 }
273
274 public Object getJointX() {
275 return this . Joint X1 . get Value ();
276 }
277
278 public void setAJointY (float JointY) {
279 this . JointY1 . updateValue (JointY);
280 }
281
282 public Object getJointY() {
283 return this . JointY1 . getValue ();
284 }
285
286 public void set Joint Z (float Joint Z) {
287 this . JointZ1 . updateValue (JointZ);
288 }
289
290 public Object getJointZ() {
291 return this . JointZ1 . getValue ();
292 }
293
294 // Mass
295 public void setMass (float mass) {
296 this . Mass1. updateValue (mass);
297 }
299
299 public Object getMass() {
300 return this . Mass1.getValue ();
301 }
302
303 @OPERATION
304 public void stop(){
305 // while (true) {}
306 }
307
308 @OPERATION
309 public void set Velocity UnLink Artifact (String Unartifact Name, String Ang,
          Object [] Value) throws OperationException {
310
311 double dAngulo = Double. parseDouble (Ang);
312
313 int LengthUnArtiName = UnartifactName.length();
314 String NameUnArti = UnartifactName.substring (1, LengthUnArtiName-1);
315
316 if (NameUnArti. equals ("Unlink_Wall_Artifact")) {
317
318 // Set volocity to the Body
319 JacaLive . Set Velocity Artifacts ("Unlink_Wall_Artifact", fVelox, fVeloz,
                fVeloy ;
320
321 / fV \text{elox} = fV \text{elox} + 0.01 \text{ f};
322 / fV \text{e} \log = fV \text{e} \log + 0.01 \text{f};
323 // fVeloz = fVeloz + 0.01 f;
```

```
324
325 // if (fAngleY<1) {
326 fAngleY = fAngleY + 0.01 f;
327 //}
328
329 if (fVelox>3) {
330 fV elox = 0;
331 fVeloy = 0;
332 f V e l o z = 0;
333 fAngleY = 0;
334 }
335 signal ("isUnLinkArtifact", "Unlink_Wall_Artifact");
336 }
337
338 }
339
340 @OPERATION
341 void get Position UnLink Artifact (String Unartifact Name, OpFeedback Param<String
          | > \text{PosUnArtifact}342 		 OpFeedbackParam<Boolean> state \rangle{
343 // ObsProperty prop = getObsProperty ("pz");
344 //prop.updateValue(getPZ());
345 //signal("tick");
346 int LengthUnArtiName = UnartifactName.length();
347 String NameUnArti = UnartifactName.substring (1, LengthUnArtiName-1);
348
349 if (UnartifactName.equals ("Unlink_Wall_Artifact")) {
350
\frac{351}{100} // Update the ObserverProperty Pos
1352 f loat \left[\right] f PosValue = Jacalive. Get PosArtifacts(UnartifactName);
353 int ix = (int) fPosValue [0];
354 int iy = (int) fPosValue [1];
355 int iz = (int) fPosValue [2];
356 Px1.updateValue(ix);
357 \qquad \qquad \text{Py1. updateValue (iy)};358 Pz1.updateValue(iz);
359
360 // Update the ObserverProperty Velocity
361 fVeloValues = JacaLive. GetVelocityArtifacts();
362 VelocityX1.updateValue (fVeloValues [0]);
363 VelocityY1.updateValue (fVeloValues [1]);
364 VelocityZ1.updateValue (fVeloValues [2]);
365
366 // Update Map
367 // JacaLive . UpdateMap ("UnLink", ix, iz, iy);
368
369 // Send signal to agent JacaLive
\hspace{1.5cm}{\mbox{\hspace{1.5mm}}\prime} / \, \mbox{signal} \left( \mbox{ "movePosX" , \mbox{ ix} } \right);\hspace{1.5cm}{\mbox{\hspace{1.5mm}}\hspace{1.5mm}}\hspace{1.5cm}\mbox{\hspace{1.5mm}}\gamma / \, \mbox{signal}\left( \mbox{ "movePosY" }, \mbox{ iy}\right) ;372 //signal("movePosZ", iz);
373
374 // System . out . println ("UnLink: " + fPosValue [0] + ", " + fPosValue [1] +
                ", " + fPosValue[2]);
375
376 saOutPos[0] = String.valueOf(fPosValue[0]);
377 saOutPos[1] = String.valueOf(fPosValue[1]):378 saOutPos[2] = String.valueOf(fPosValue[2]);
379
380 P os Un Artifact. set (saOutPos);
381 b flag 4 = true;
382 } else {
383 b flag 4 = false;
384 }
385 state.set (bfla\sigma 4);
```
 } }

Listing B.10: Test

```
1 import cartago. Artifact;
2 import cartago.OPERATION;
3 import cartago. OpFeedbackParam;
4 import cartago. OperationException;
5
6
7 public class MotorRobot extends Artifact {
8
9 // Var tipo int
\begin{array}{rcl} \text{10} & \text{in}\, \text{t}\  \  \, \text{iN}\,\,=\,\,32\,; \end{array}\begin{array}{lcl} \mbox{11} & \quad \mbox{int in = 0}; \end{array}\begin{array}{lclclclcl} \texttt{12} & & \texttt{static int if} \texttt{Hora = 0}; \end{array}13 static int iMinutos = 0;
_{14} static int iSegundos = 0;
_{15} int iI = 0;
16 int iX = 0;
_{17} int iY = 0;
18 int iX2 = 0;
19 int iY2 = 0;
20 int ir1X = 0;
21 int ir1Y = 0;
22 int ir 1Z = 0;
23
24 // Var tipo double
25 double dPI = 3.14159265359;
26 double dAngulo = 0;
27 double doldAngulo = 0;
28 double dKP = 8.3;
29 double dWMAX = 13.0 * dPI / 9.0;
30 double doldPosX = 0;
31 double doldPosY = 0;
32 \quad \text{double dX1} ];
33 double dY1 [];
34 double dPD = -110;
35 double dSalida<sub>-A</sub> [];
36
37 // Var tipo boolean
38 boolean bflag0 = \text{true};39 boolean bflag1 = true;
40 boolean bflag2 = true;
41 boolean bflag3 = true;
42 boolean bflagTime = false;
43
44 // Constructores
45
46
47
48 @OPERATION
49 public void init () {
50 System.out.println("Ini Motor");
51 }
52
53 //@OPERATION
54 public double servoMotorA (double Amplitud) {
55 dAngulo = Amplitud∗Math.sin (2 \times dPI \times in/iN);
56 double Minimo = Math.min(dAngulo, doldAngulo);
57 doldAngulo = dAngulo;
58 in = (in + 1) % iN;
```

```
59 // pack1. set (Double. to String (dAngulo));
60 return dAngulo;
61 }
62
63 @OPERATION
64 public void moveRobot(double x, double y, double z, OpFeedbackParam<Double>
        Angle, OpFeedbackParam<Integer> X_Pos, OpFeedbackParam<Integer> Y_Pos,
        OpFeedbackParam<Integer&gt; Z_Pos {
65 double dAngulo = servoMotorA (50);66 moveTowards ((int)x, (int)y, (int)z);67 X_Pos.set (50);
68 Y_Pos.set (50);
69 Z_Pos.set (10);70 Angle . set (dAngulo);
71 }
72
73 private void moveTowards (int x, int y, int z) {
74 if (ir1X < x){
75 ir1X++;
76 } else if (ir1X > x){
77 ir1X −−;
78 }
79
80 if \left( \text{ir1Y } < y \right) {
81 \quad \text{ir1Y++};s_2 } else if (ir1Y > y) {
83 ir1Y −−;
84 }
85
86 i f (z>0) {
87 if \left( \text{ir } 1Z \leq z \right) {
88 i r 1 Z++;89 } else if \{ir1 Z > z \}90 ir 1Z −−;
91 }
92 } e l s e {
93 \int \frac{\sin 1Z}{z} = z;94 }
95 }
96 }
```